# **MD310 Quick Start Manual**

General-Purpose AC Drive

 Version 0.1 Dated 14th OCT, 2013

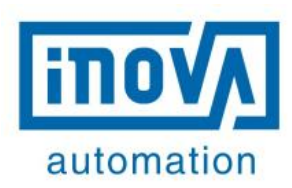

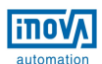

# **CONTENTS**

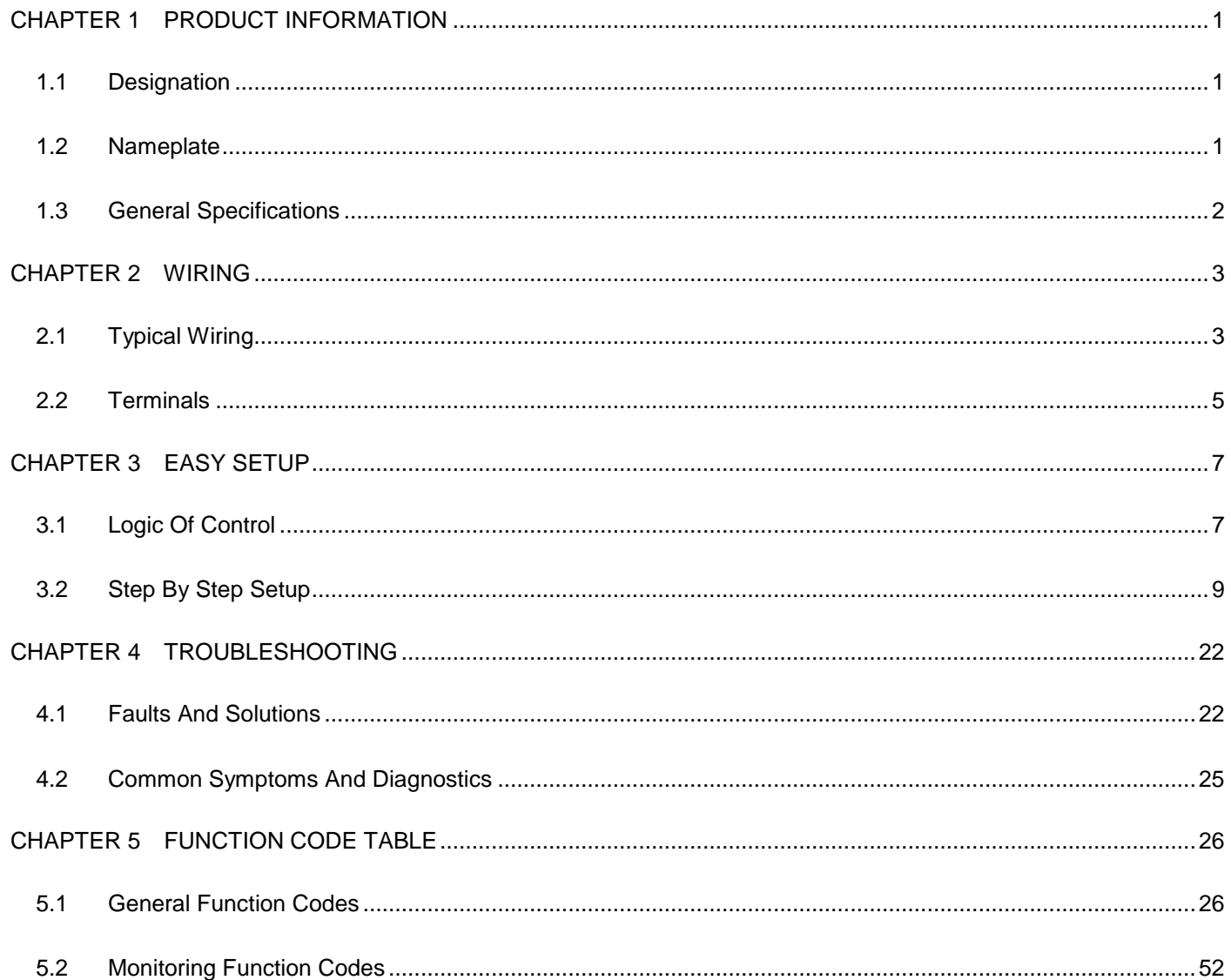

# <span id="page-2-0"></span>CHAPTER 1 PRODUCT INFORMATION

## <span id="page-2-1"></span>1.1 Designation

I

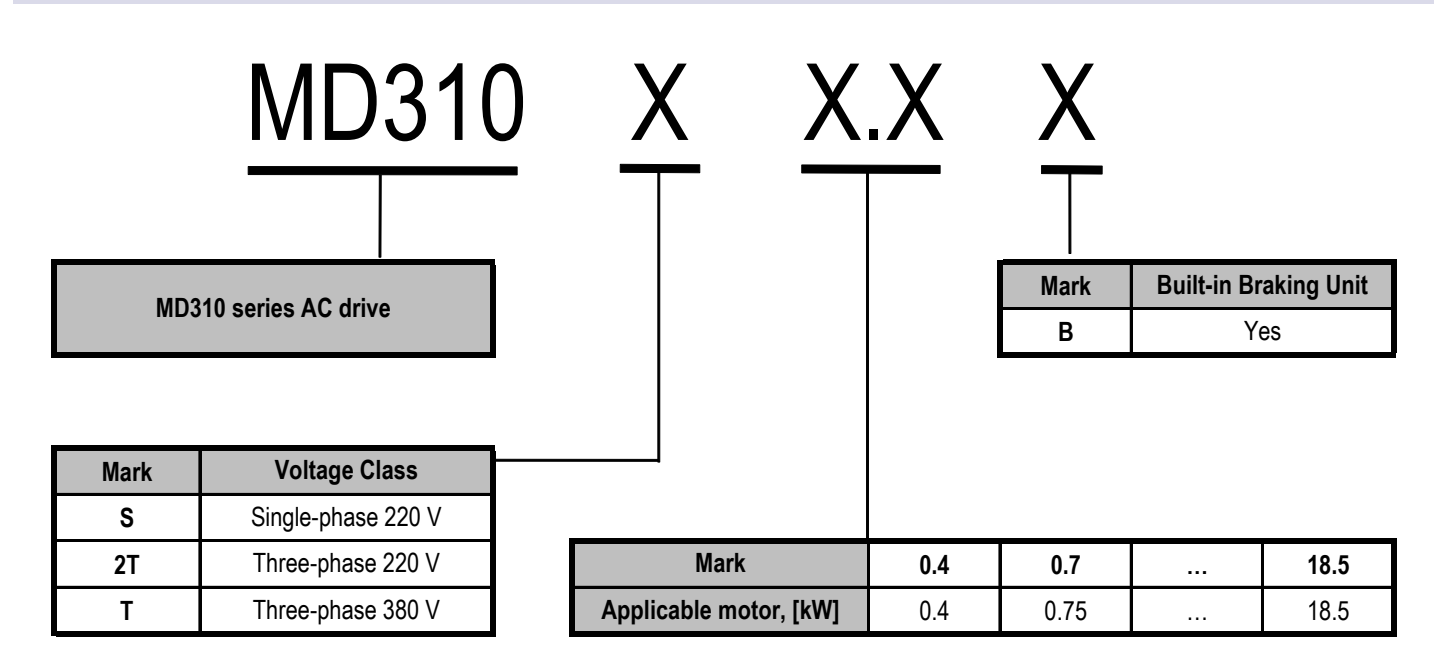

### <span id="page-2-2"></span>1.2 Nameplate

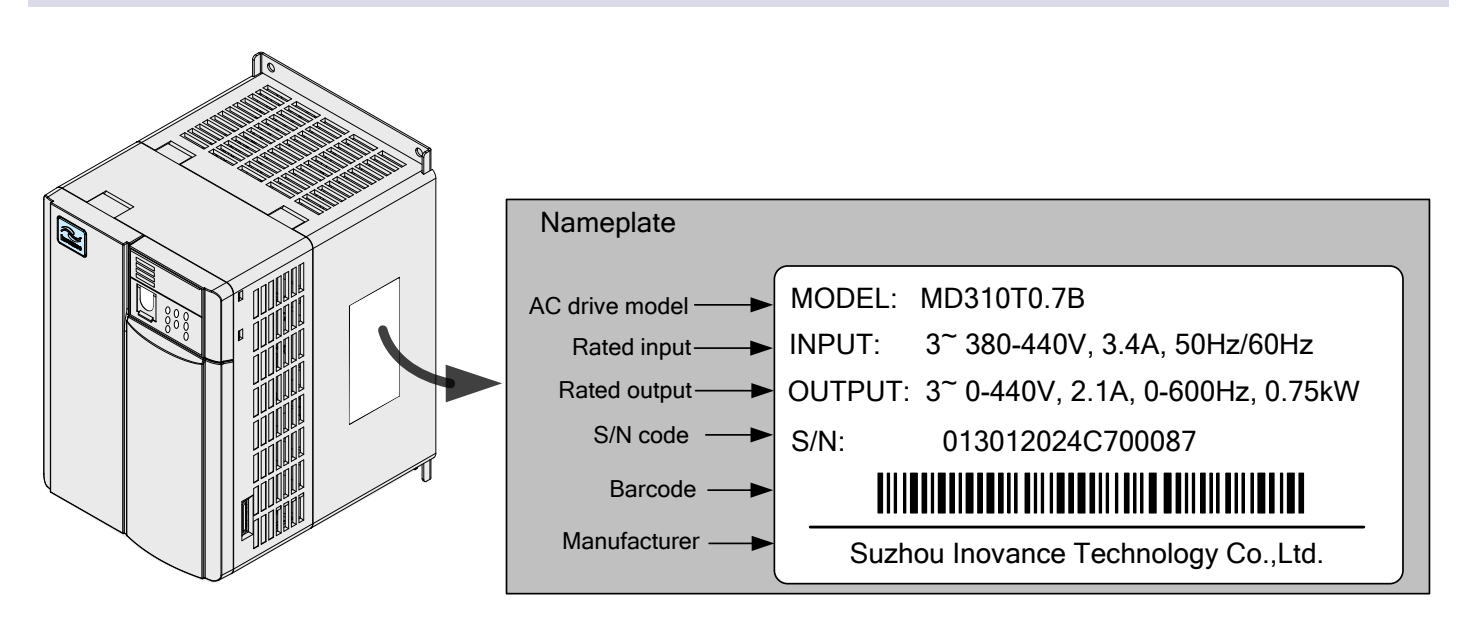

# <span id="page-3-0"></span>1.3 General Specifications

I

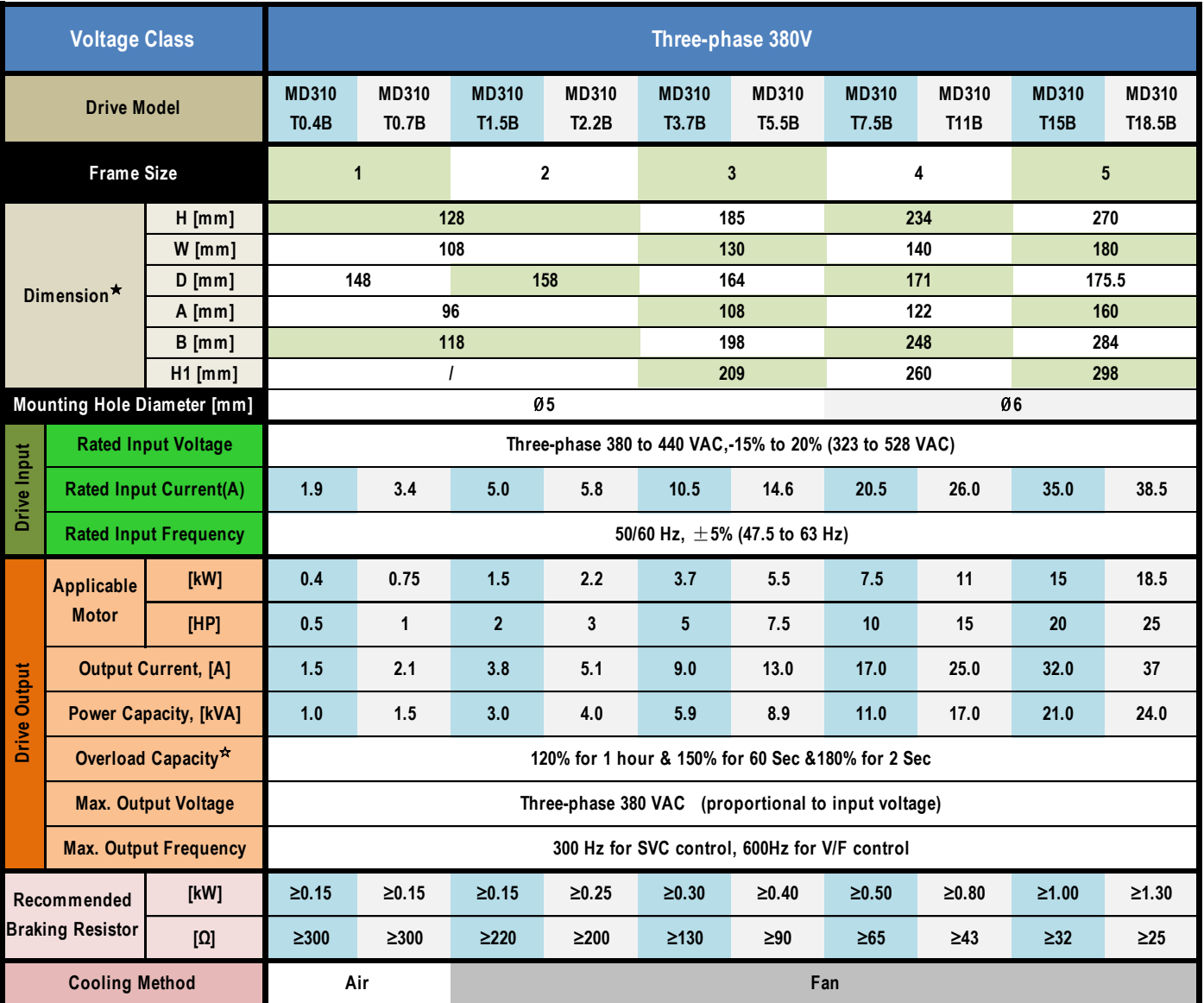

 $\lambda^*$ : At 6 kHz carrier frequency without derating

★: The mounting dimensions are shown below.

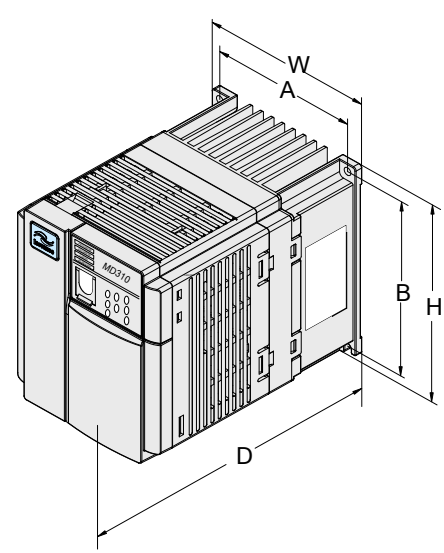

Figure 1. Model of 0.4 to 2.2 kW Figure 2. Model of 3.7 to 18.5 kW

A W BH1 D H drive. MD3<sub>10</sub>

For models above 7.5 kW, the fan is installed on the top of the AC

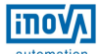

# <span id="page-4-0"></span>CHAPTER 2 WIRING

# <span id="page-4-1"></span>2.1 Typical Wiring

I

#### Wiring Of Three-Phase 220/380 VAC (Keypad Control, F6-00 = 0)

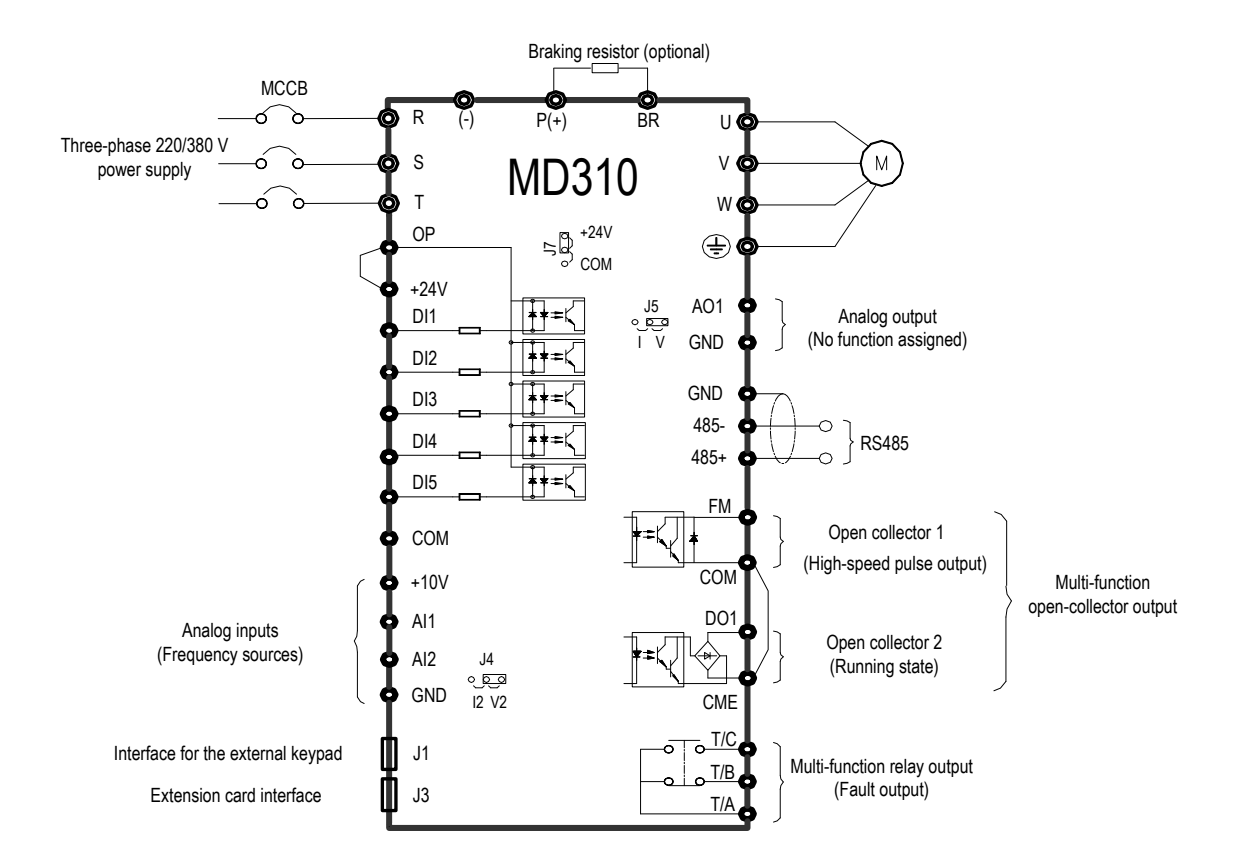

#### Wiring Of Three-Phase 220/380 VAC (Terminal Control, F6-00 = 1)

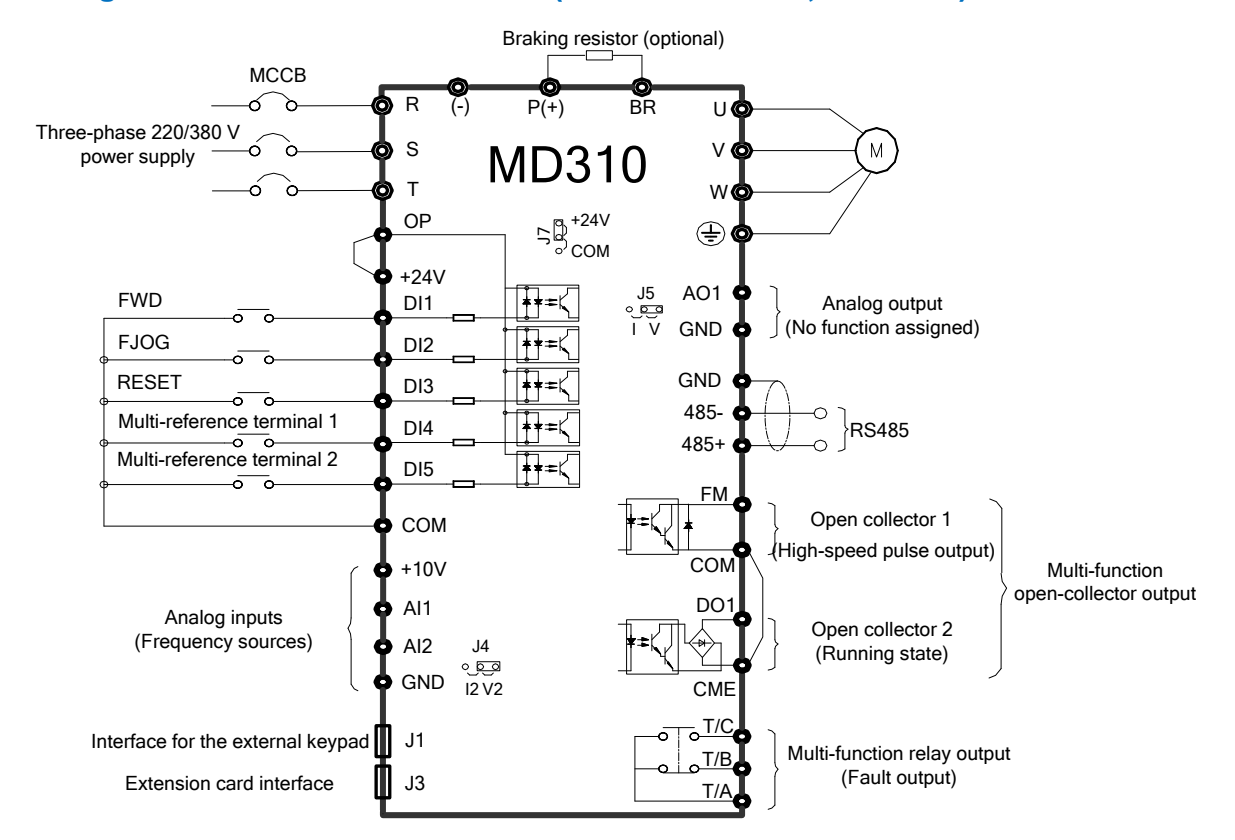

#### $\checkmark$  Wiring Of Single-Phase 220 VAC (Keypad Control, F6-00 = 0)

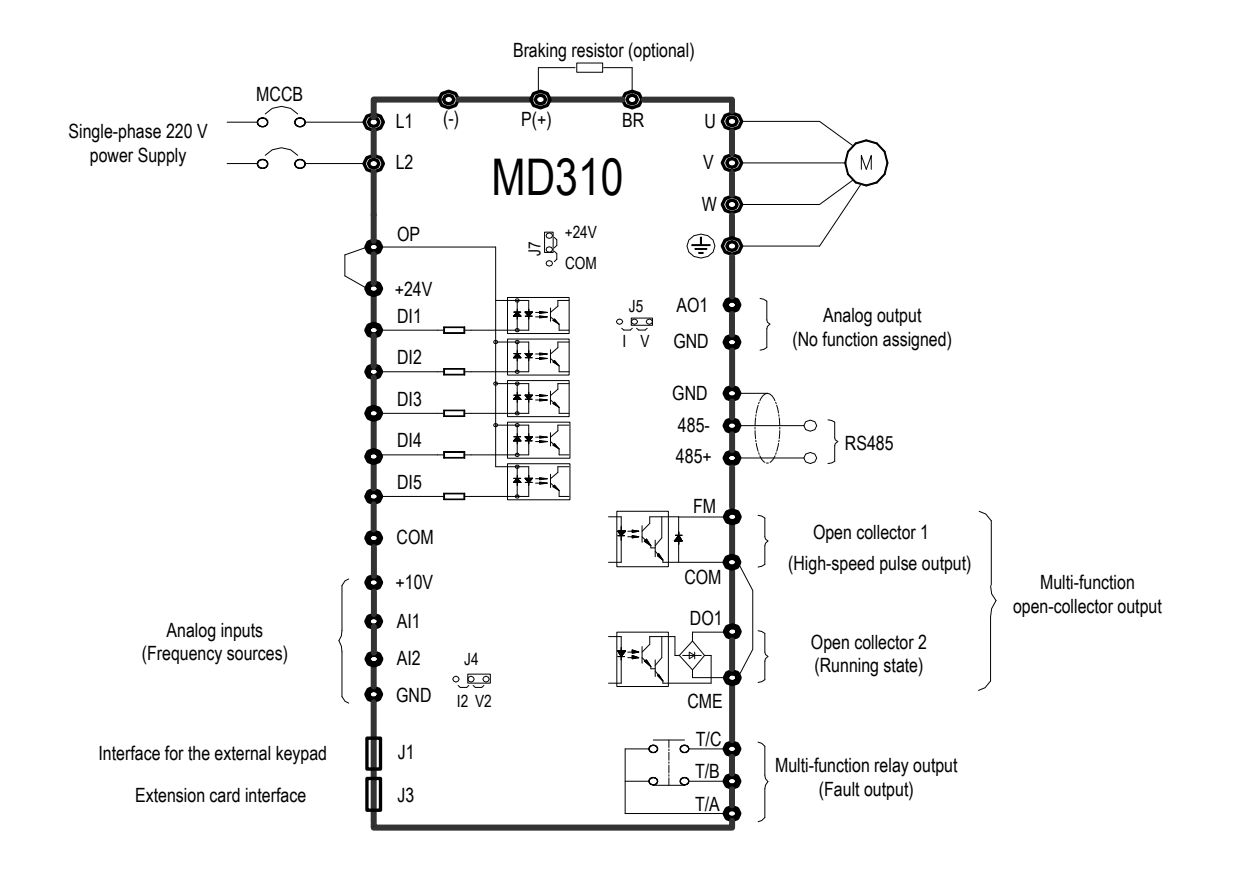

#### Wiring Of Single-Phase 220 VAC (Terminal Control, F6-00 = 1)

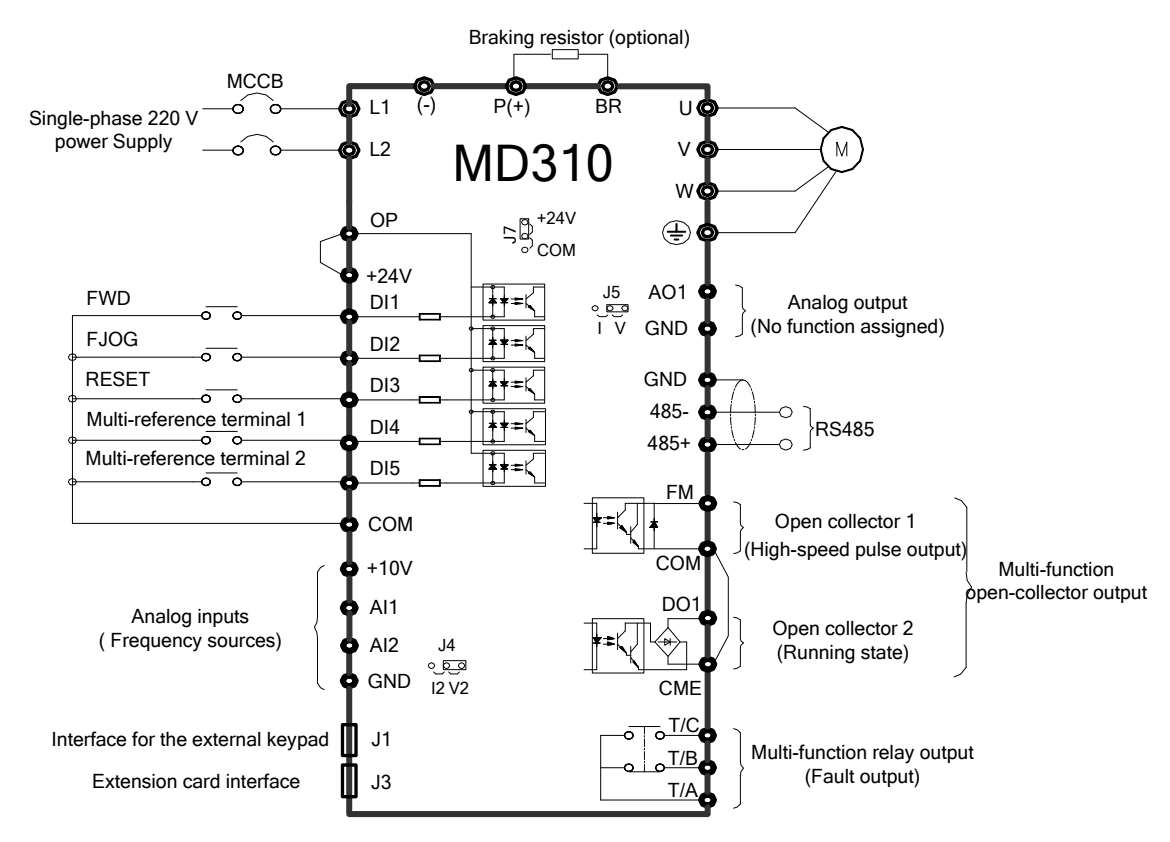

# <span id="page-6-0"></span>2.2 Terminals

I

### $\checkmark$  Terminals Of Main Circuit

Table 2-1: Main circuit terminals of three-phase

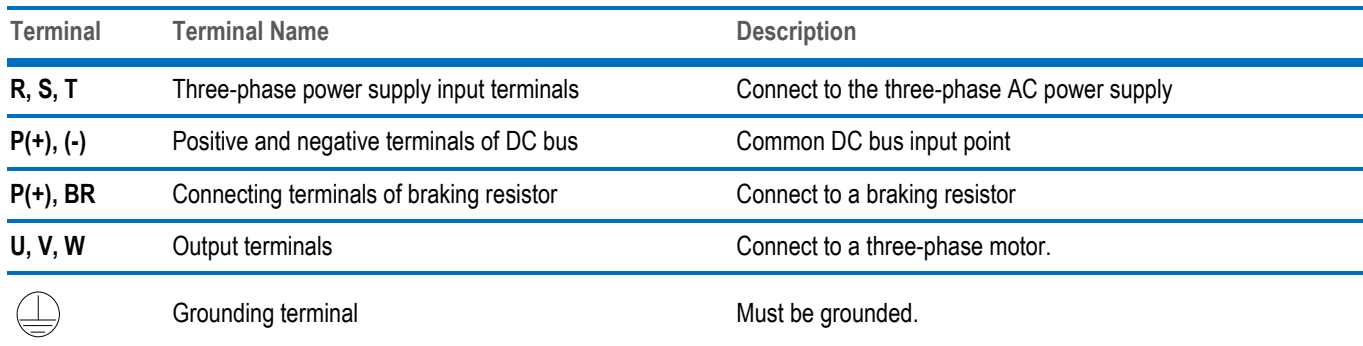

Table 2-2: Main circuit terminals of single-phase

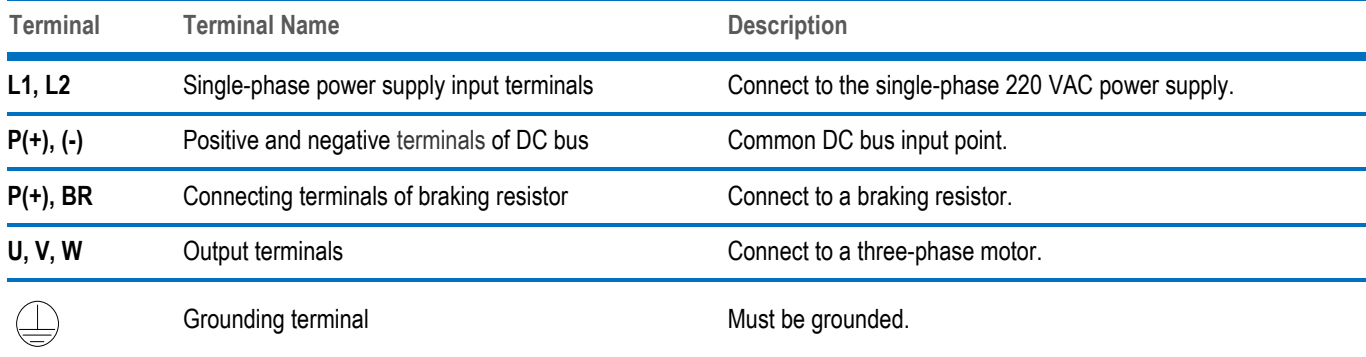

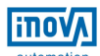

#### $\checkmark$  Terminals Of Control Circuit

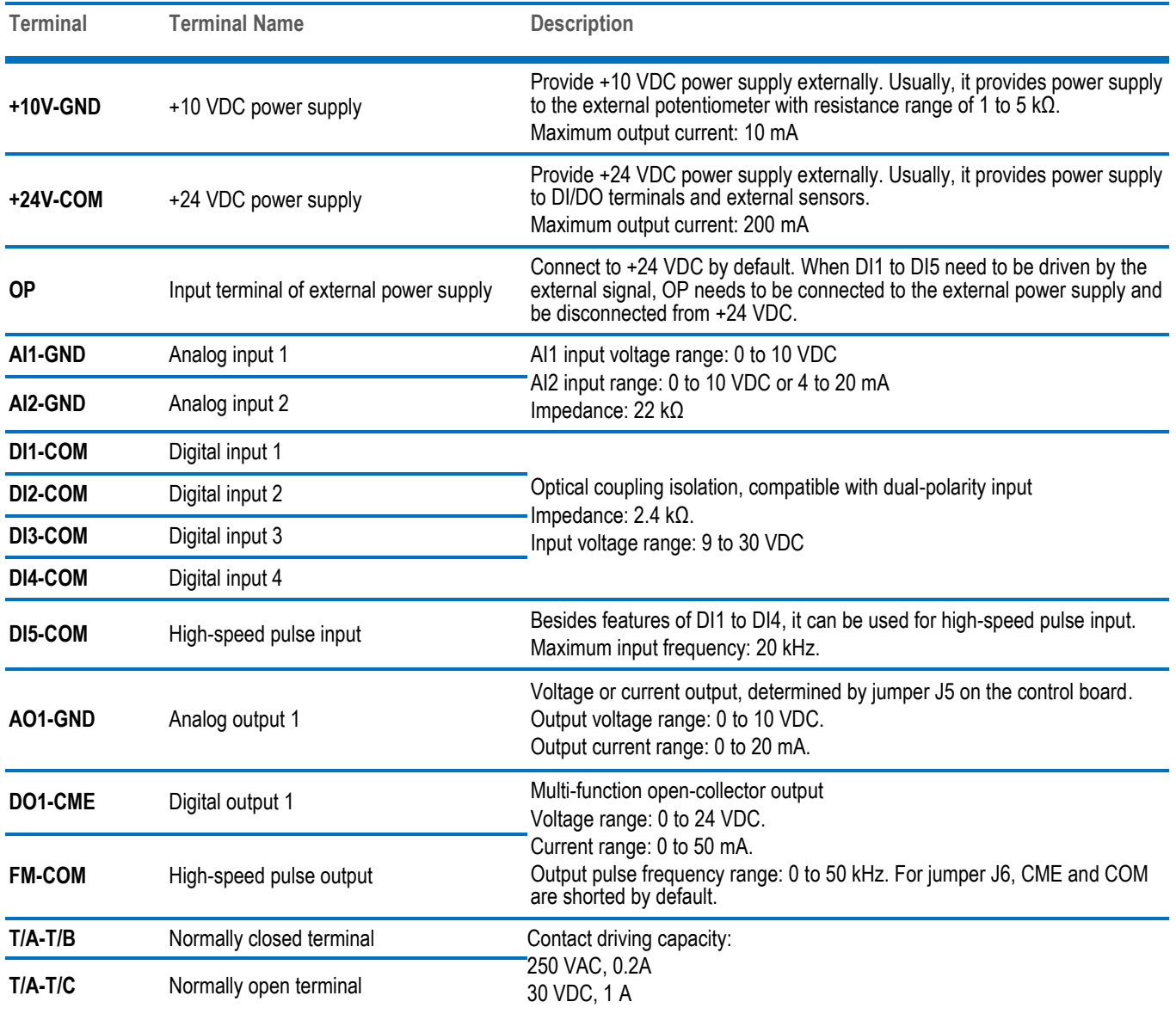

**FITOVA** 

# <span id="page-8-0"></span>CHAPTER 3 EASY SETUP

# <span id="page-8-1"></span>3.1 Logic Of Control

I

#### $\checkmark$  Complete Timing Diagram

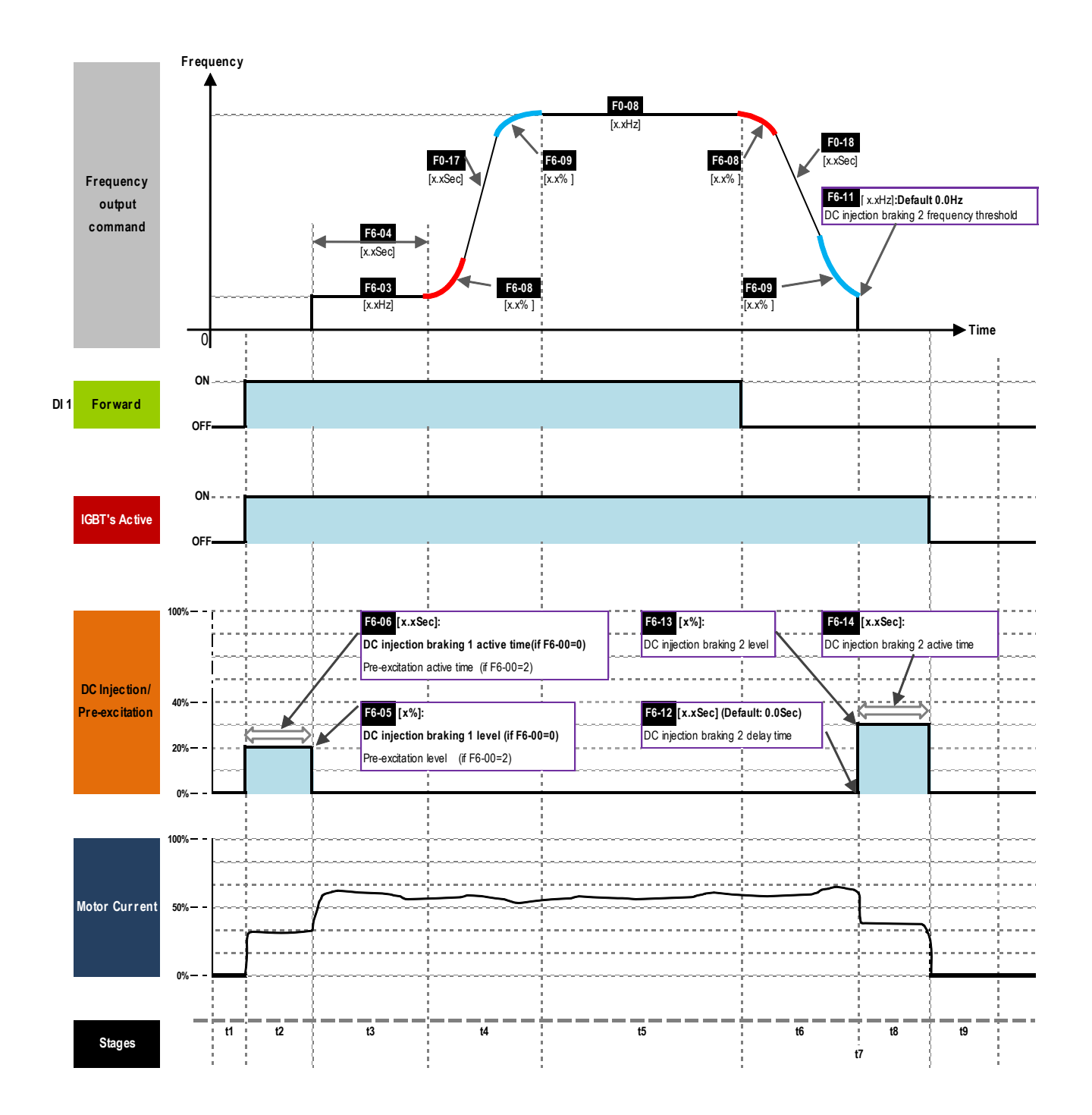

### $\checkmark$  Timing Diagram Description

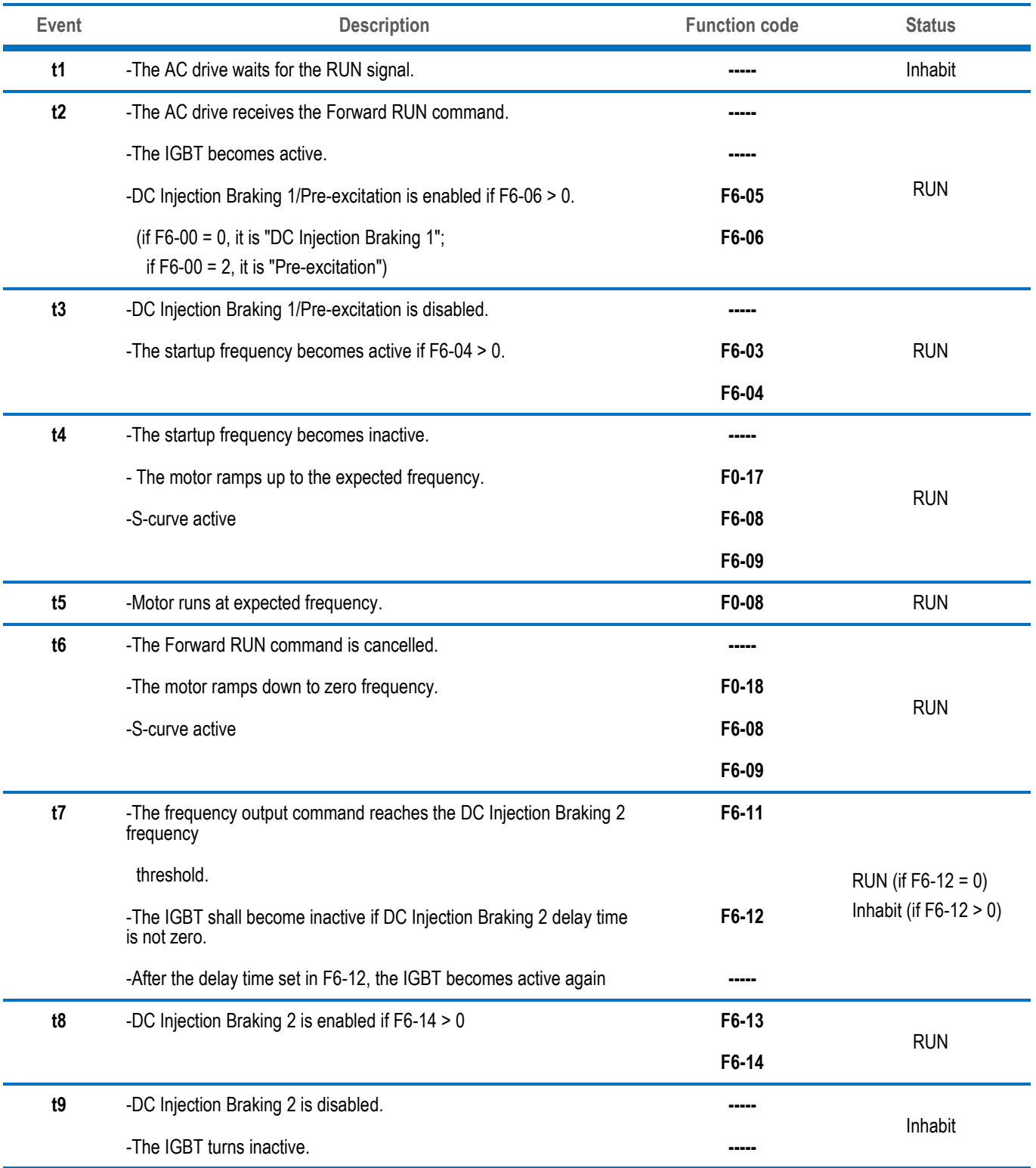

### <span id="page-10-0"></span>3.2 Step By Step Setup

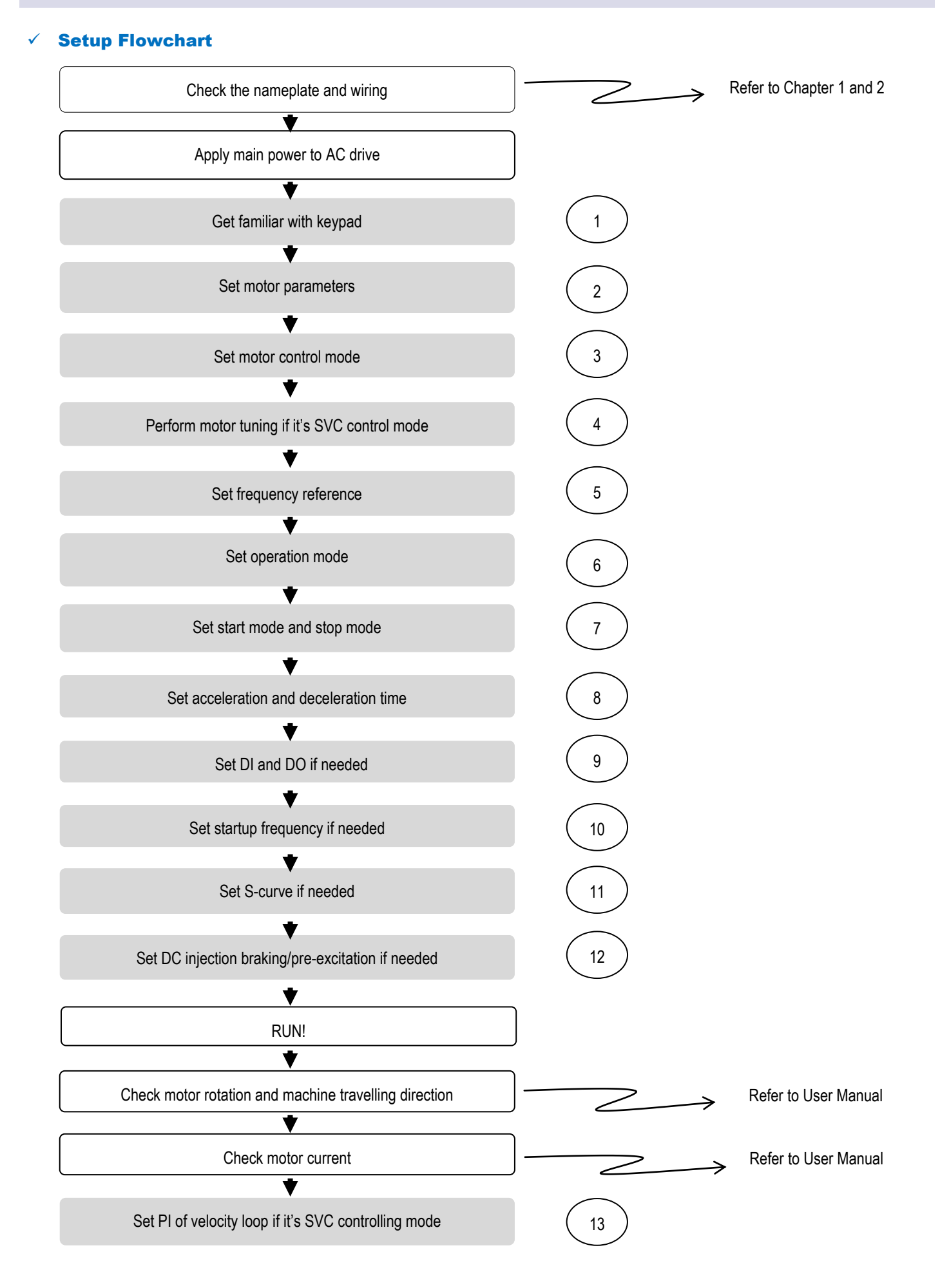

#### Step 1: Get Familiar With Keypad

**Overview** 

I

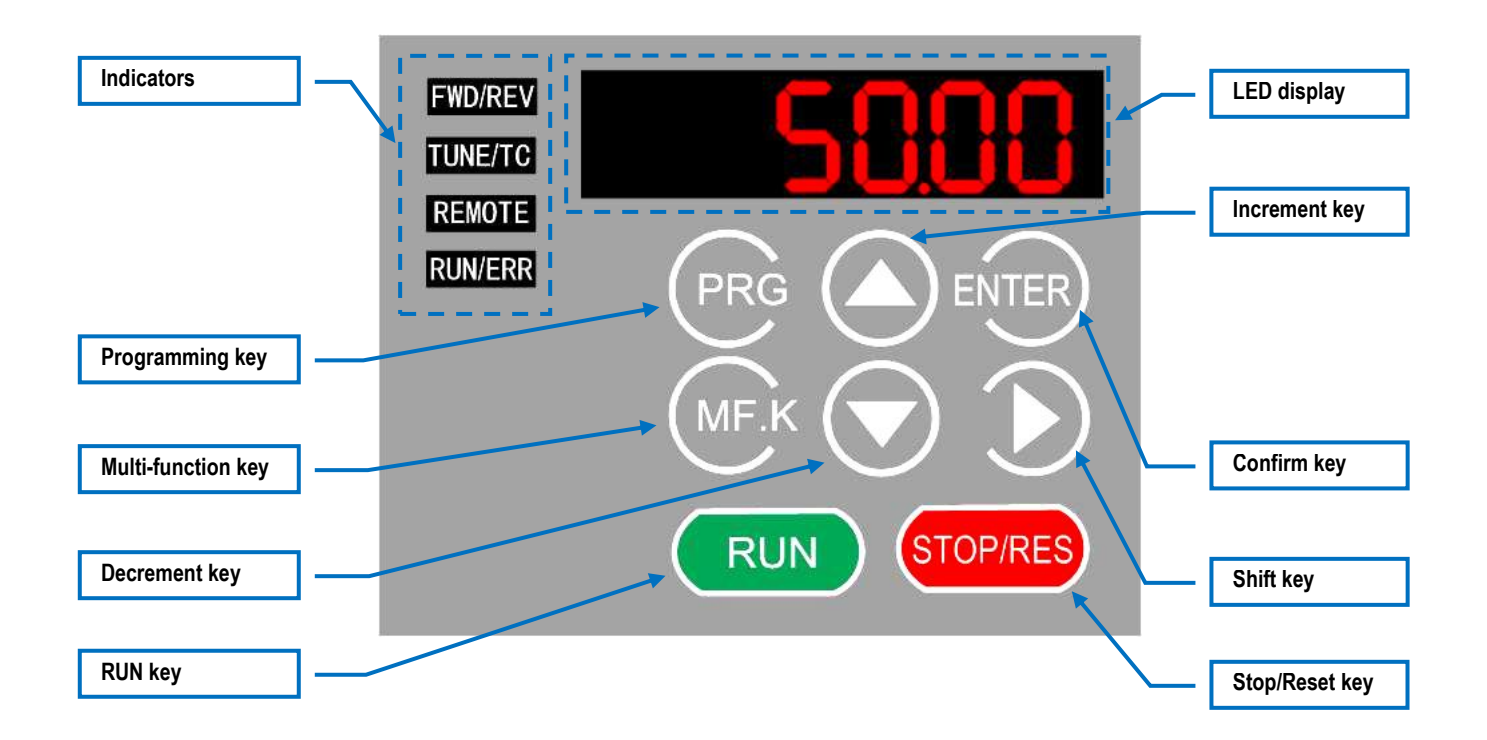

#### Indicators

**FWD/REV** : It indicates forward or reverse rotation.

OFF indicates forward rotation and ON indicates reverse rotation.

 **TUNE/TC** : ON indicates torque control mode, blinking slowly indicates auto-tuning state, blinking quickly indicates fault state.

 **REMOTE** : It indicates whether the AC drive is operated by means of keypad, terminals or communication.

OFF indicates keypad control, ON indicates terminal control, and blinking indicates communication control.

 **RUN/ERR** : It indicates the state of the AC drive.

, OFF indicates the stop state, ON (green) indicates the running state, and ON (red) indicates the faulty state.

LED Display

The 5-digit LED display is able to display the frequency reference, output frequency, monitoring data and fault codes.

### ◆ Keys On Keypad

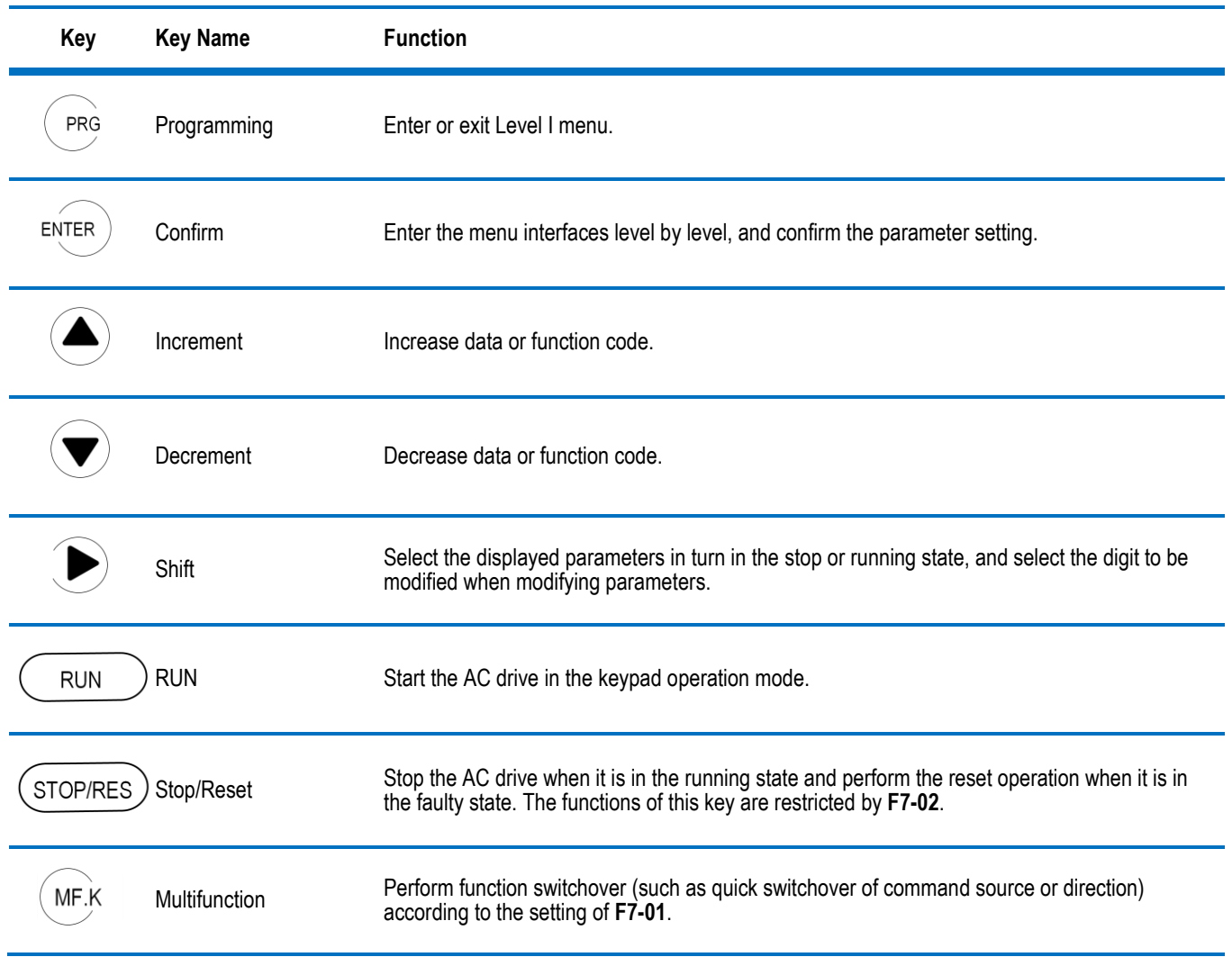

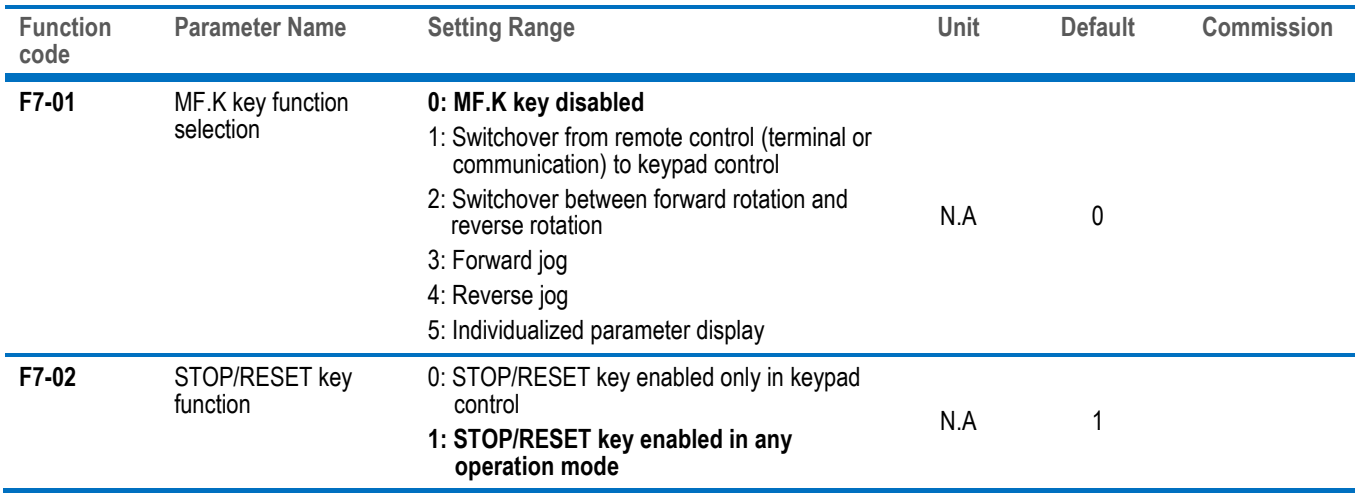

# ◆ Keypad Operation

I

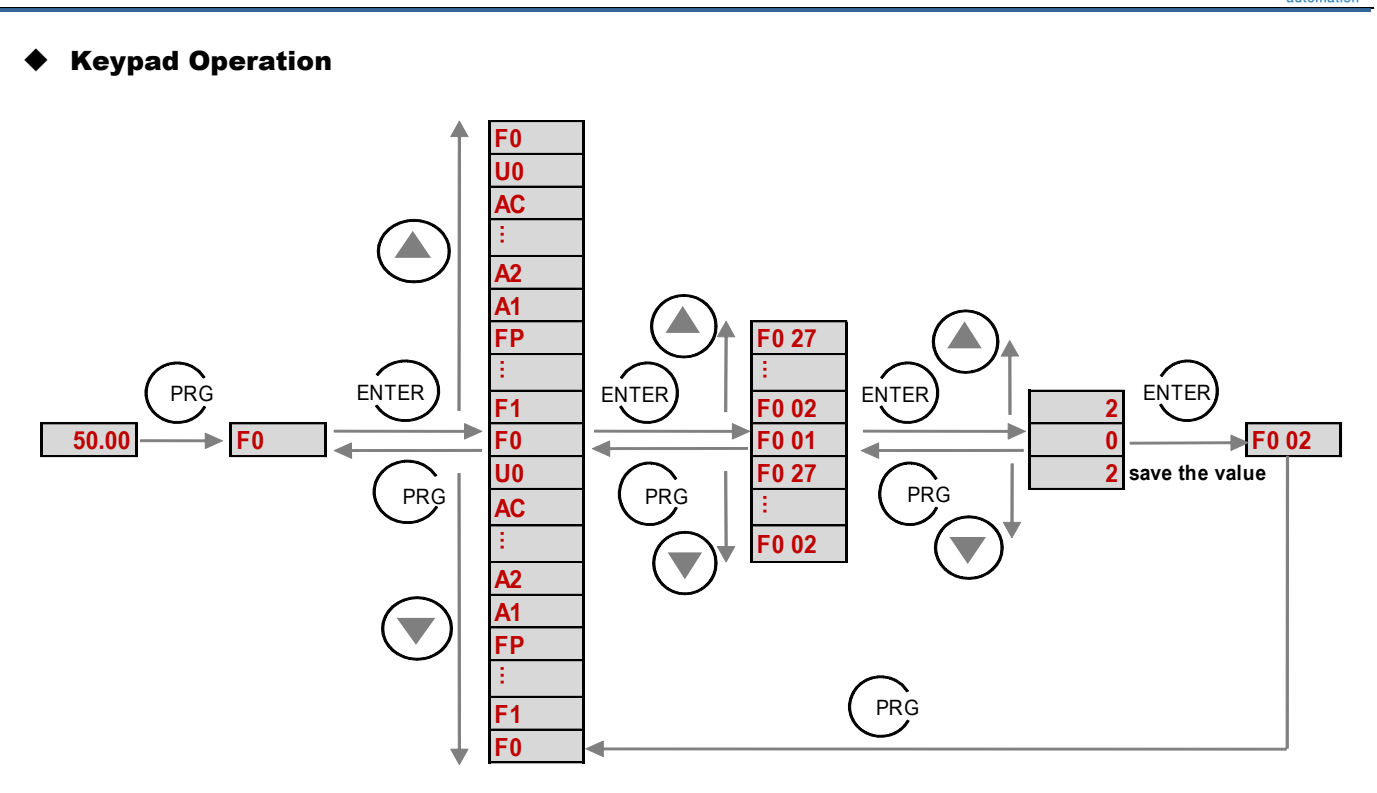

# Function Code Arrangement

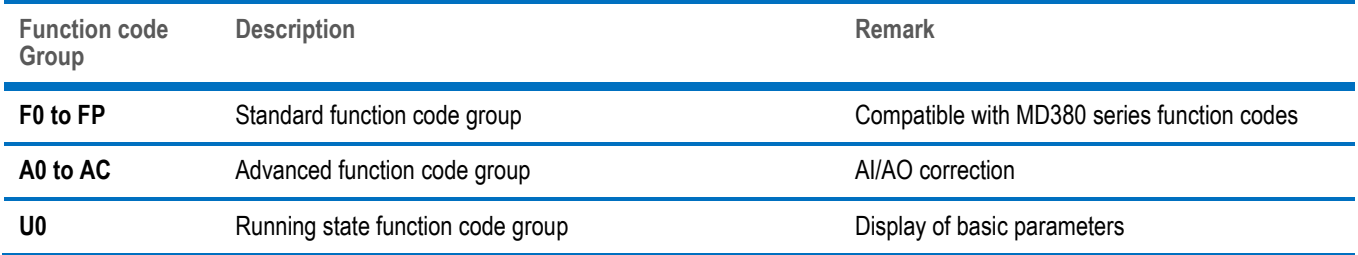

#### $\checkmark$  Step 2: Set Motor Parameters

I

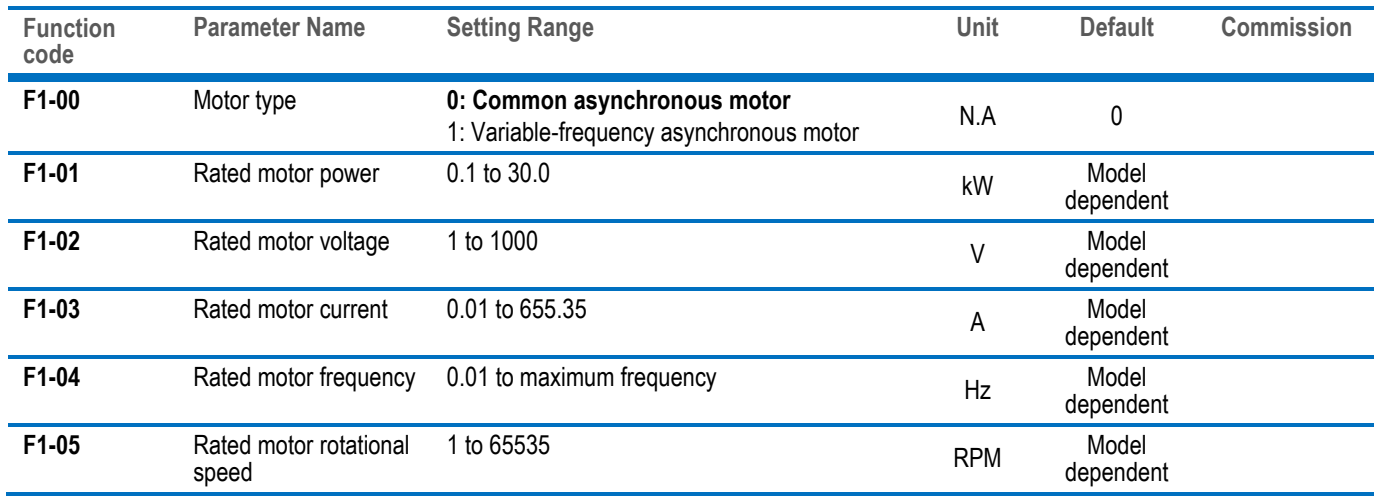

# $\checkmark$  Step 3: Set Motor Controlling Mode

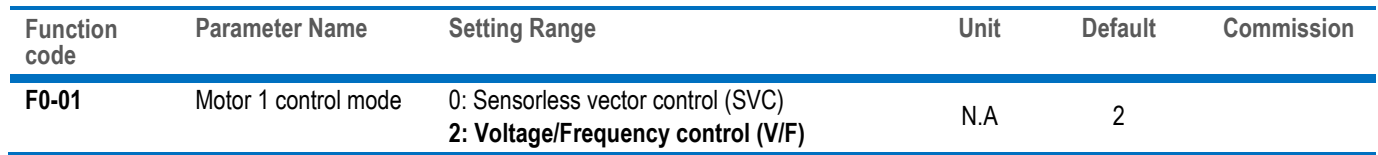

### Step 4: Perform Motor Tuning If It's SVC Control Mode

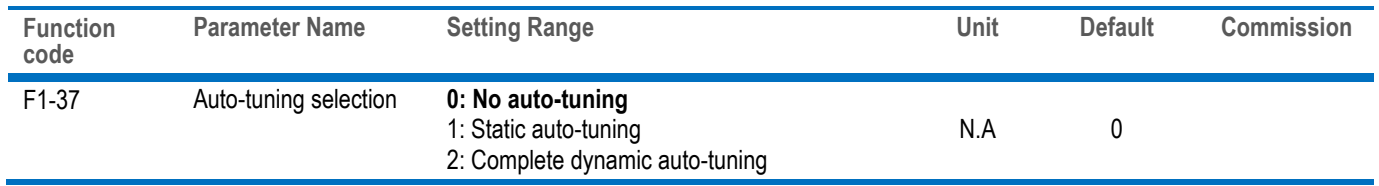

### $\checkmark$  Step 5: Set Frequency Reference

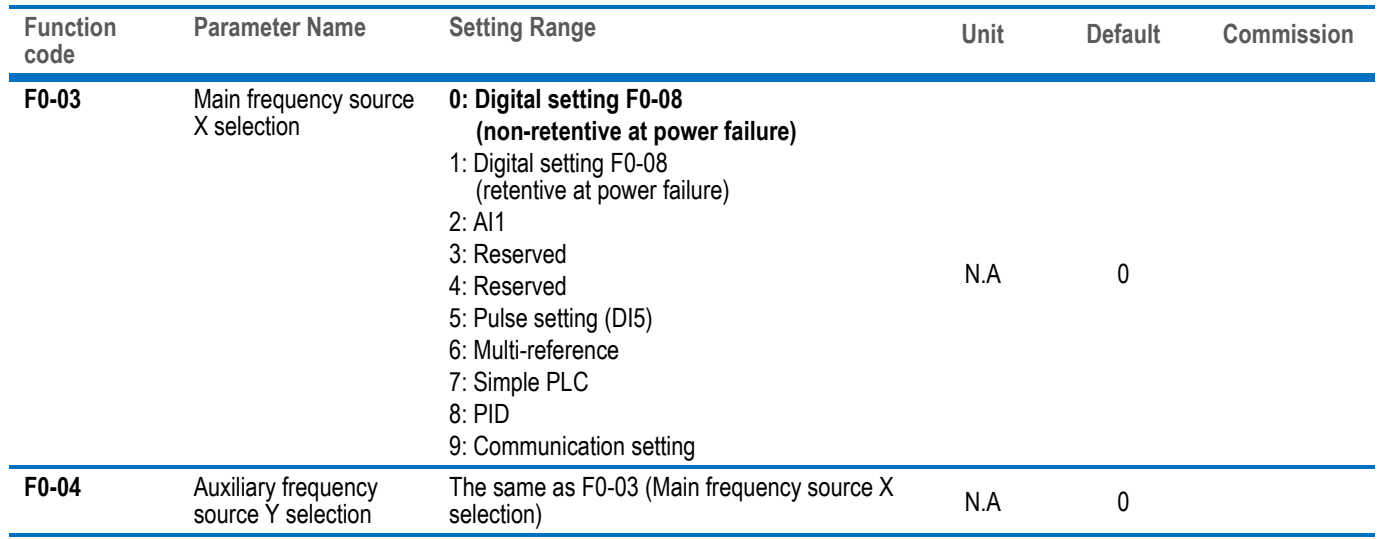

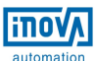

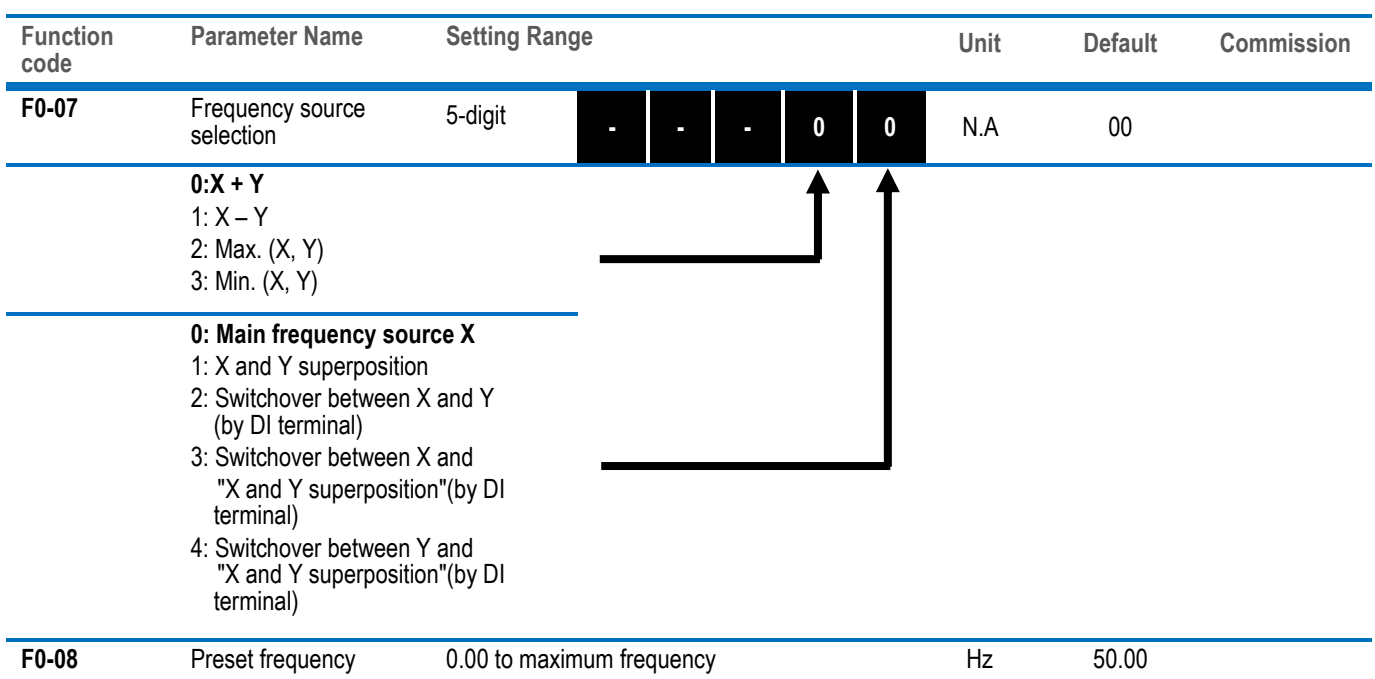

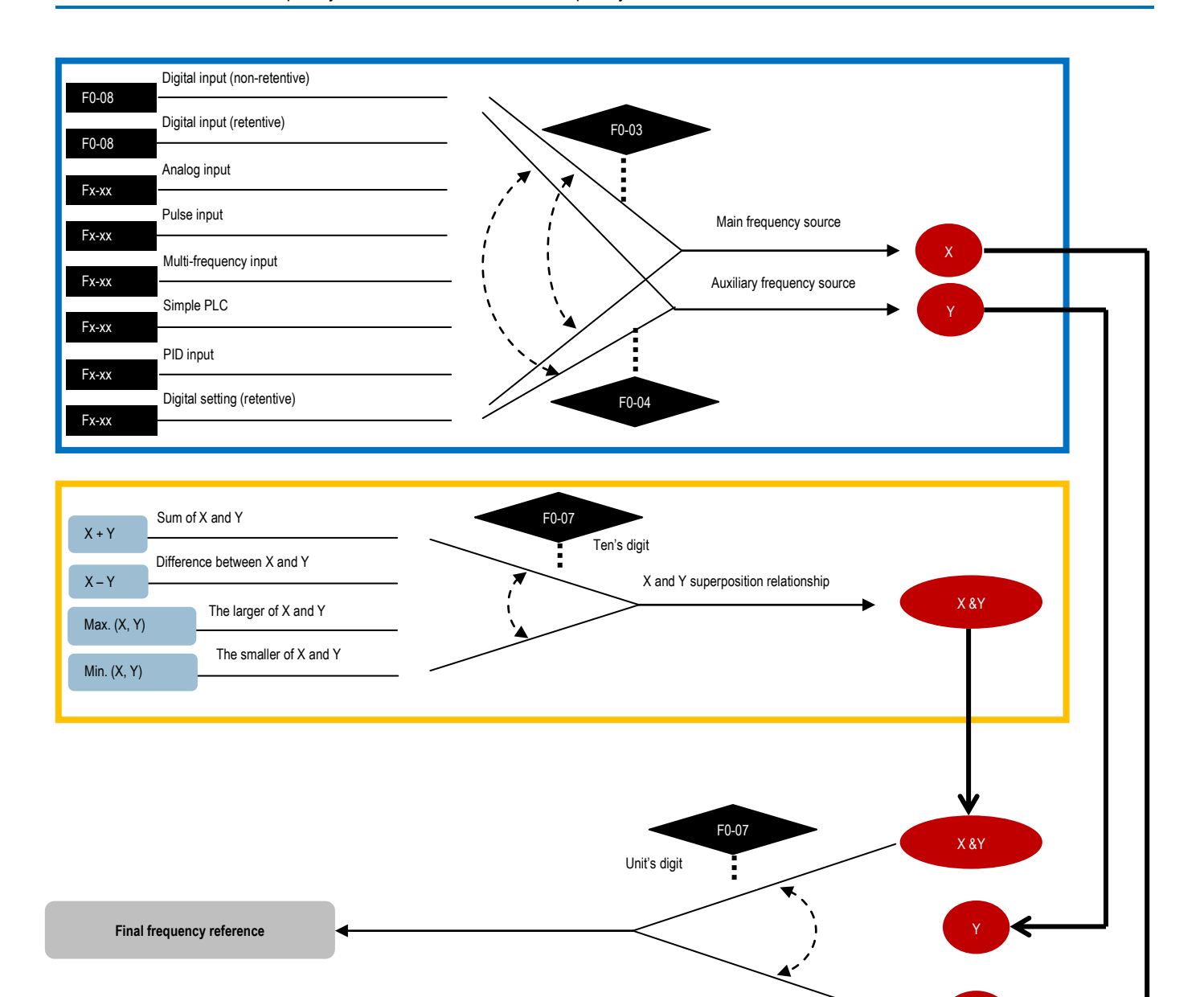

X

#### $\checkmark$  Step 6: Select Operation Mode

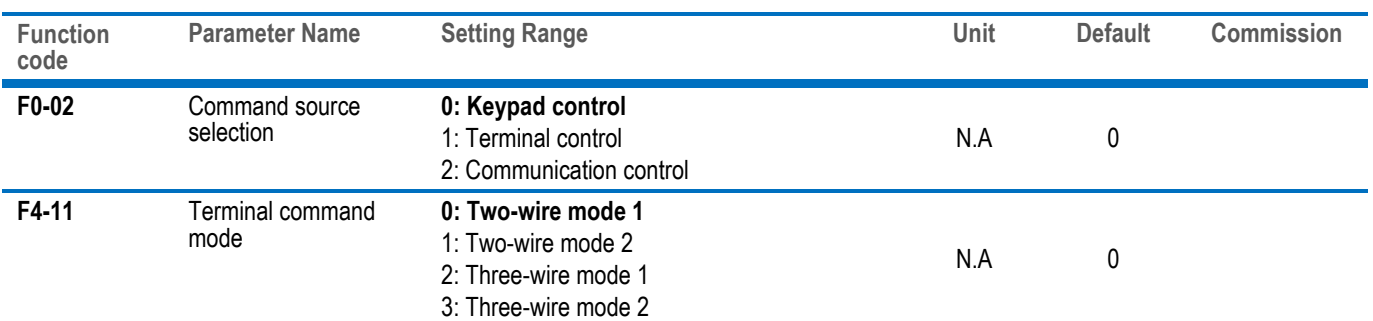

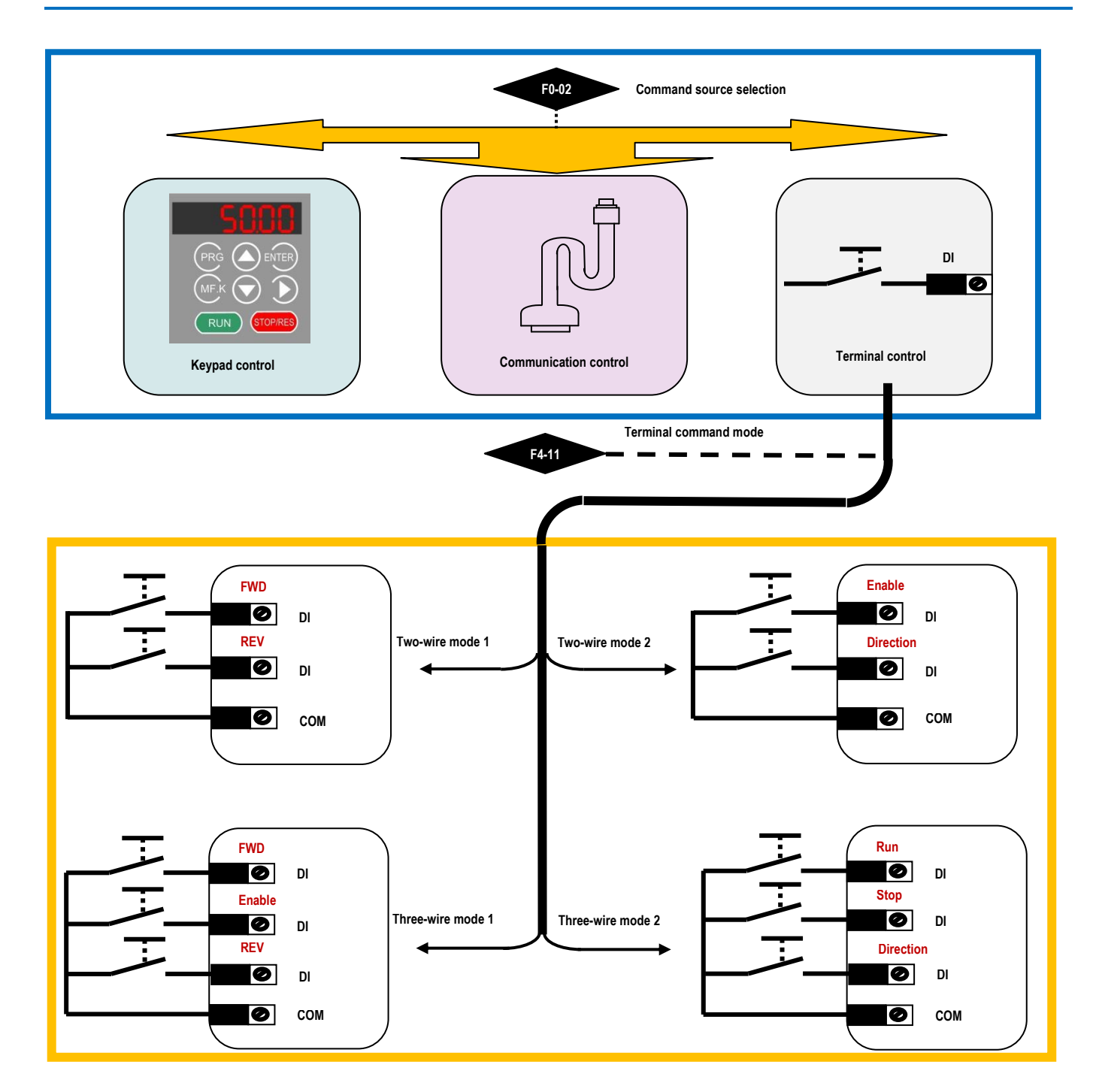

### Step 7: Set Start Mode And Stop Mode

I

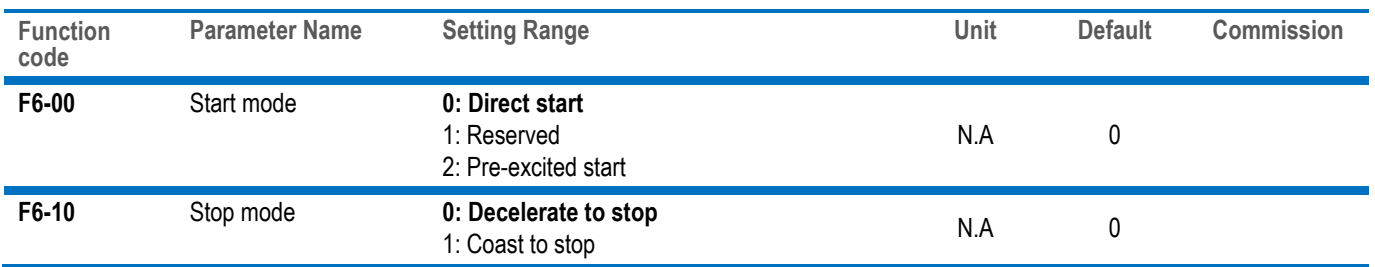

# $\checkmark$  Step 8: Set Acceleration And Deceleration Parameters

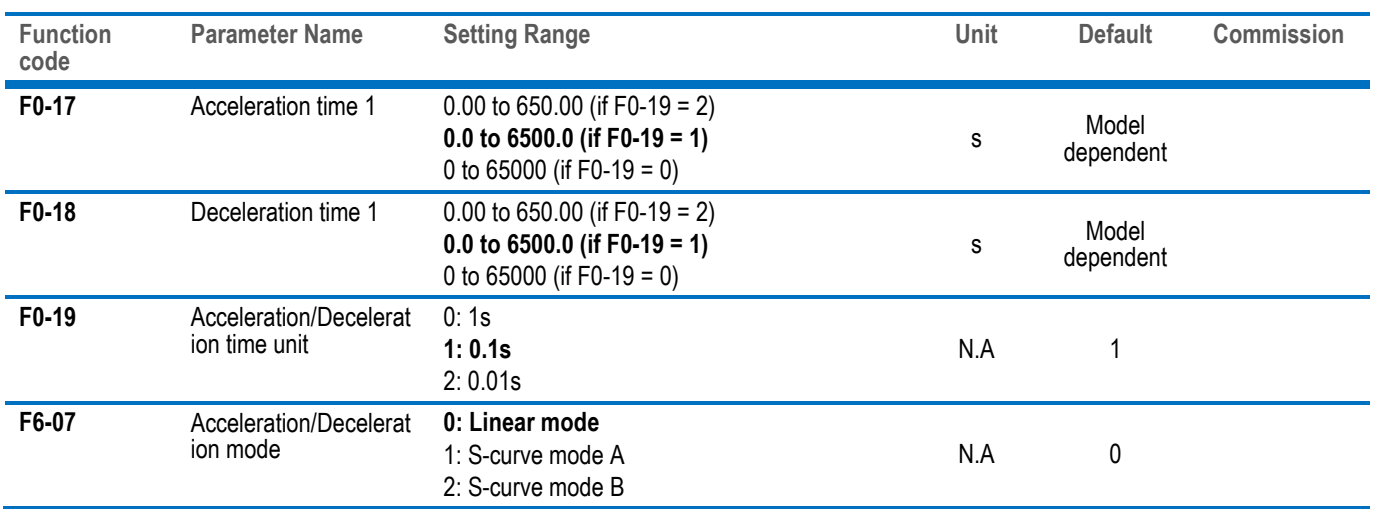

# Step 9: Set DI And DO If Needed

# ◆ DI Setting

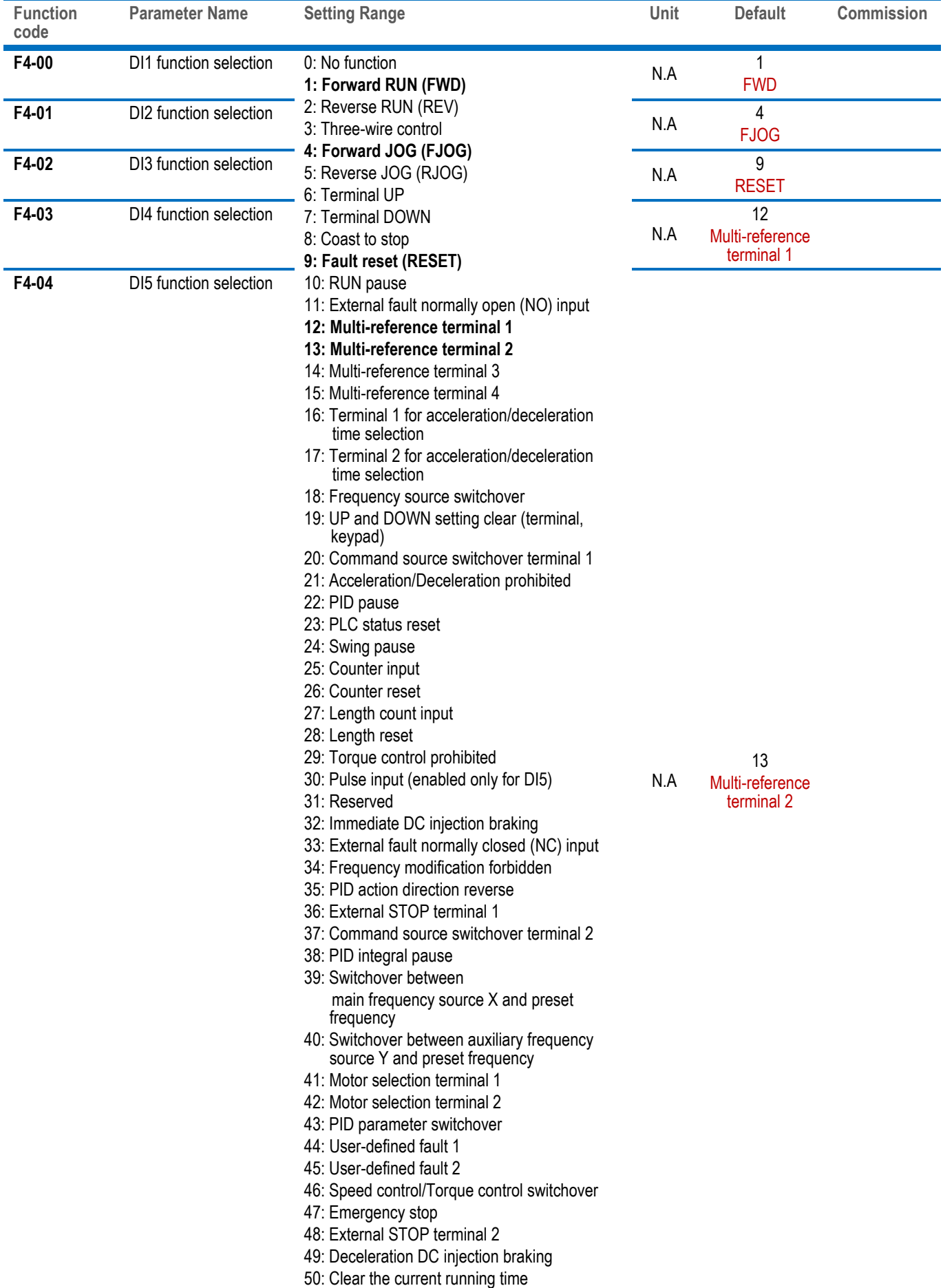

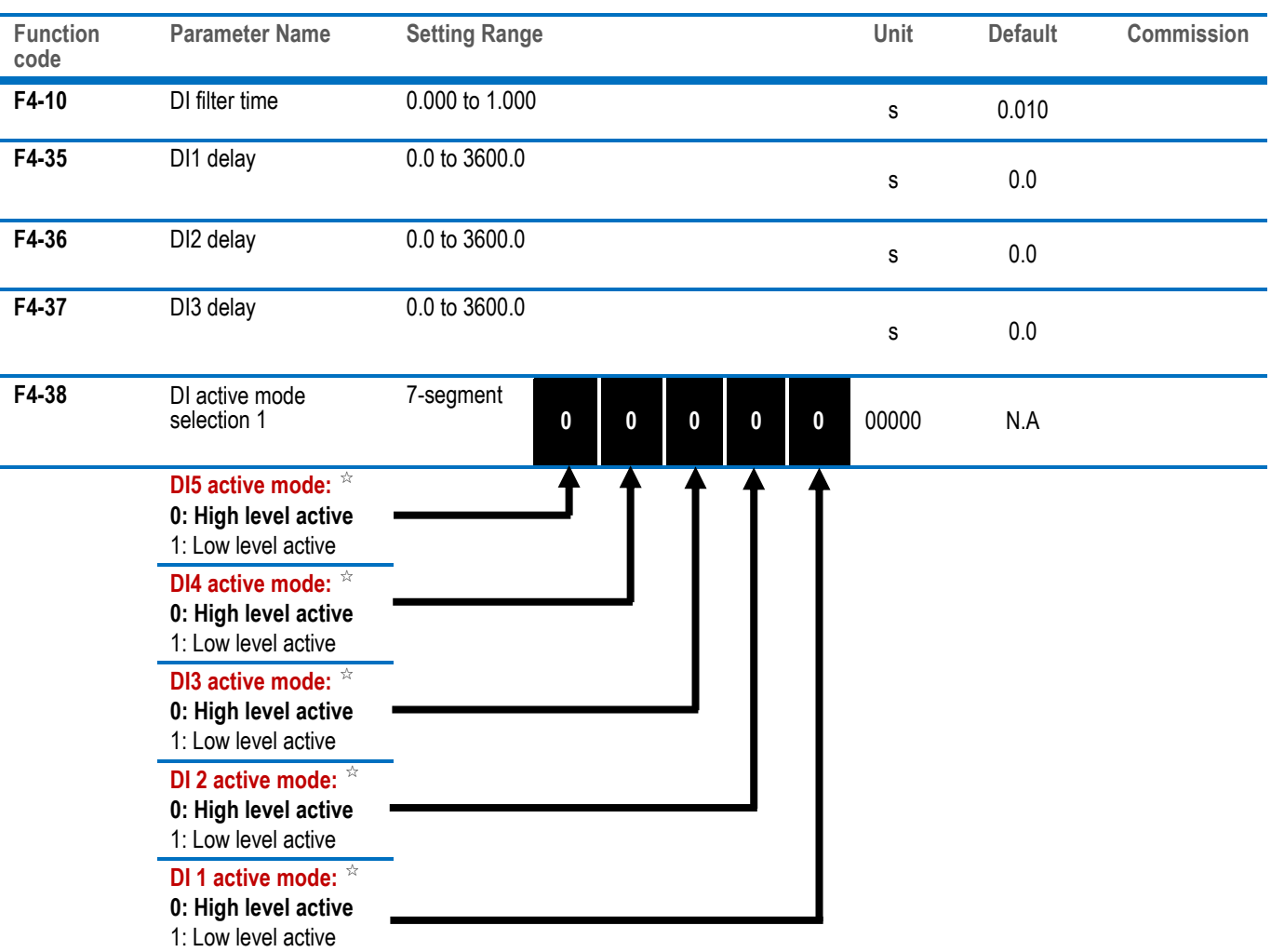

 ☆: 'High level active' means that, if a high level voltage is applied to DI terminal, the DI signal will be seen as active. 'Low level active' means that, if a low level voltage is applied to DI terminal, the DI signal will be seen as active.

**inova**  $intom$ 

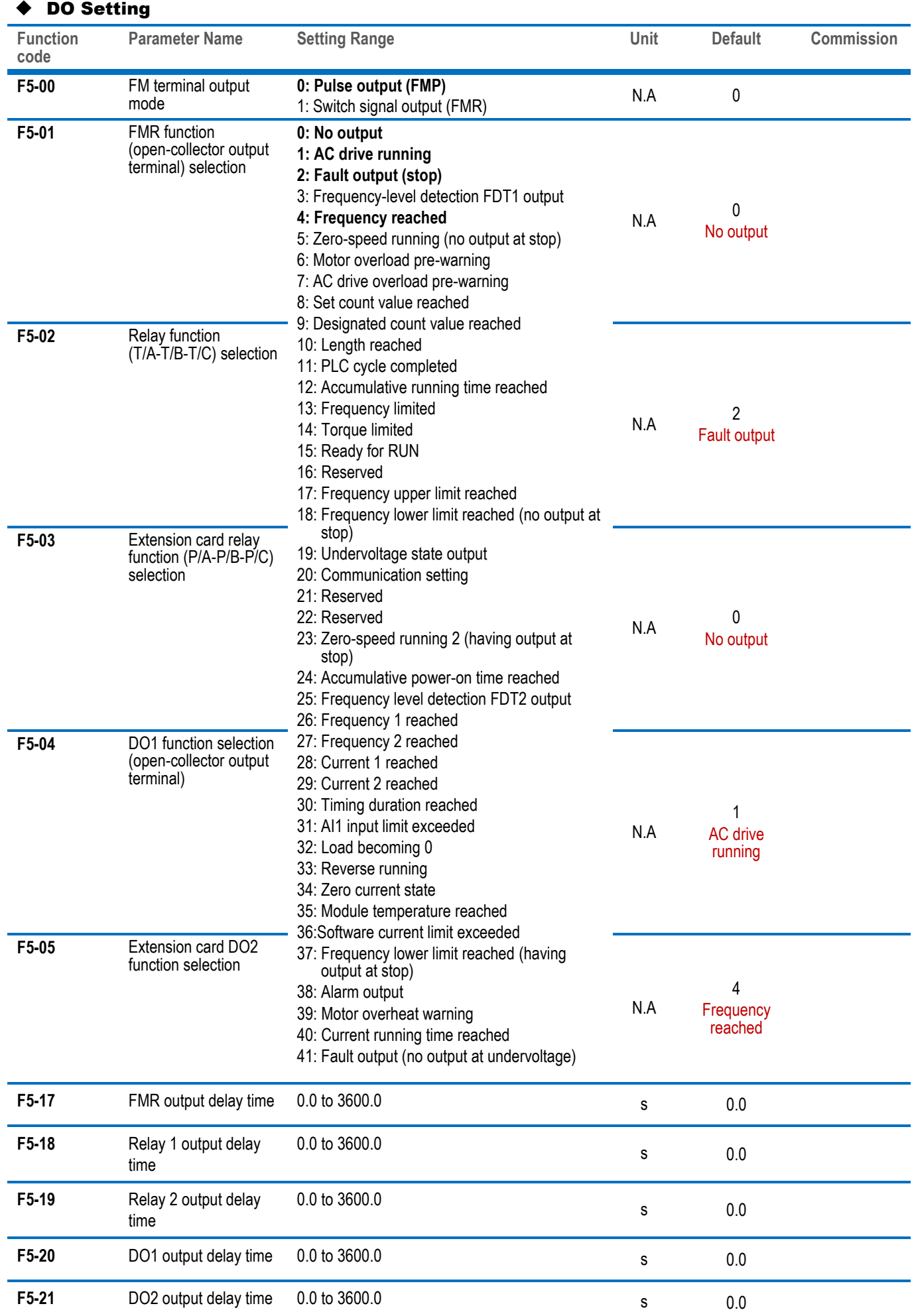

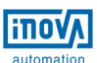

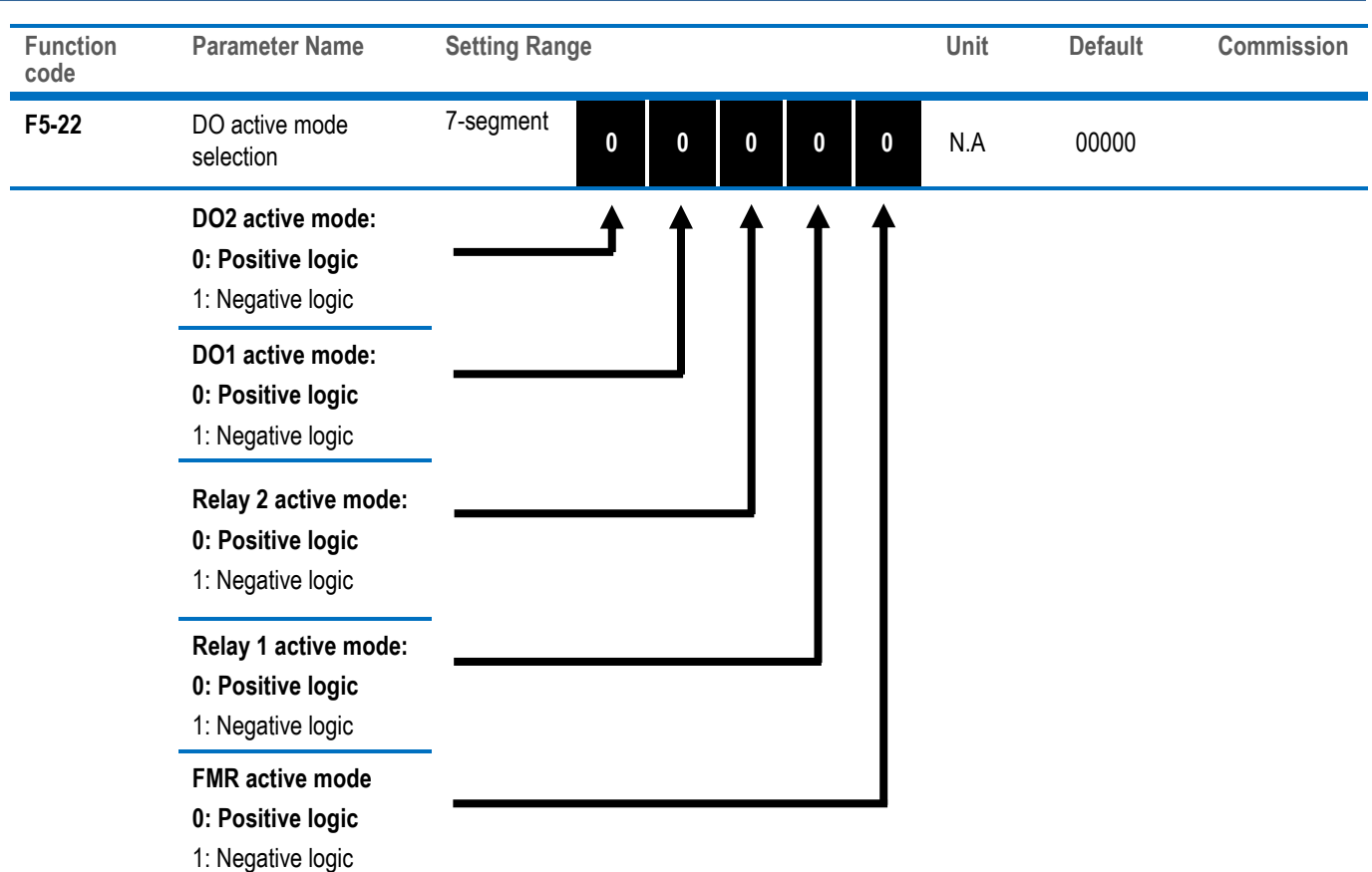

 ☆: 'Positive logic' means that, DO output terminal is normally the default state. 'Negative logic' means the opposite situation.

### $\checkmark$  Step 10: Set Startup Frequency If Needed

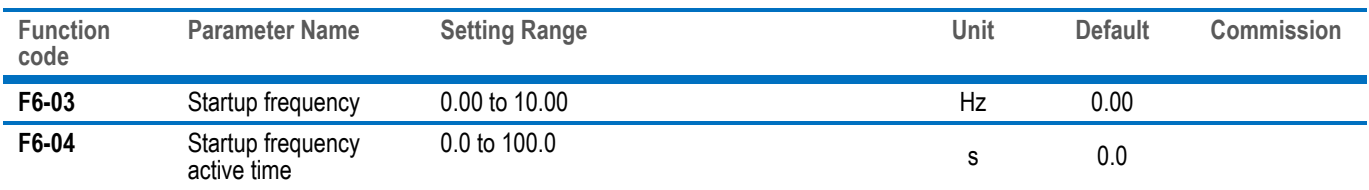

### Step 11: Set S-Curve If Needed

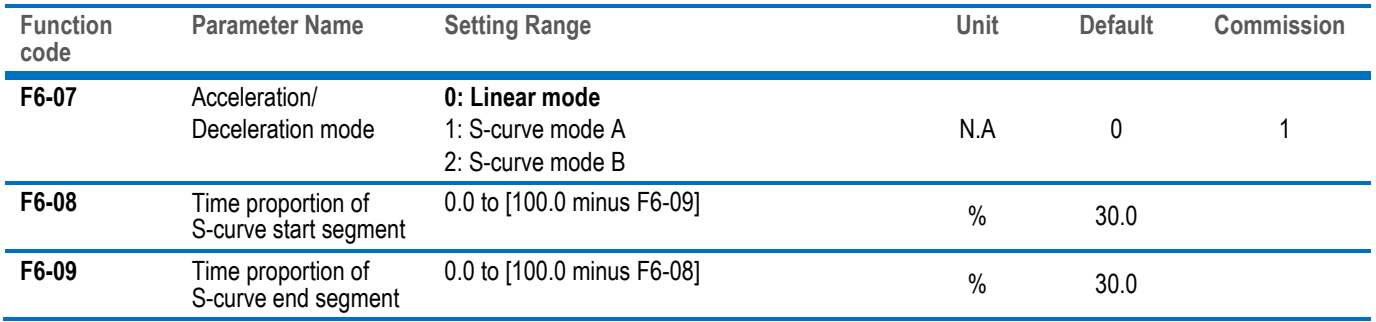

#### $\checkmark$  Step 12: Set DC Injection Braking/ Pre-Excitation If Needed

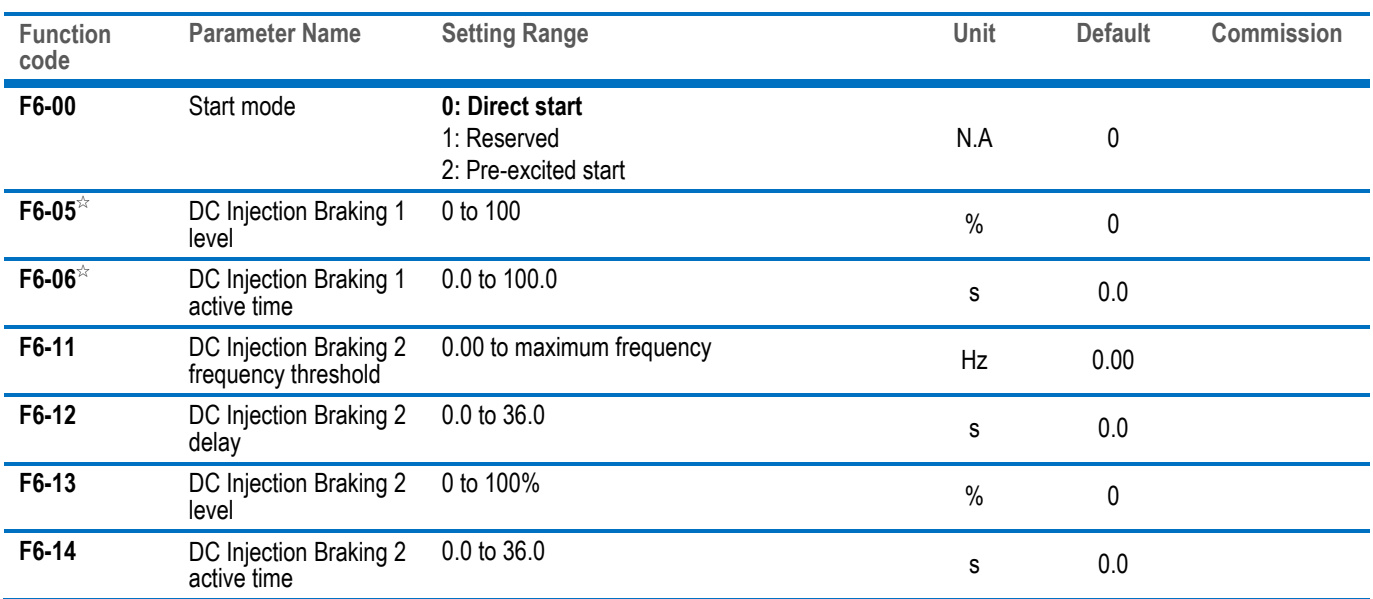

☆**:** Only when F6-00=0, the Function codes F6-05 and F6-06 are related to DC Injection Braking 1.

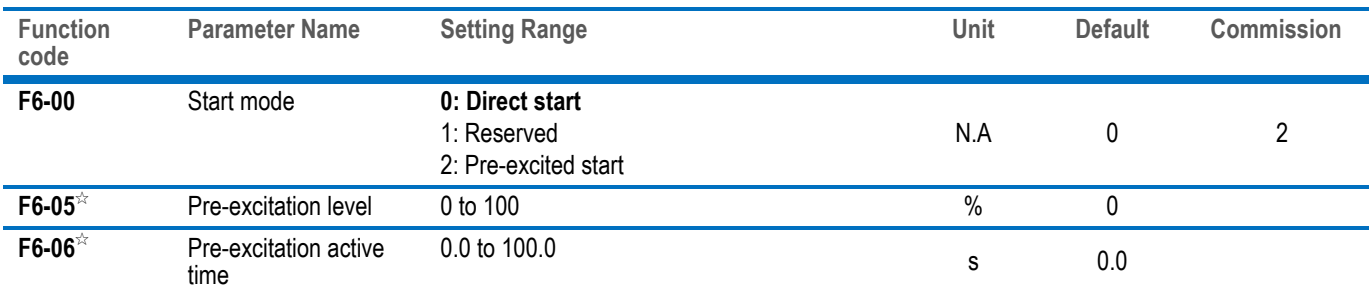

☆**:** Only when F6-00=2, the function codes F6-05 and F6-06 are related to pre-excitation.

### Step 13: Set PI Of Velocity Loop If It's SVC Control Mode

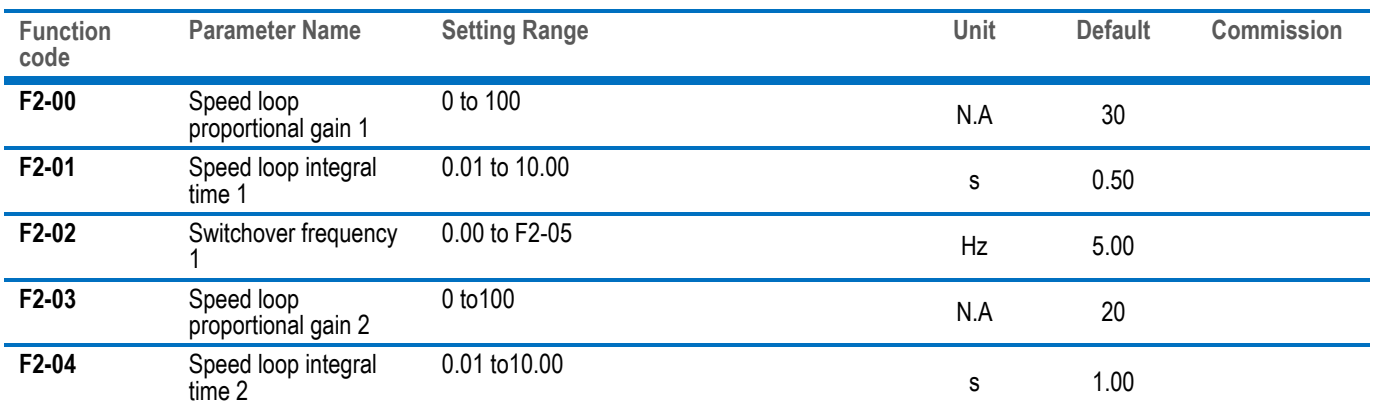

# <span id="page-23-0"></span>CHAPTER 4 TROUBLESHOOTING

# <span id="page-23-1"></span>4.1 Faults And Solutions

I

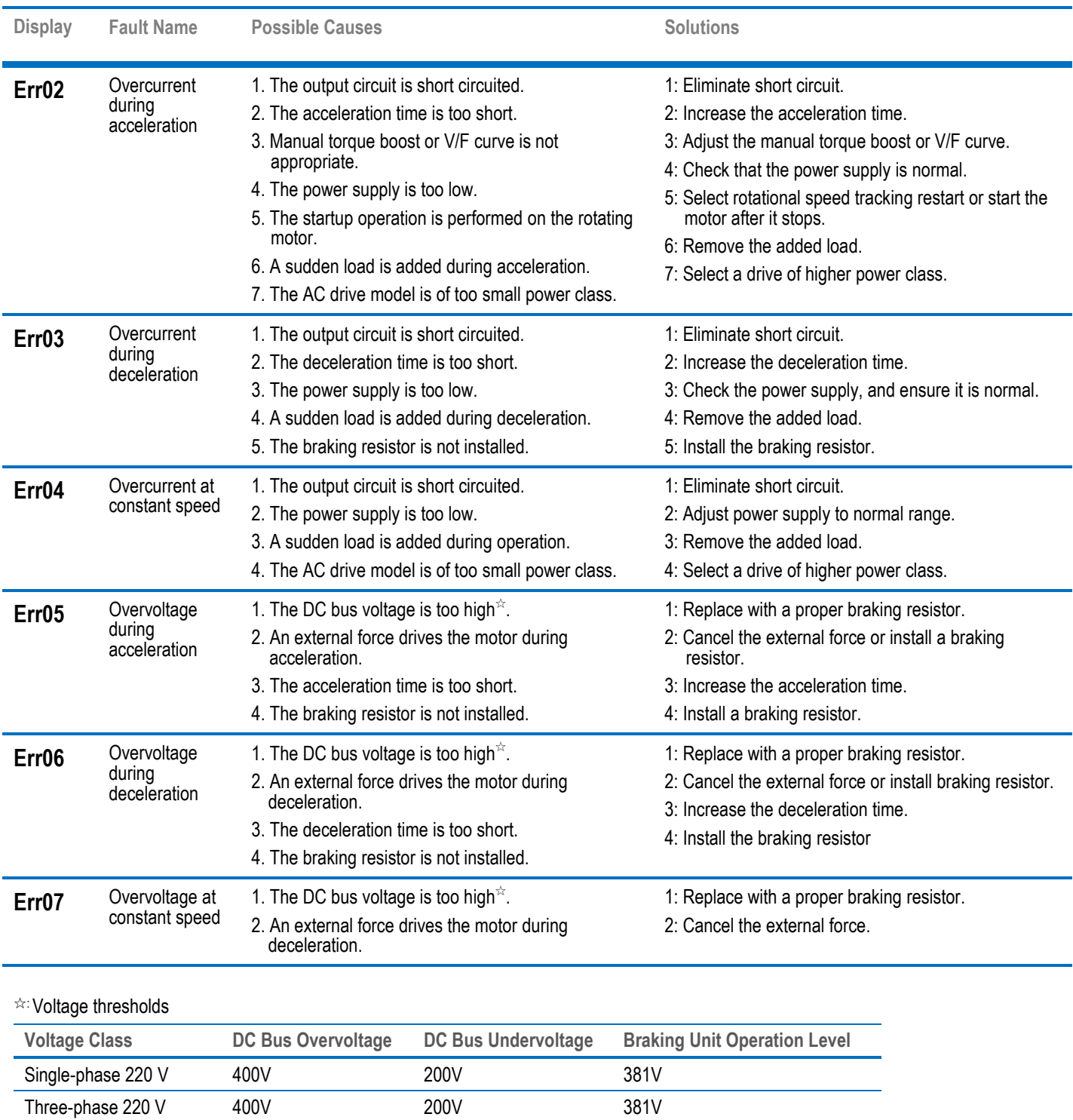

Three-phase 380 V 810V 350V 350V 700V

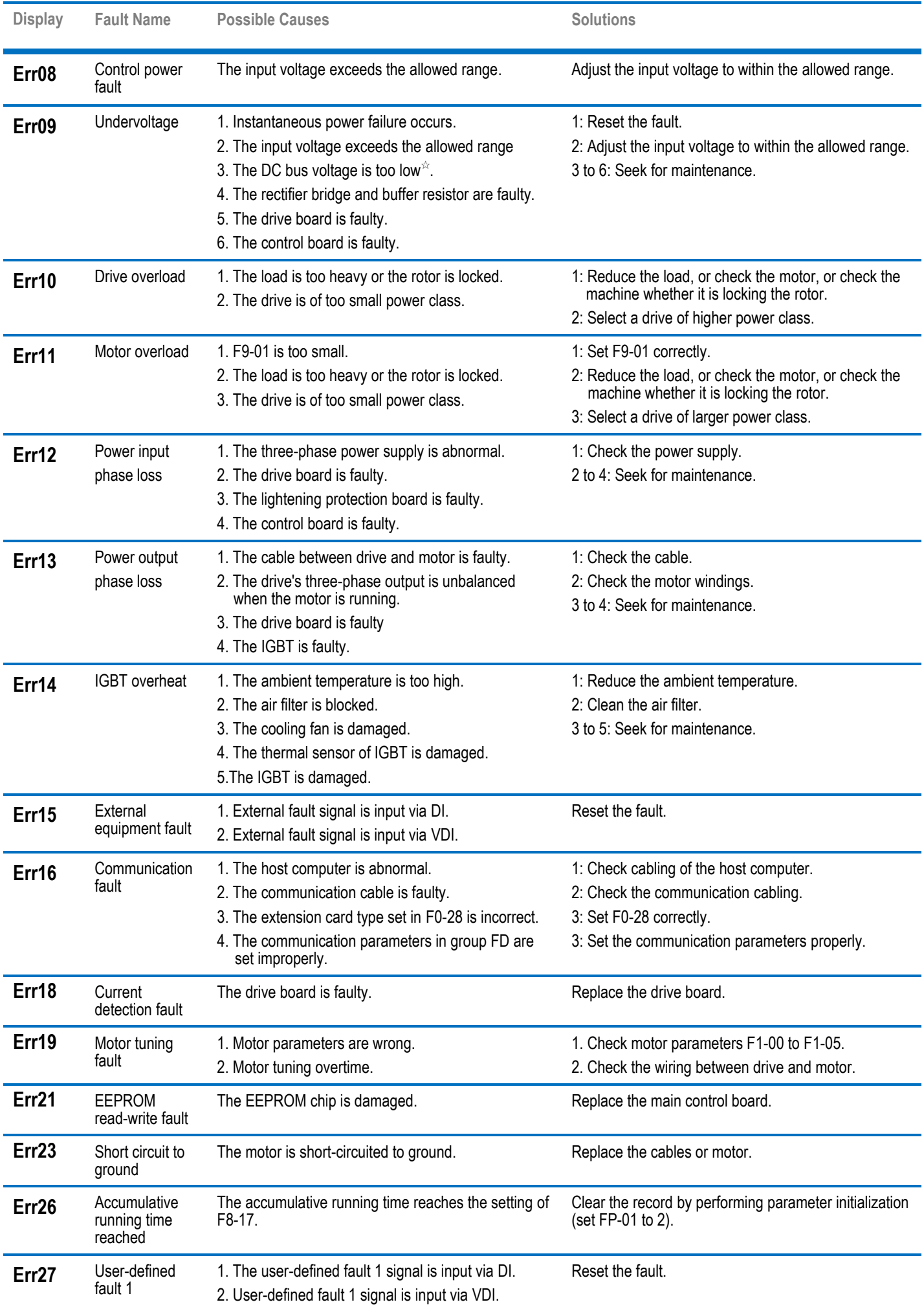

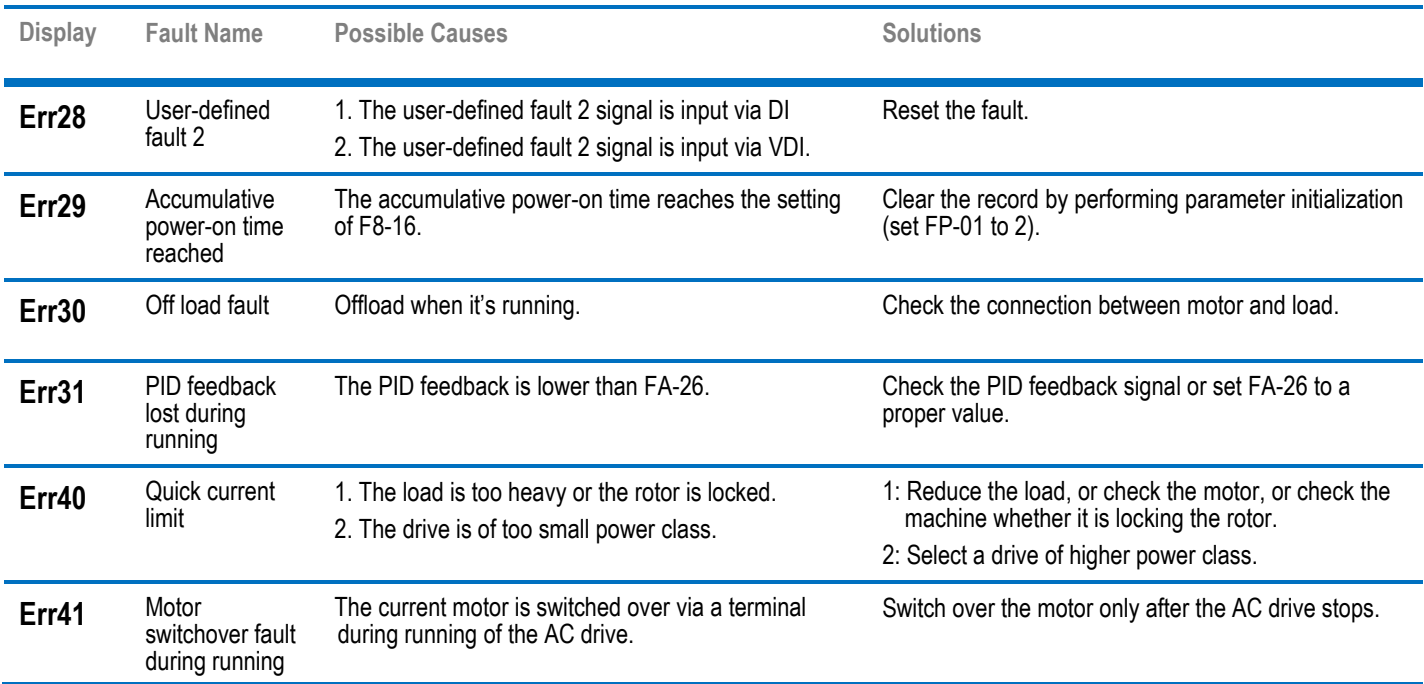

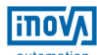

# <span id="page-26-0"></span>4.2 Common Symptoms And Diagnostics

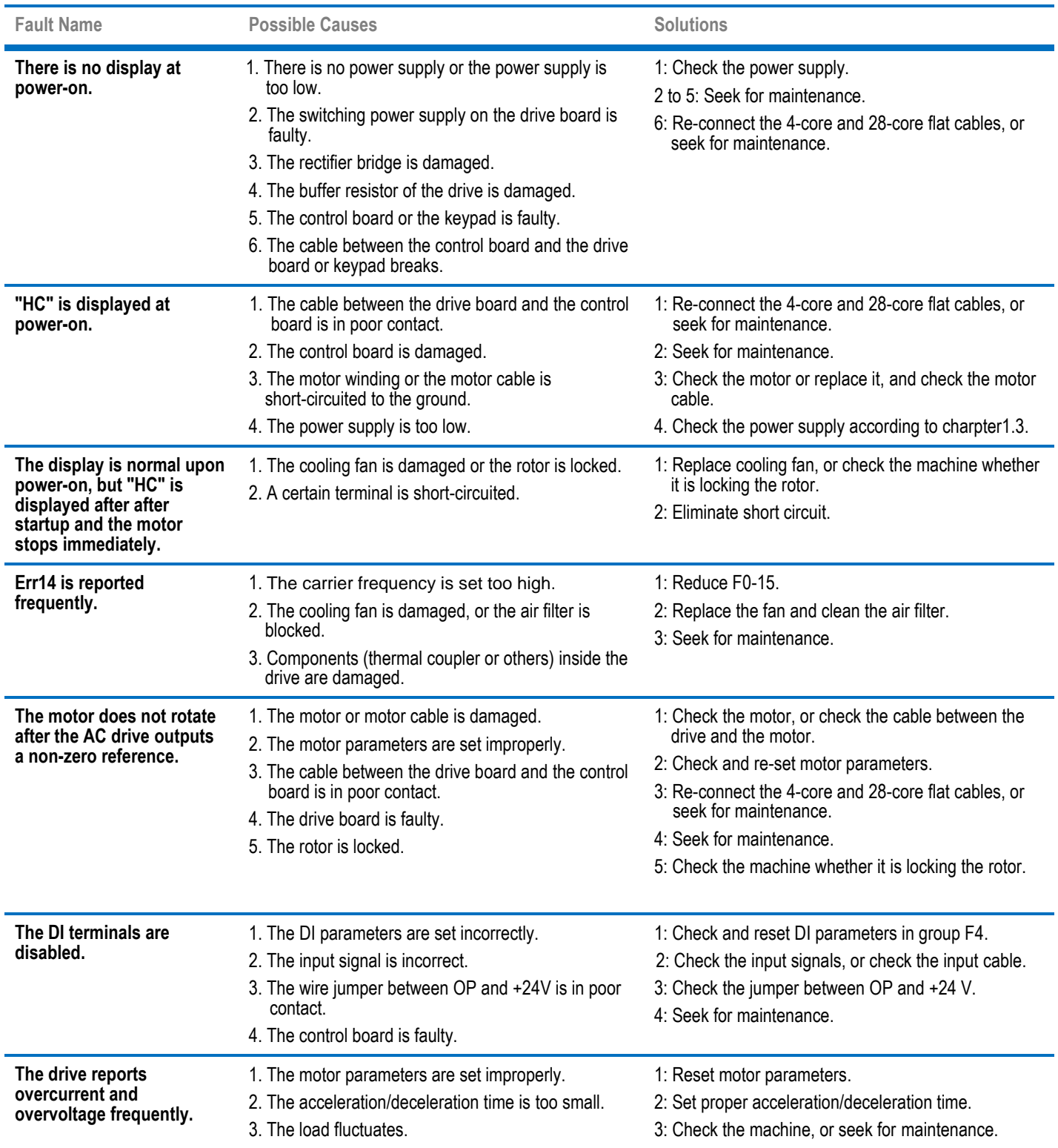

# <span id="page-27-0"></span>CHAPTER 5 FUNCTION CODE TABLE

# <span id="page-27-1"></span>5.1 General Function Codes

# Group F0: Standard

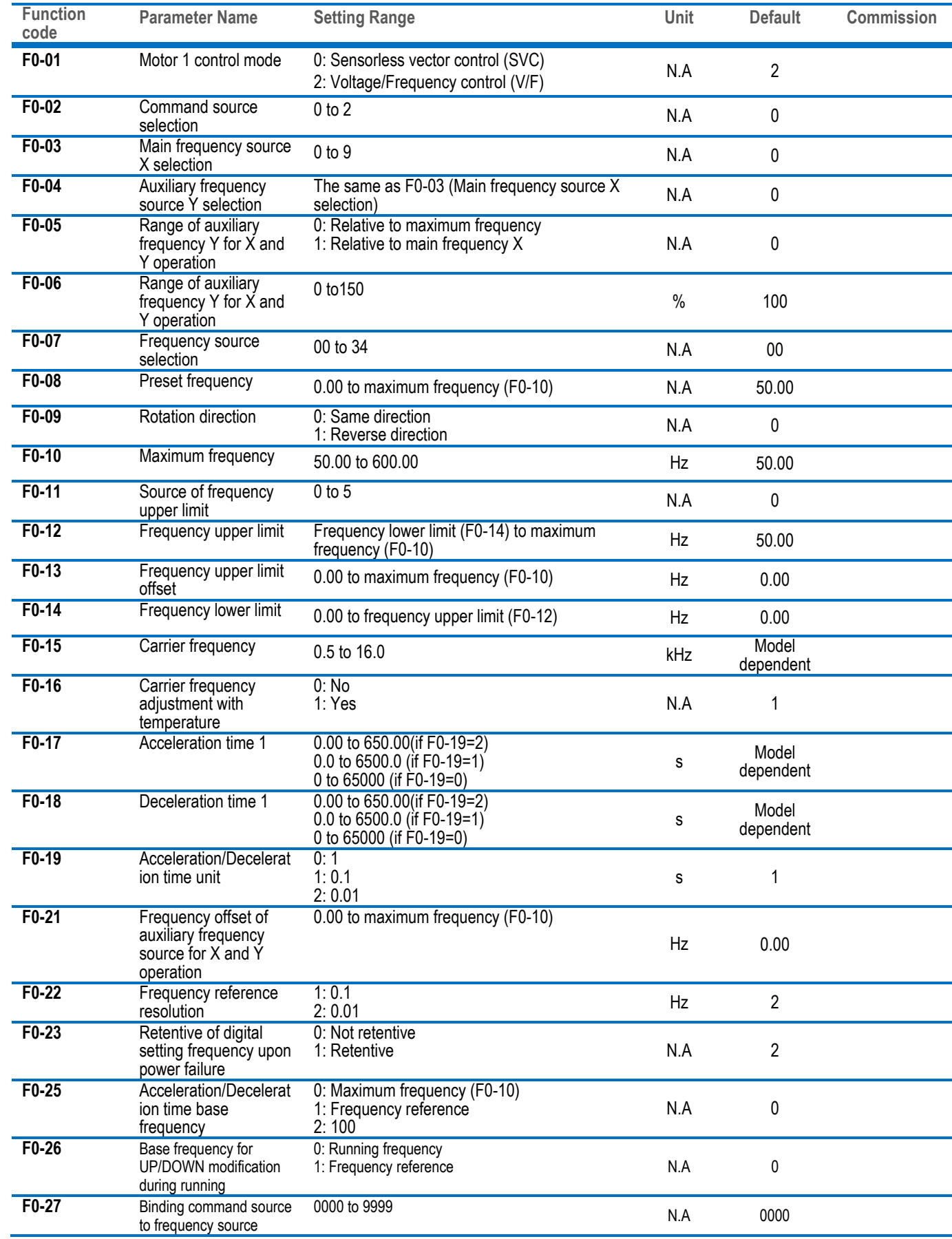

#### Group F1: Motor 1 Parameters **Function code Parameter Name Setting Range 19 Commission Unit Default Commission F1-00** Motor type 0: Common asynchronous motor 0: Common asynchronous motor<br>1: Variable frequency asynchronous motor<br>0.1 to 7.5 Model **F1-01** Rated motor power 0.1 to 7.5 kW dependent **F1-02** Rated motor voltage 1 to 1000 **Model** dependent **F1-03** Rated motor current 0.01 to 655.35 A **Model** dependent **F1-04** Rated motor frequency 0.01 to max frequency Hz Model dependent **F1-05** Rated motor rotational speed 1 to 65535 Model<br>RPM dependent dependent **F1-06** Stator resistance (asynchronous motor) 0.001 to 65.535  $\Omega$ **Model** dependent **F1-07** Rotor resistance 0.001 to 65.535 <sup>Ω</sup> Model dependent **F1-08** Leakage inductive reactance 0.01 to 655.35 Model dependent **F1-09** Mutual inductive reactance 0.1 to 6553.5 Model dependent **F1-10** No-load current (asynchronous motor) 0.01 to F1-03 A Model dependent **F1-37** Auto-tuning selection 0: No auto-tuning 1: Static auto-tuning 2: Complete dynamic auto-tuning N.A 0

#### Group F2: Vector Control

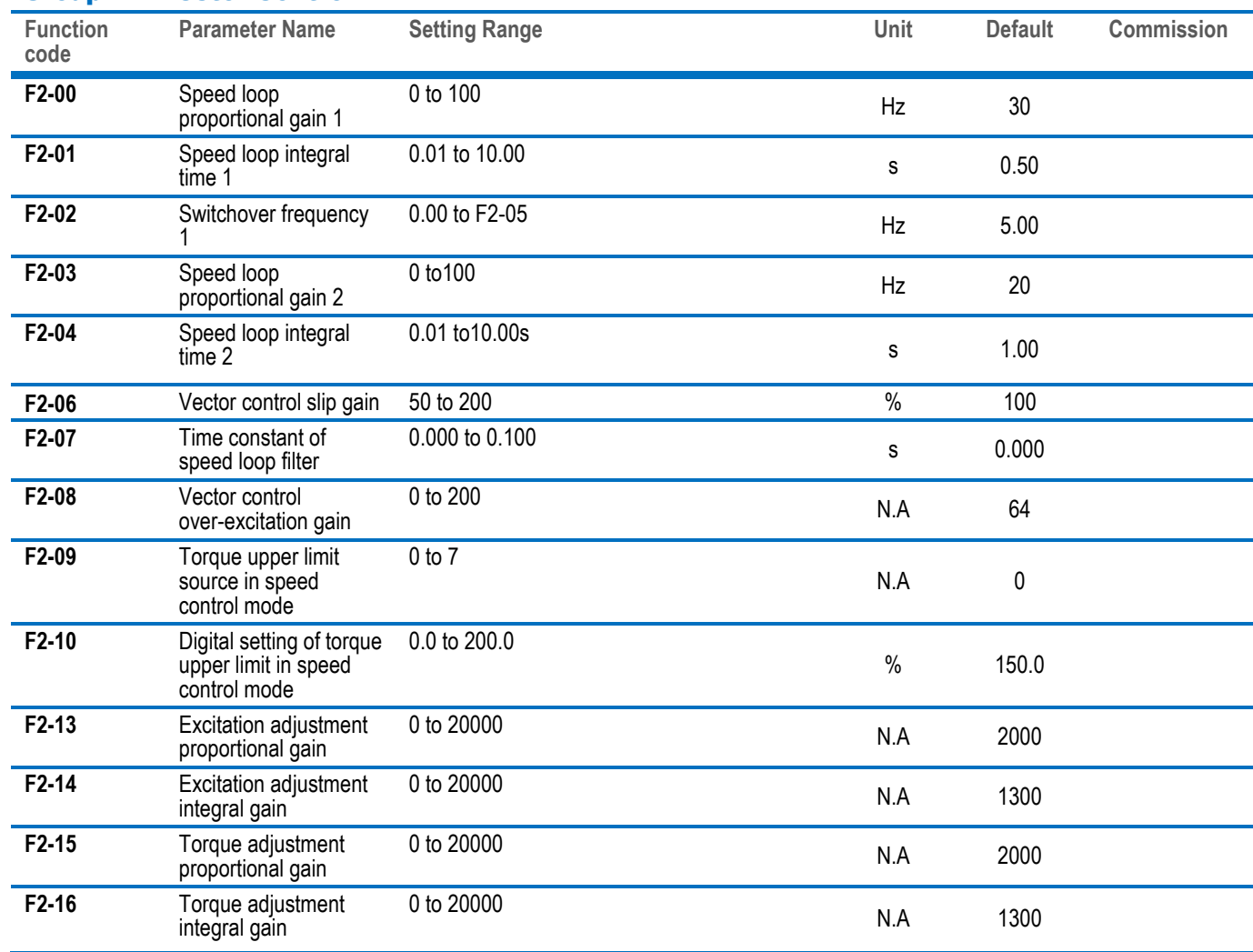

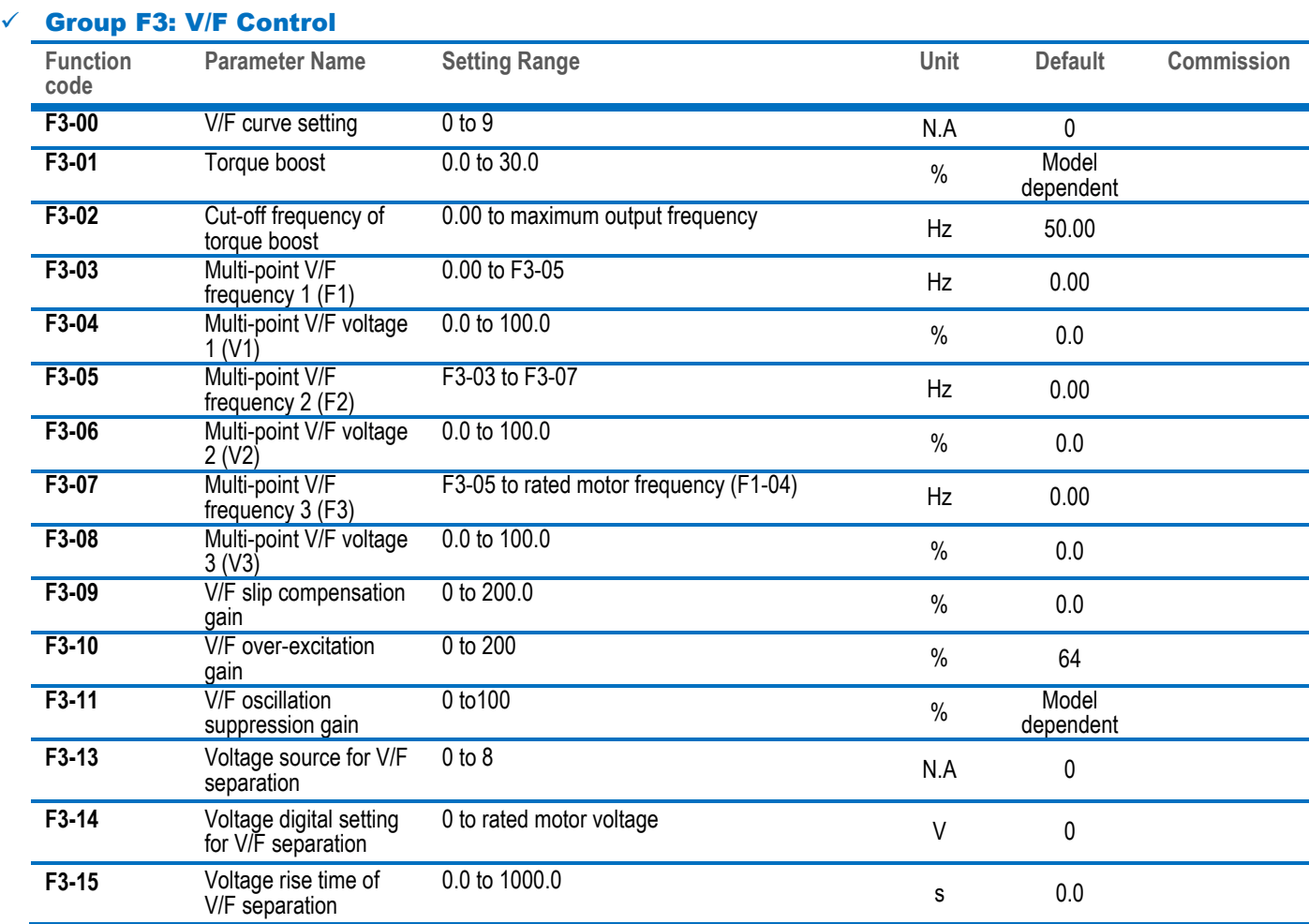

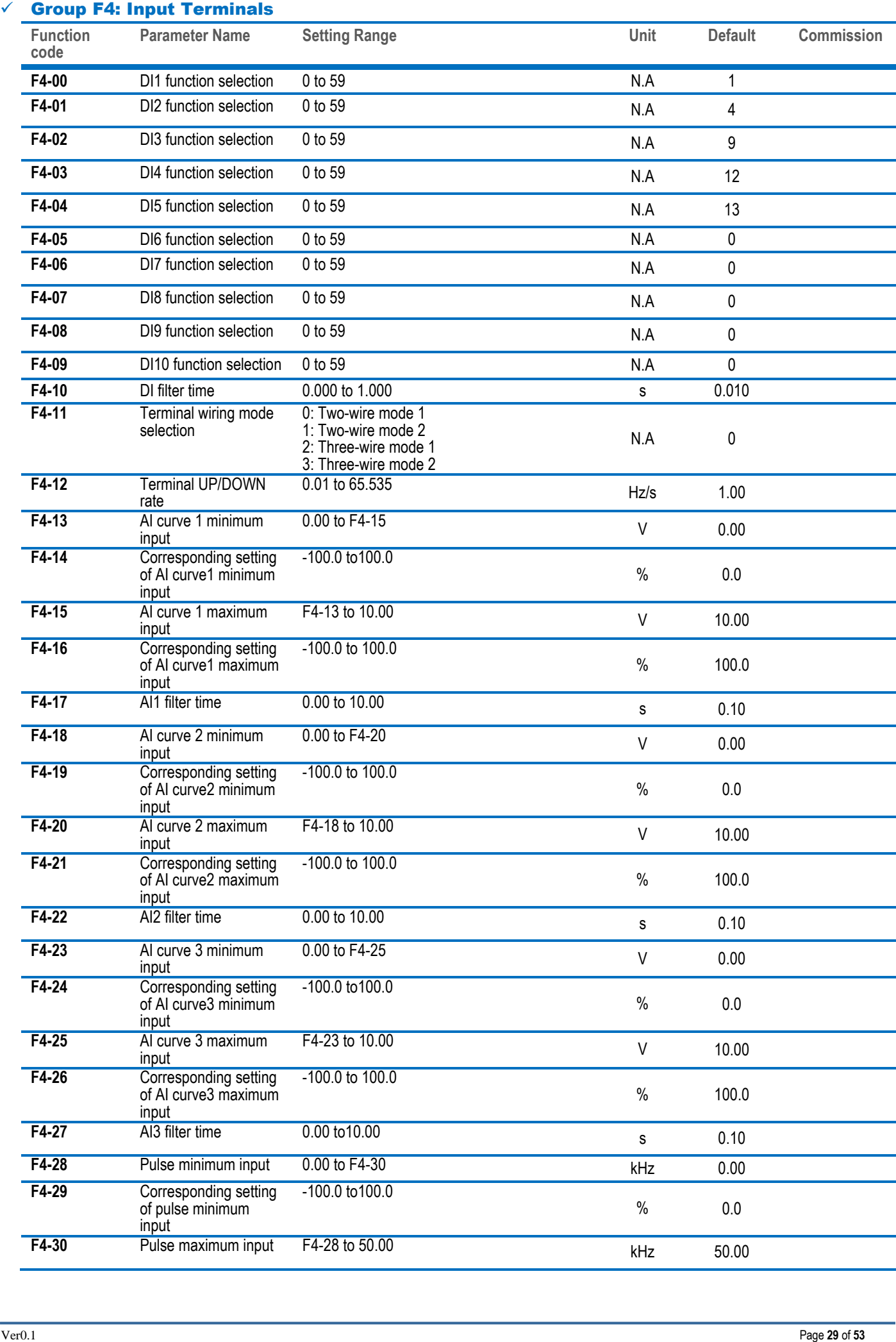

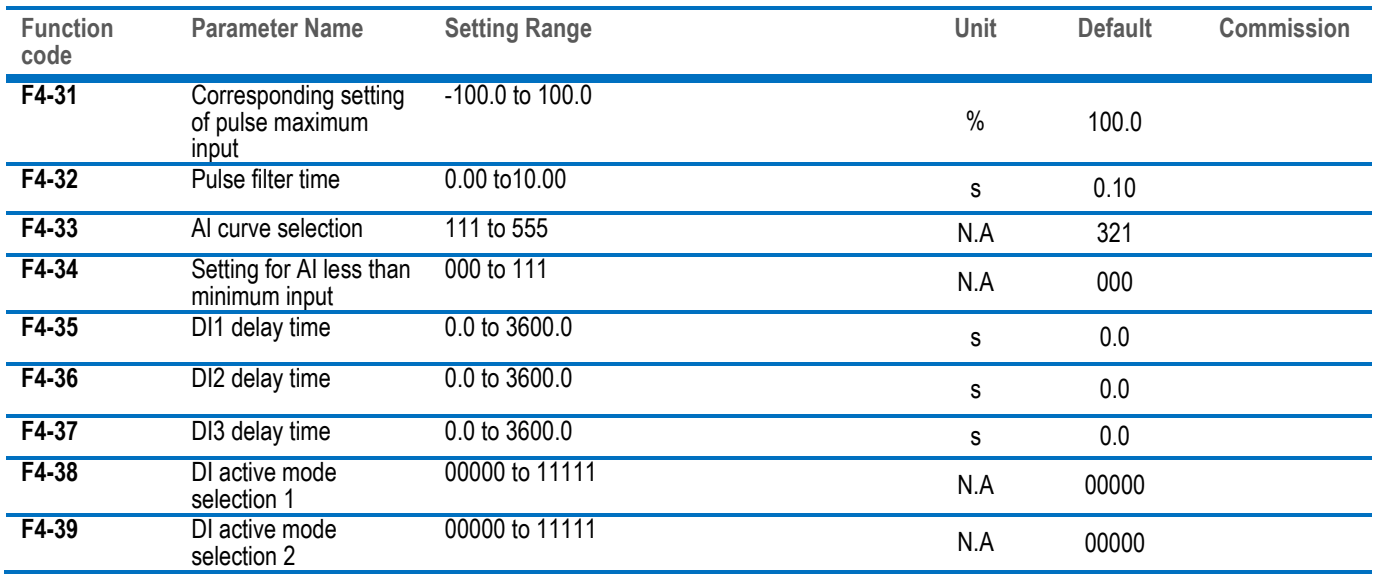

#### Group F 5: Output Terminals

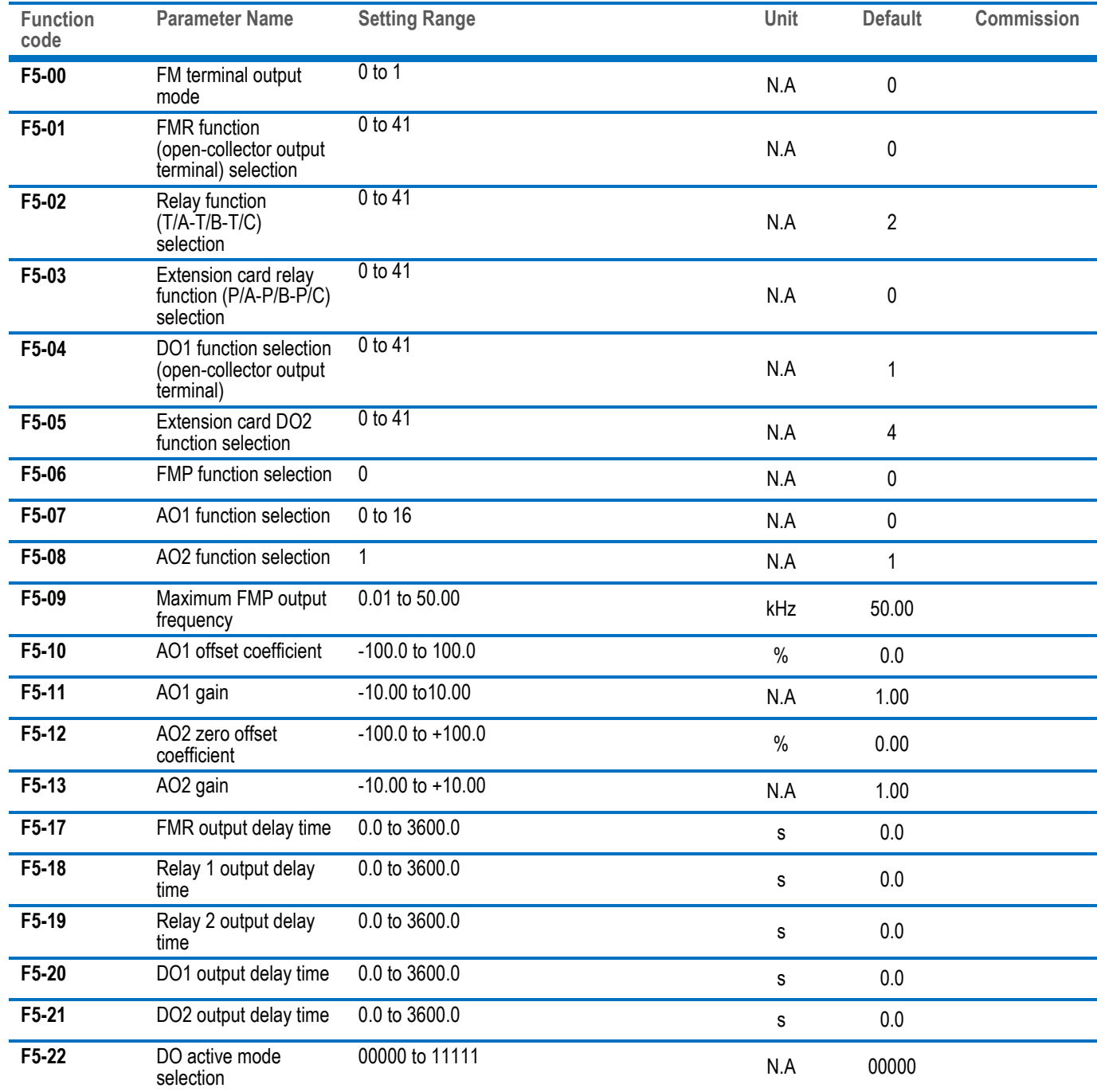

#### Group F6: Start/Stop Control

I

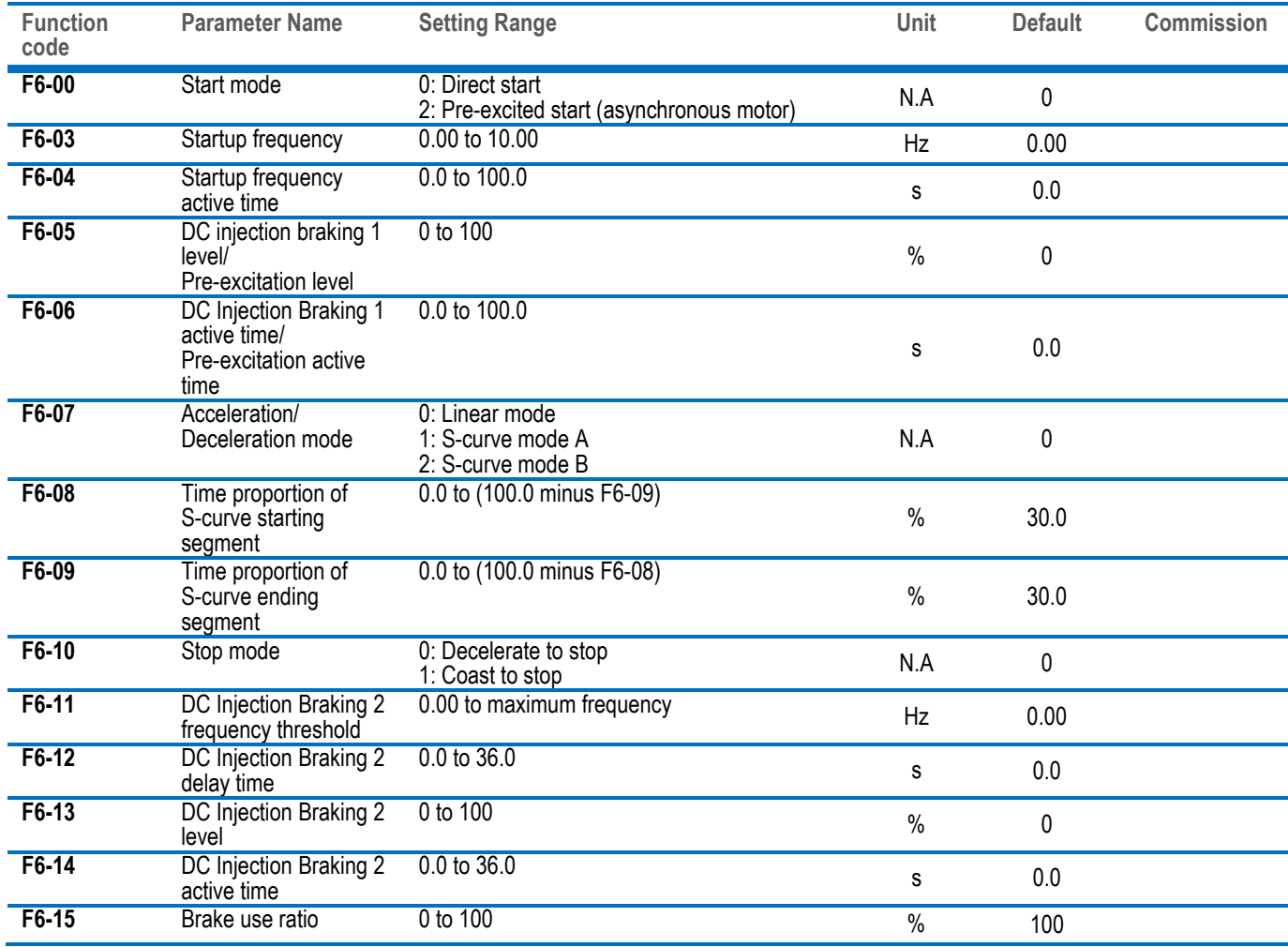

# Group F7: Keypad Control And LED Display

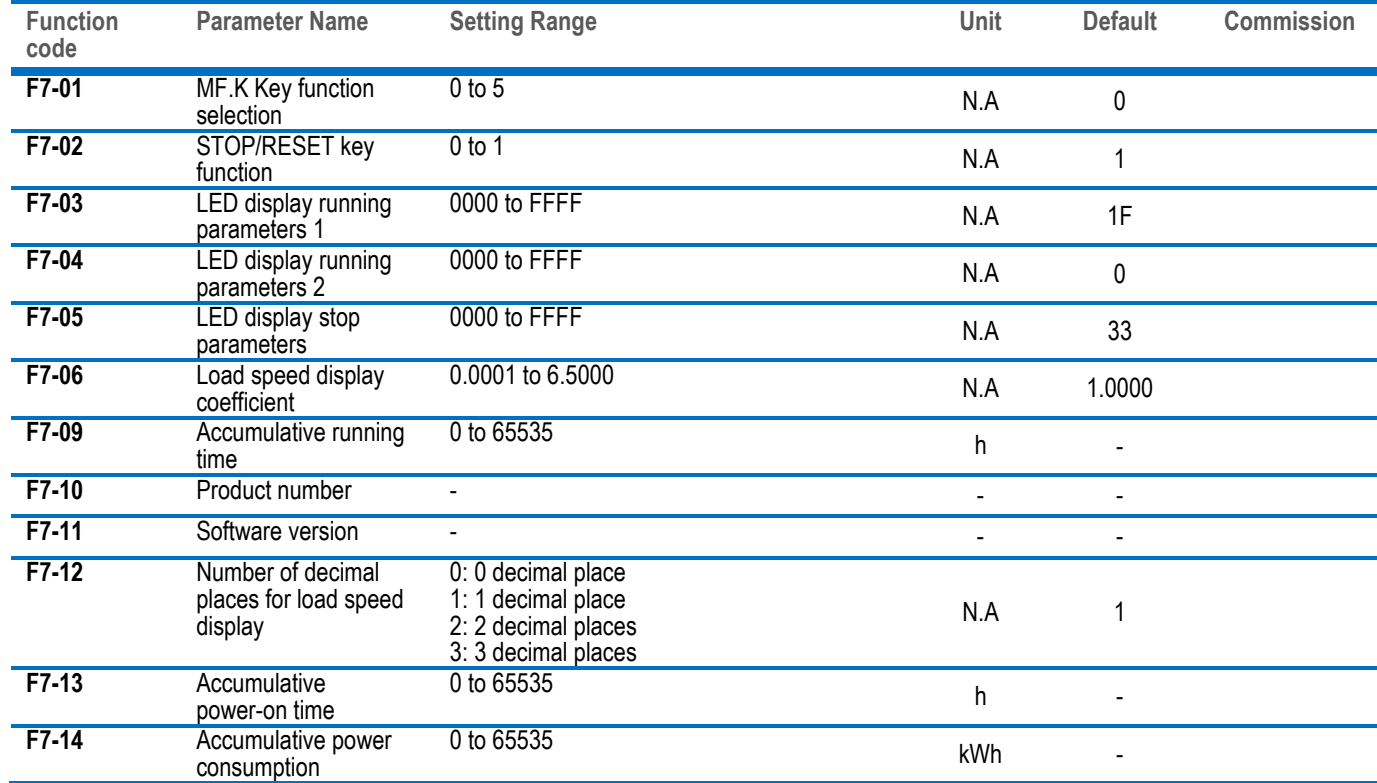

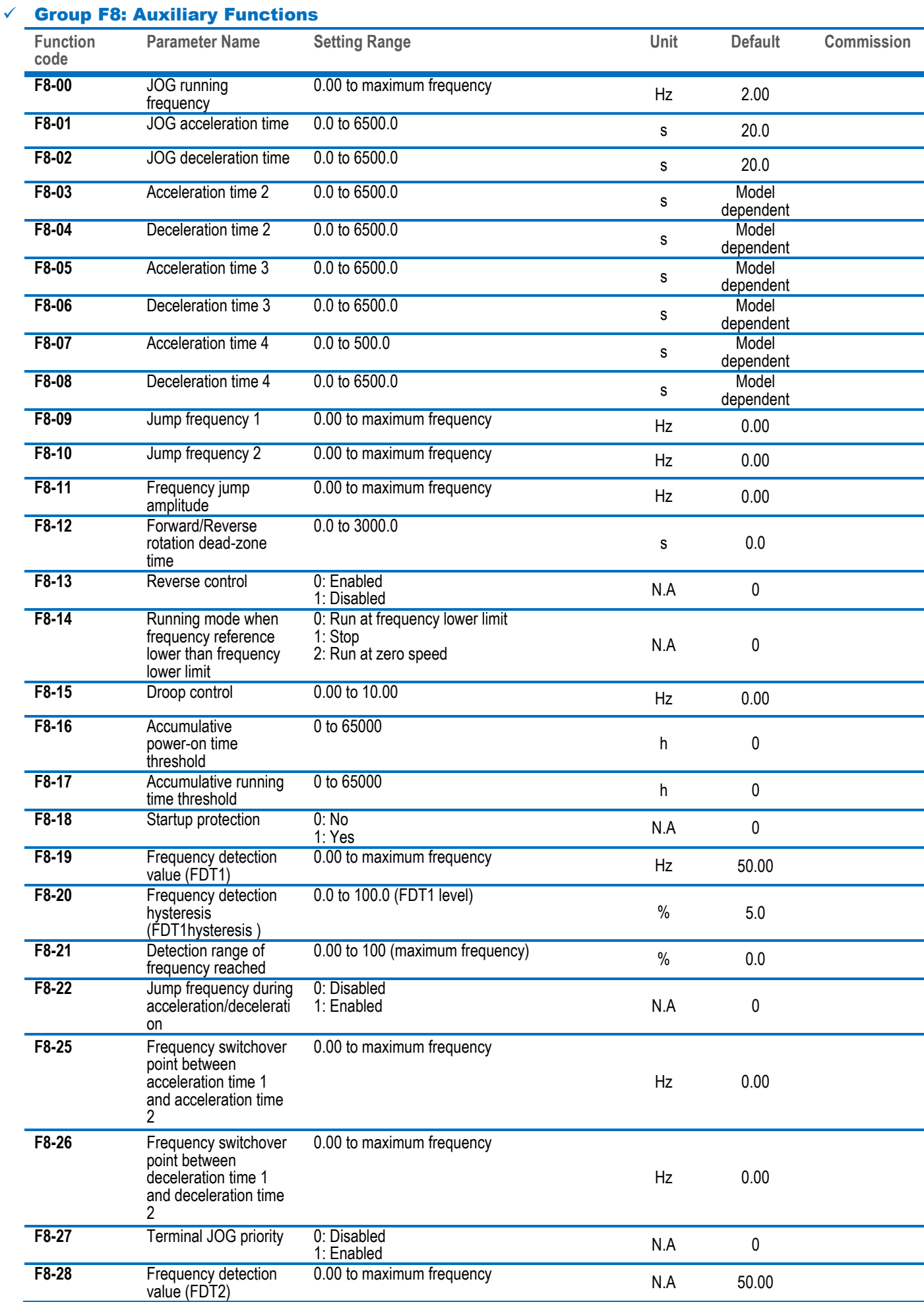

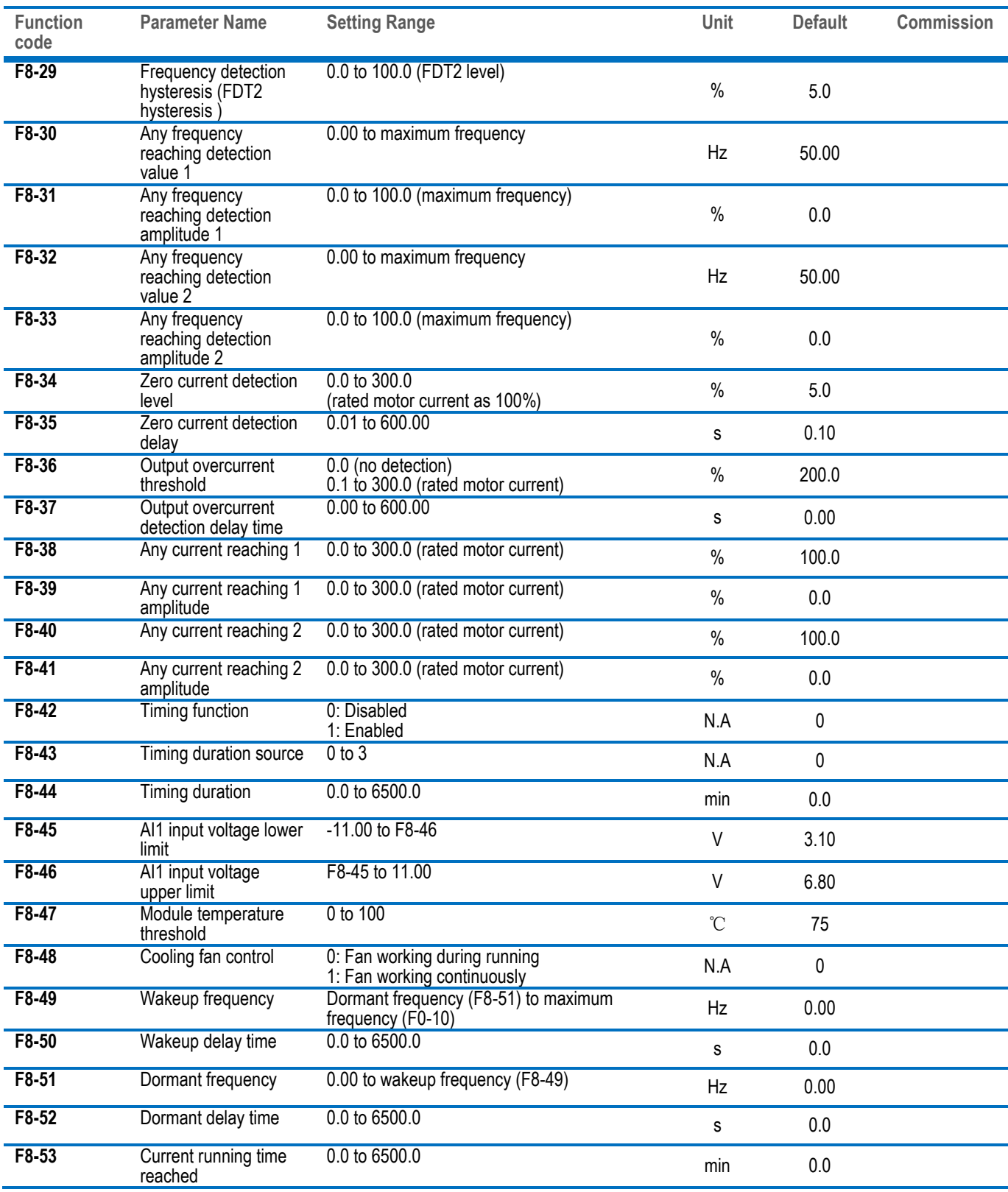

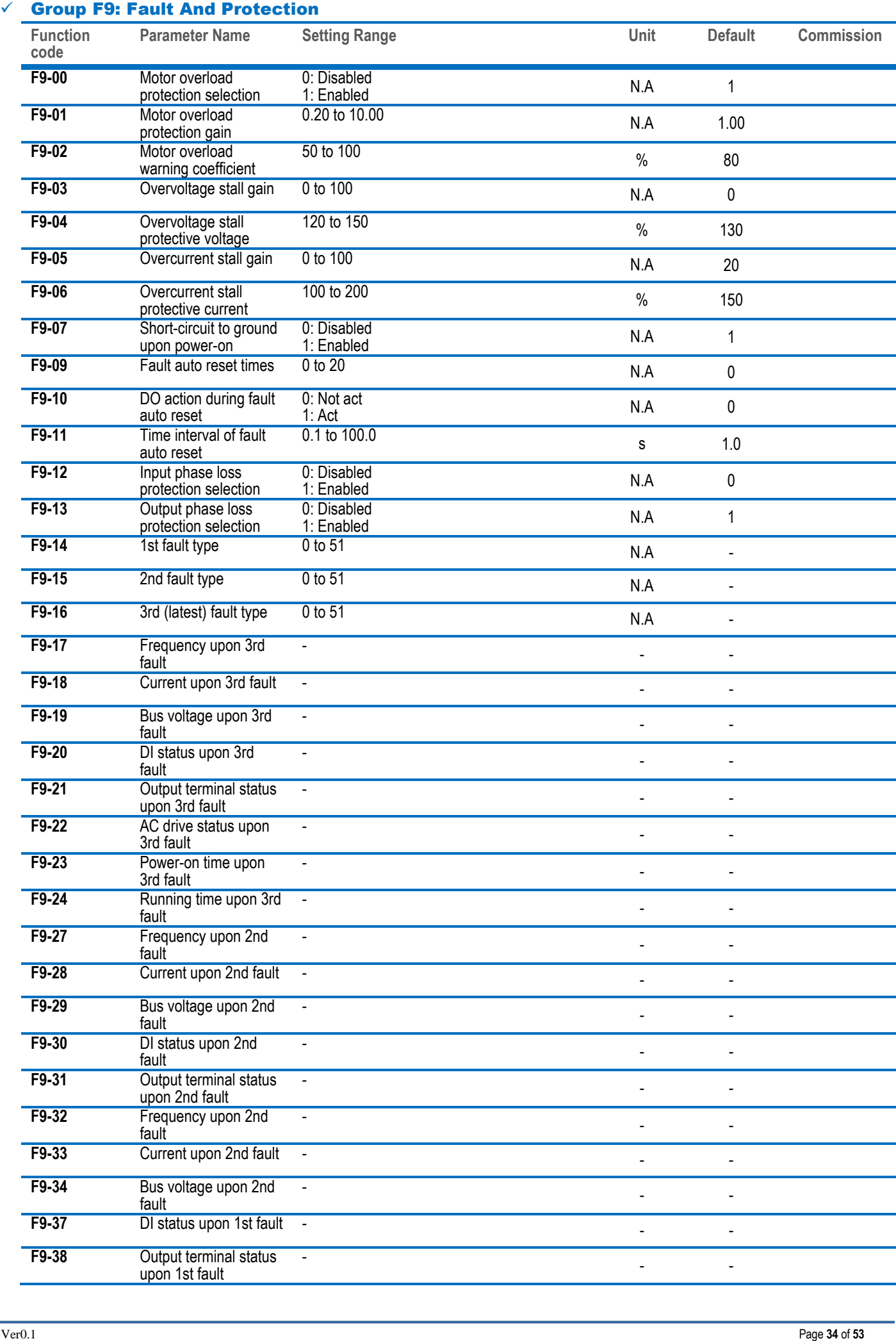

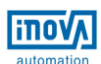

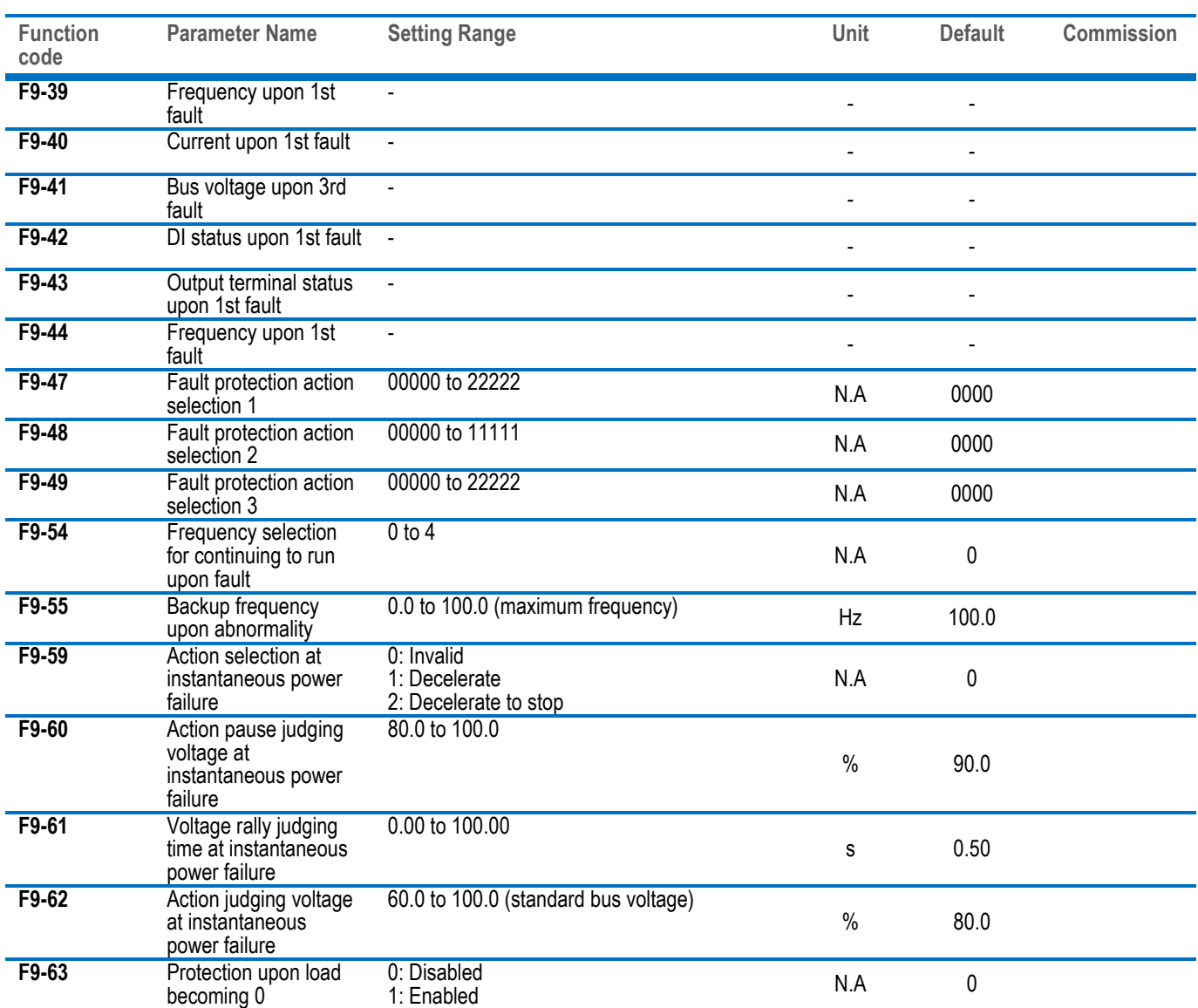

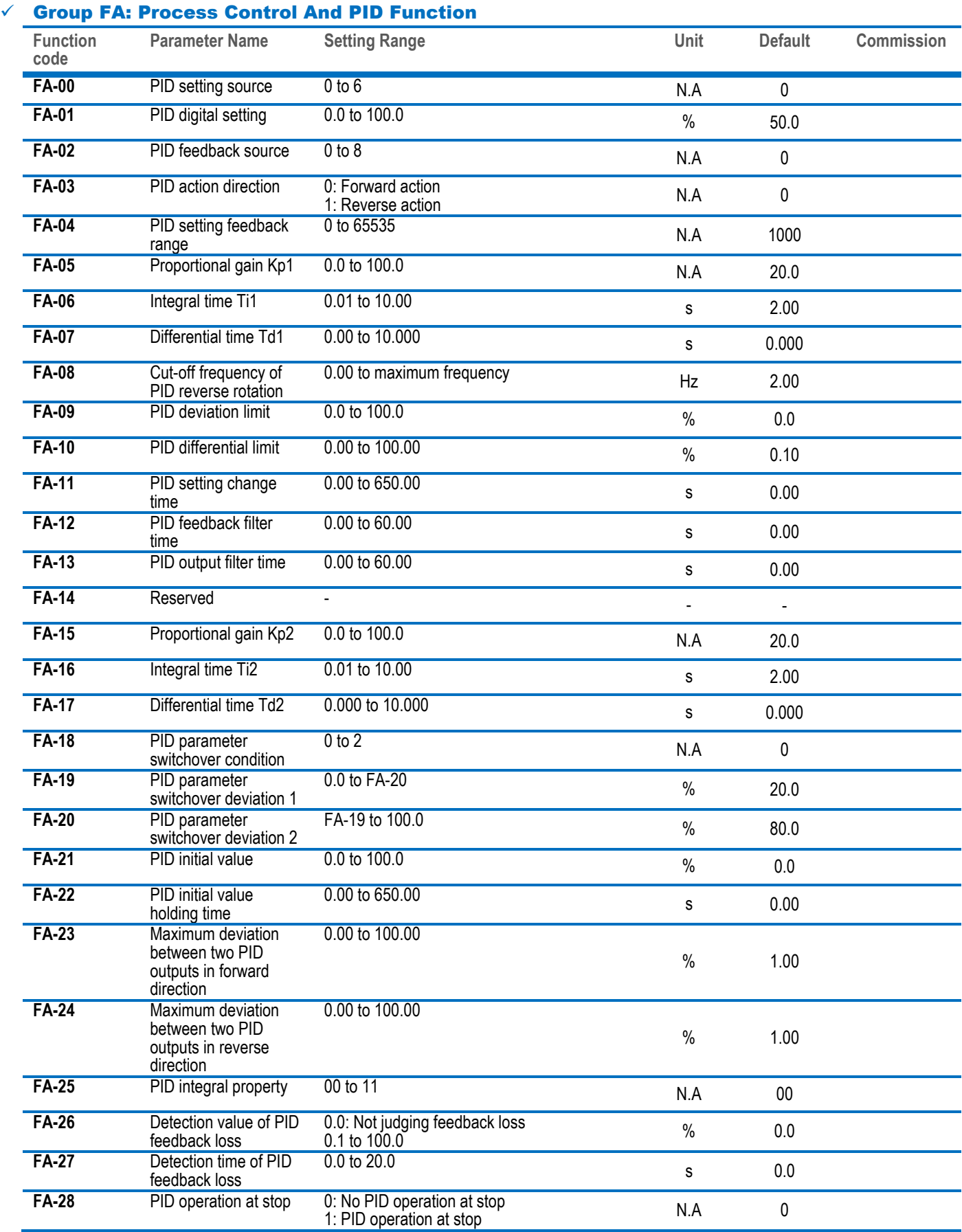

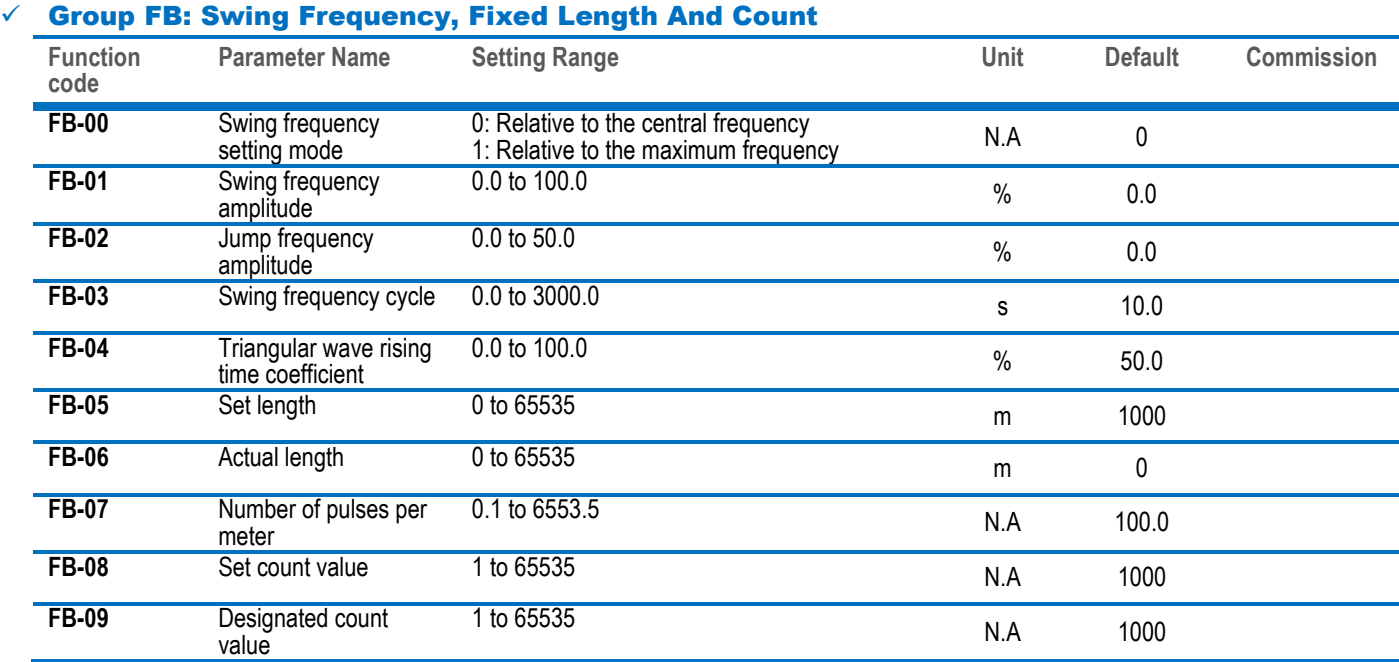

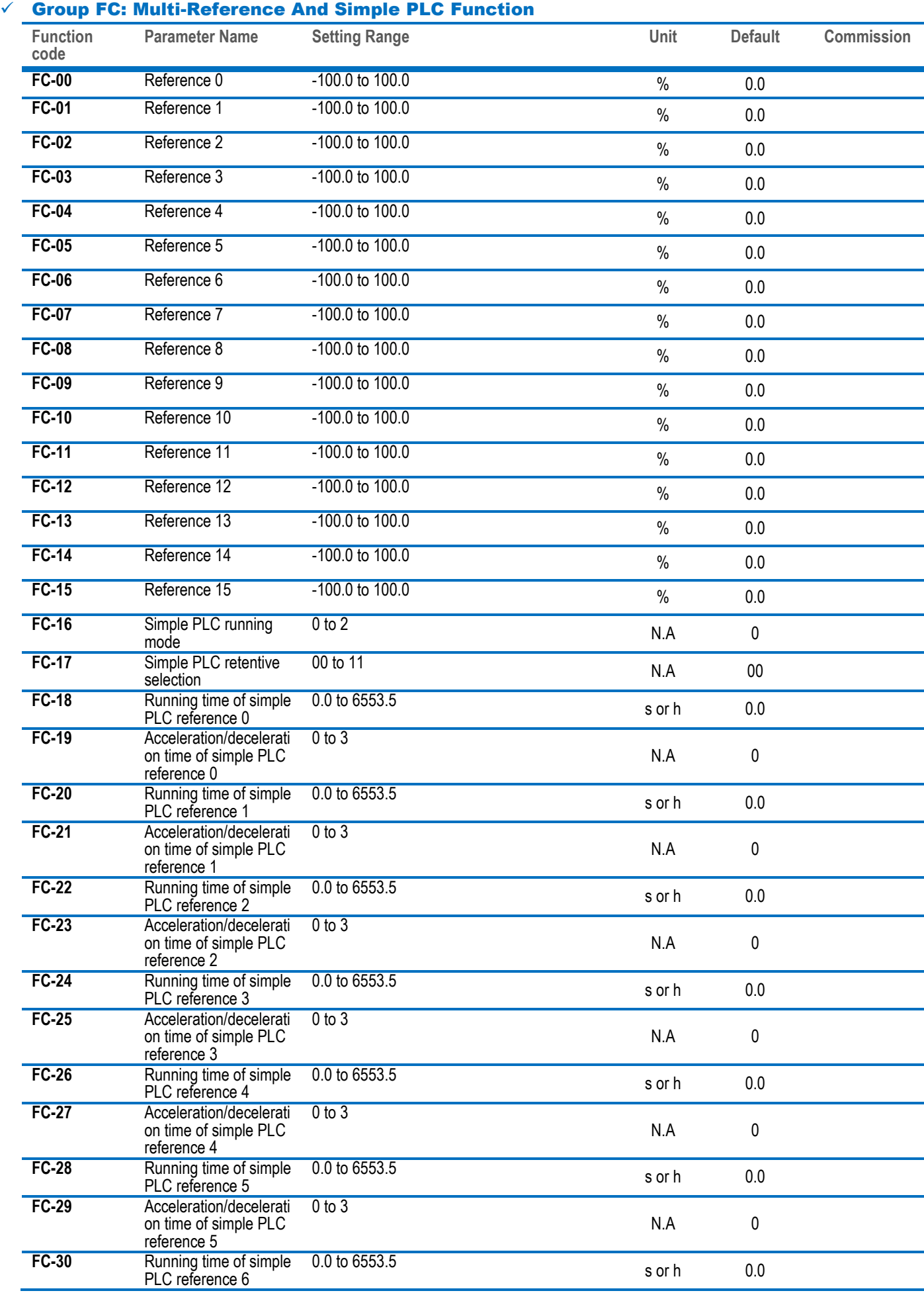

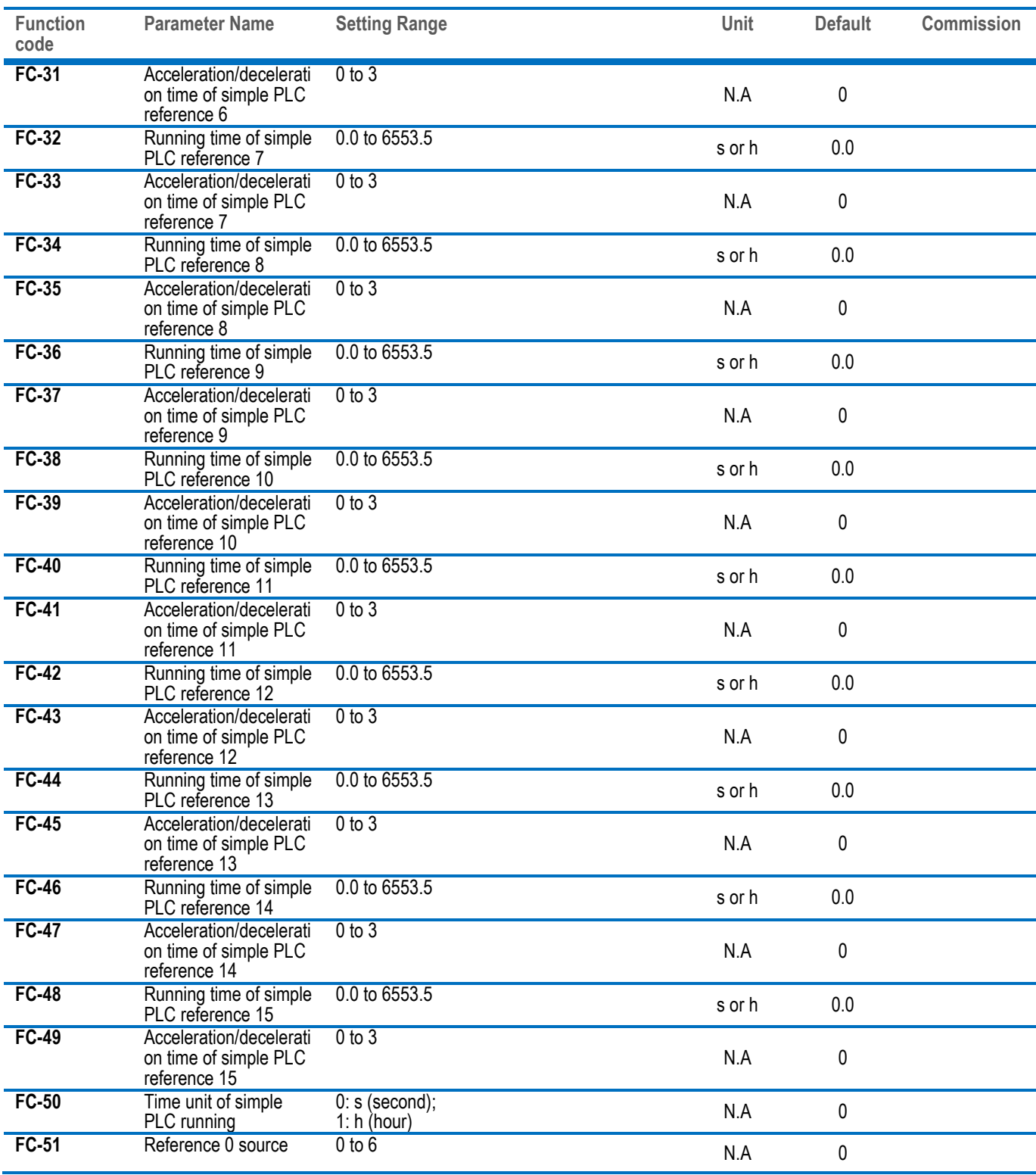

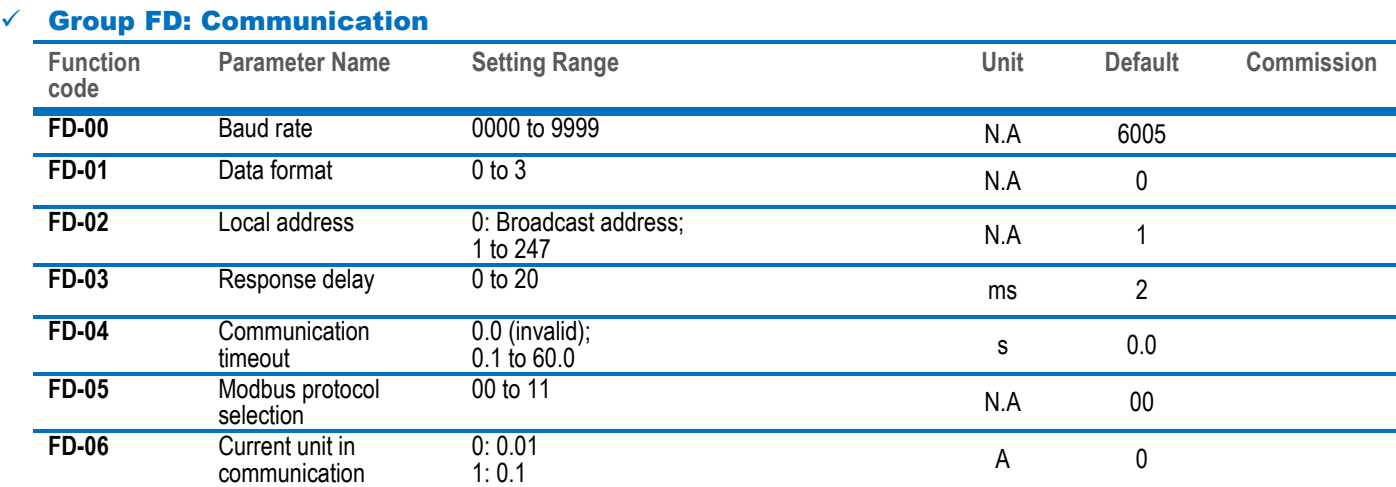

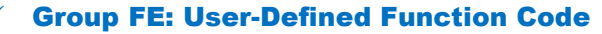

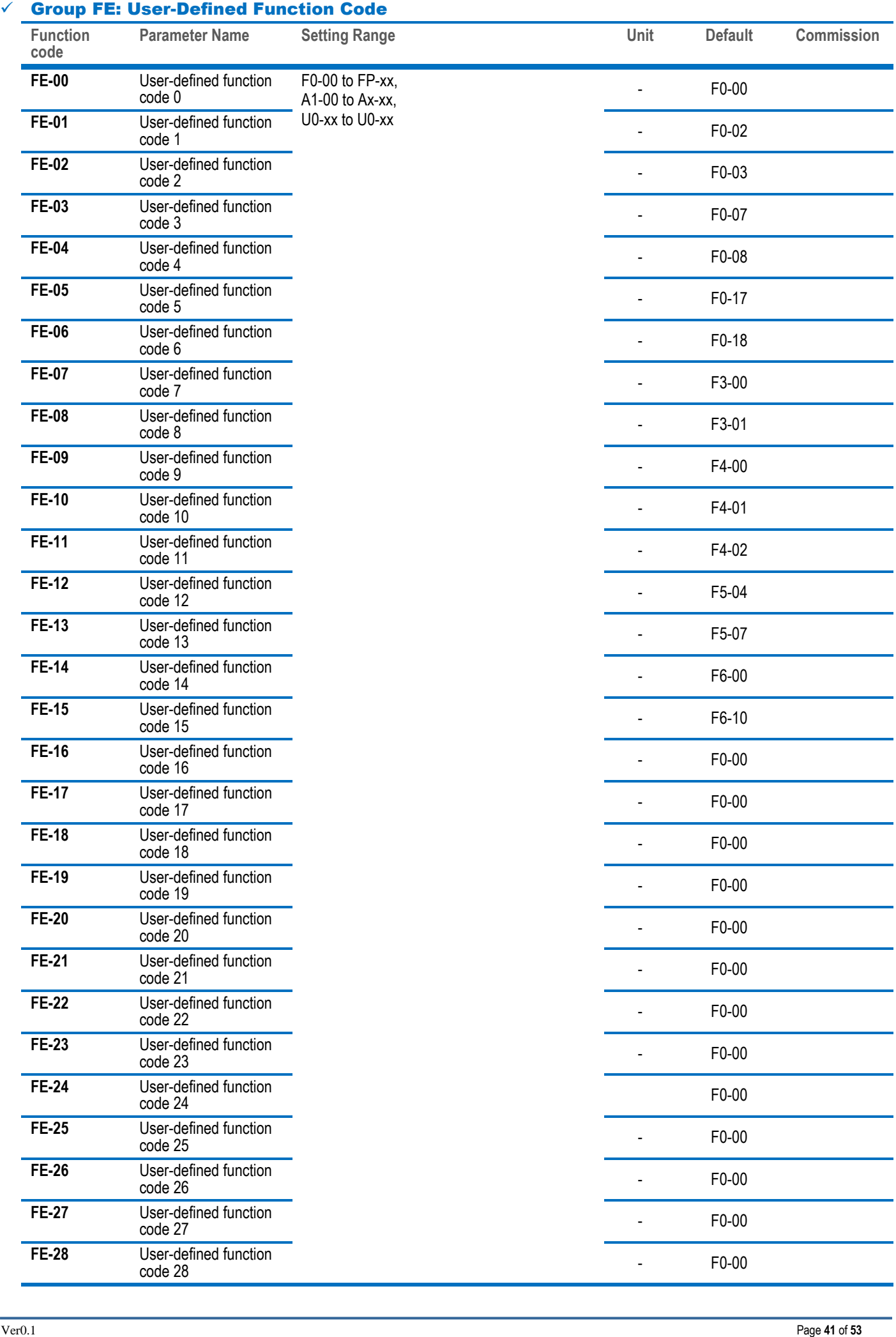

**inov** 

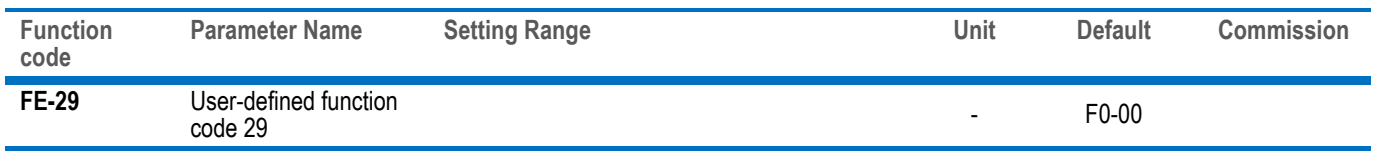

### Group FP: Function Code Management

I

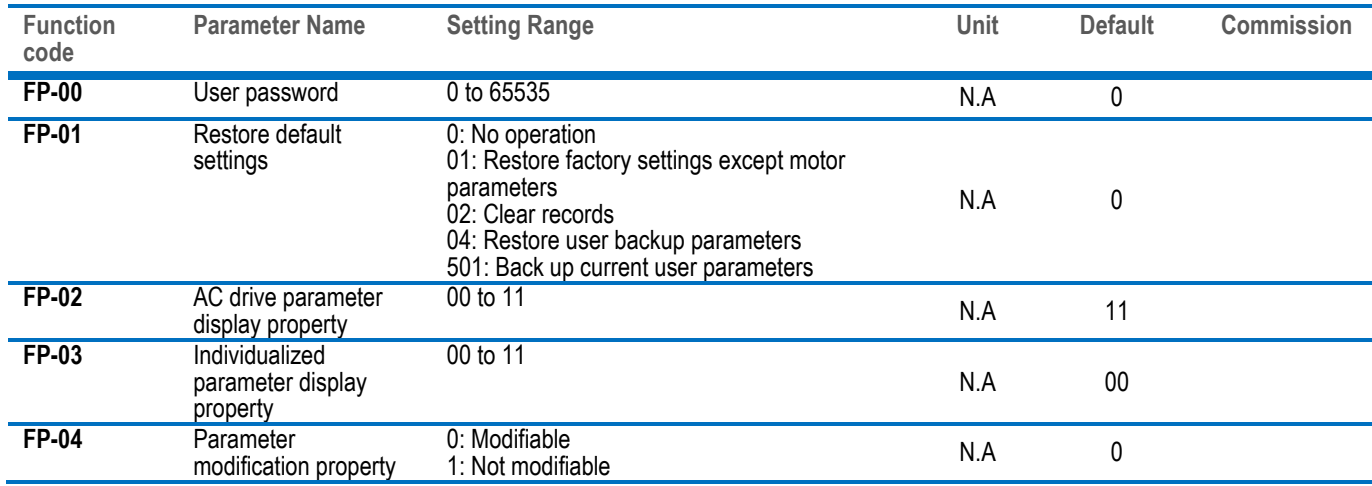

# Group A0: Torque Control

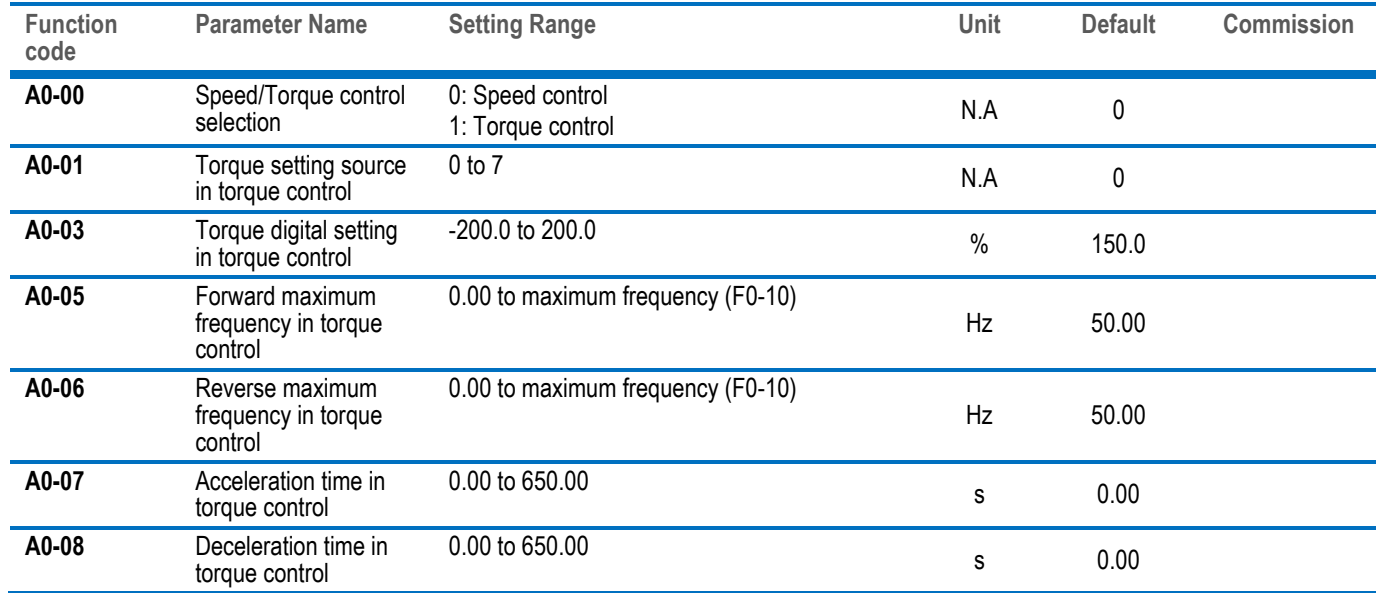

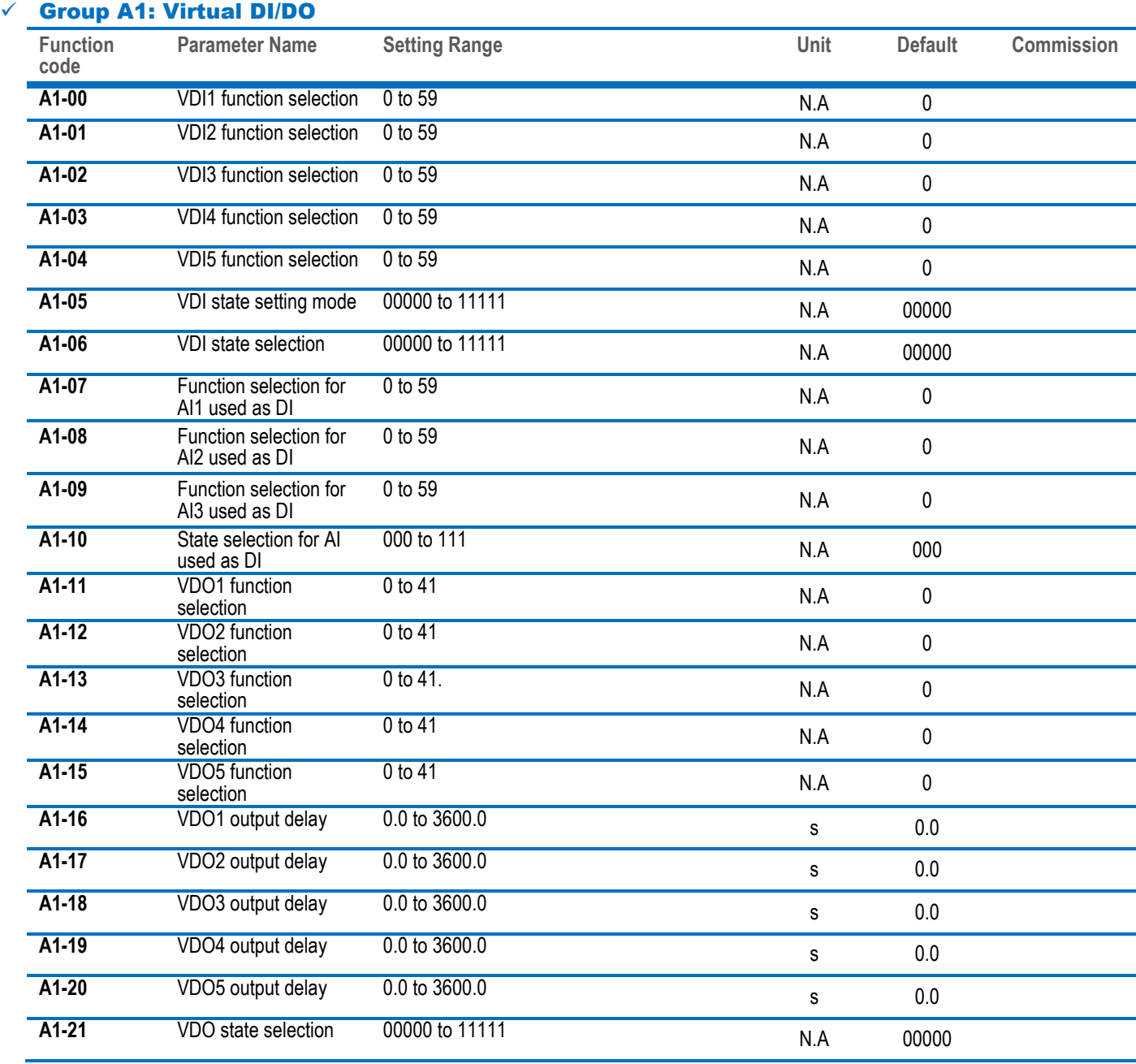

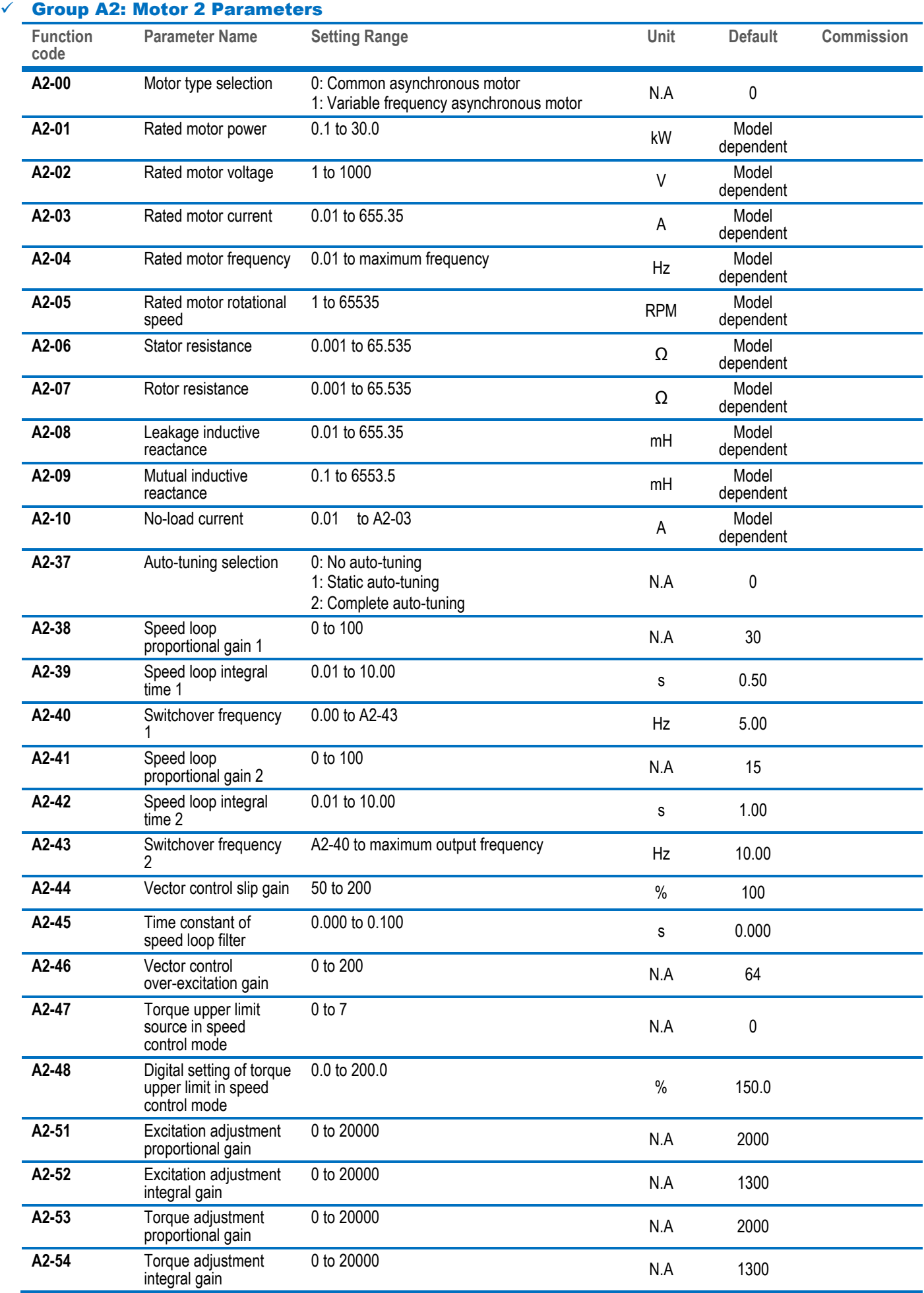

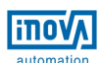

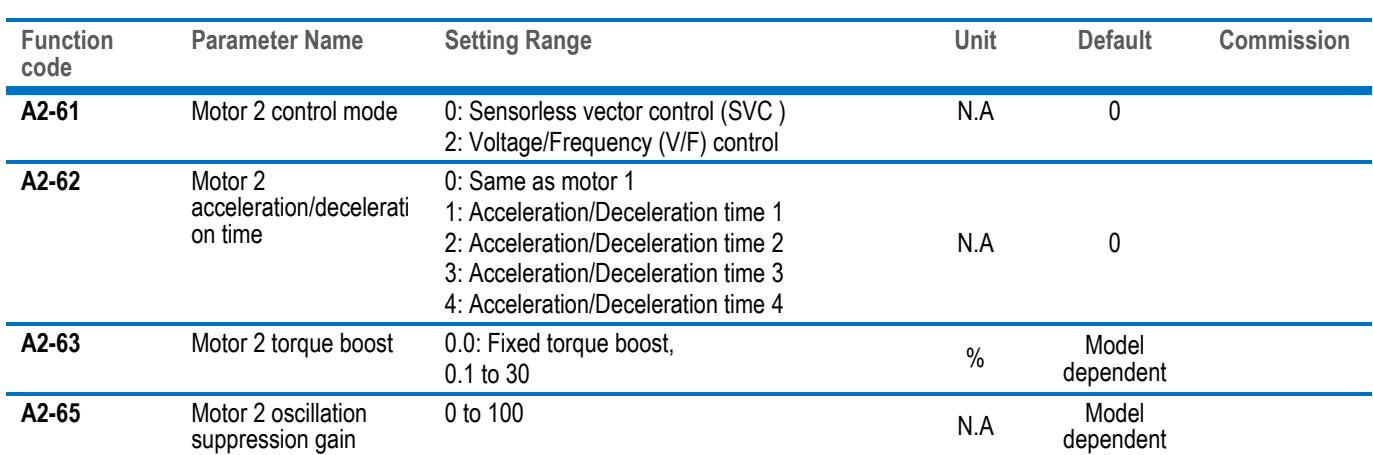

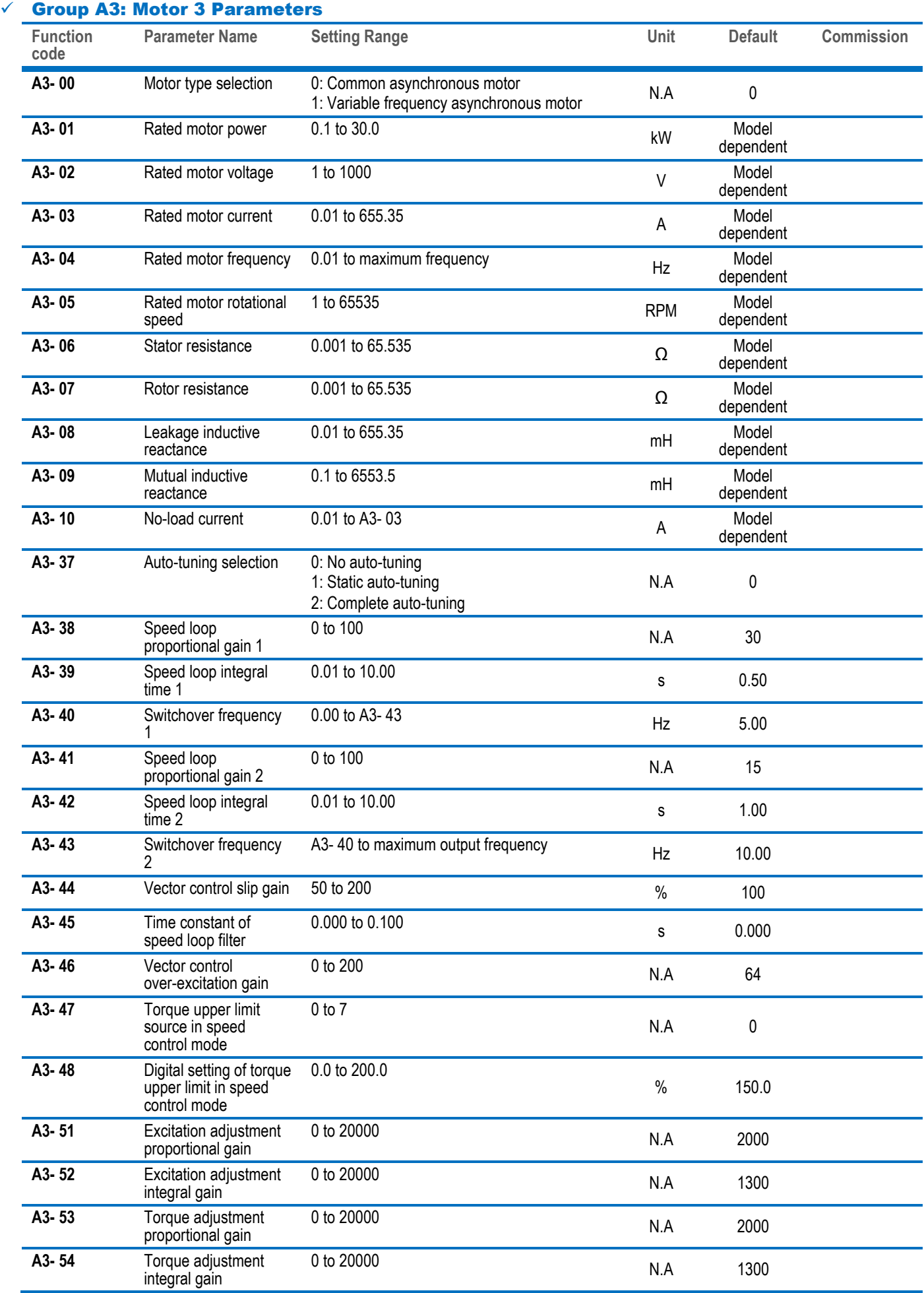

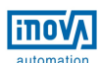

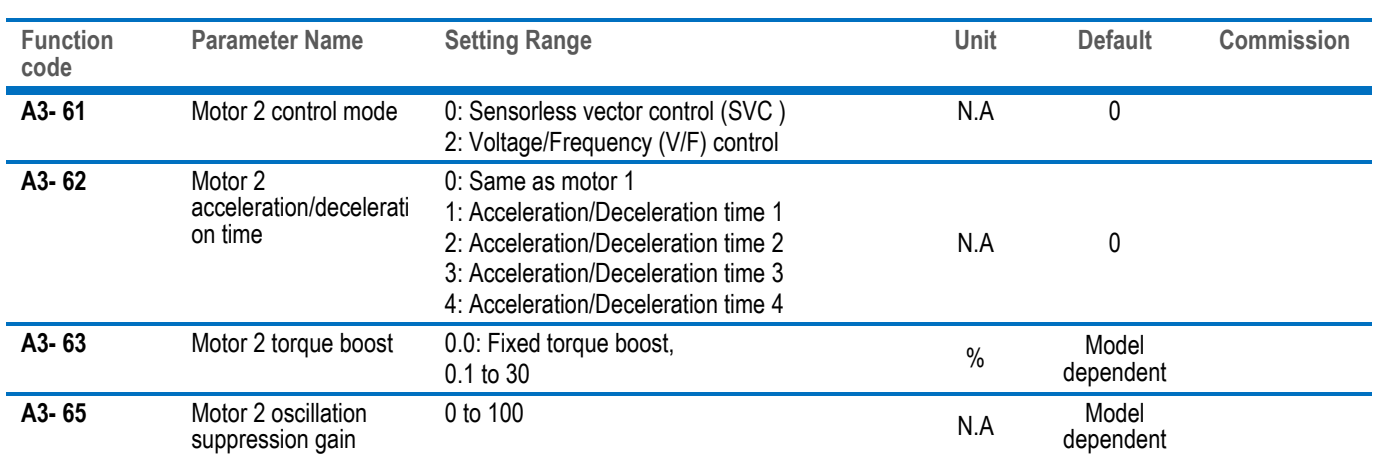

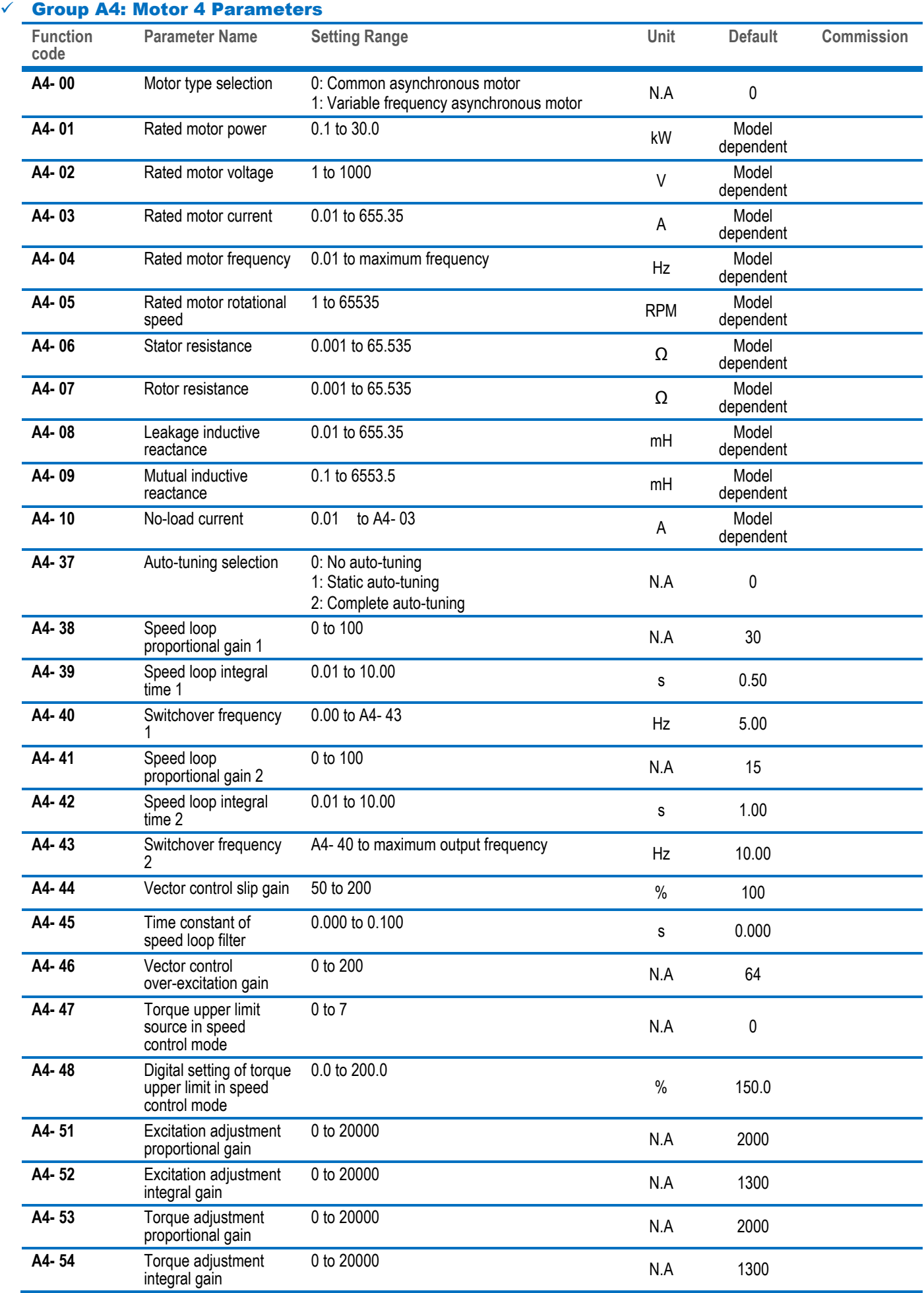

**inova** 

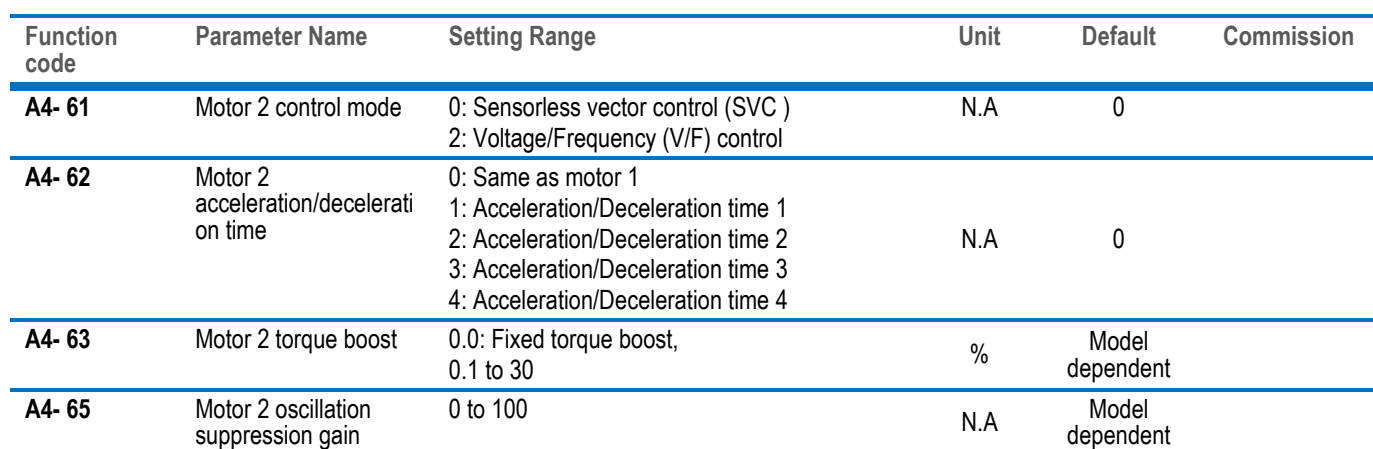

### Group A5: Control Optimization

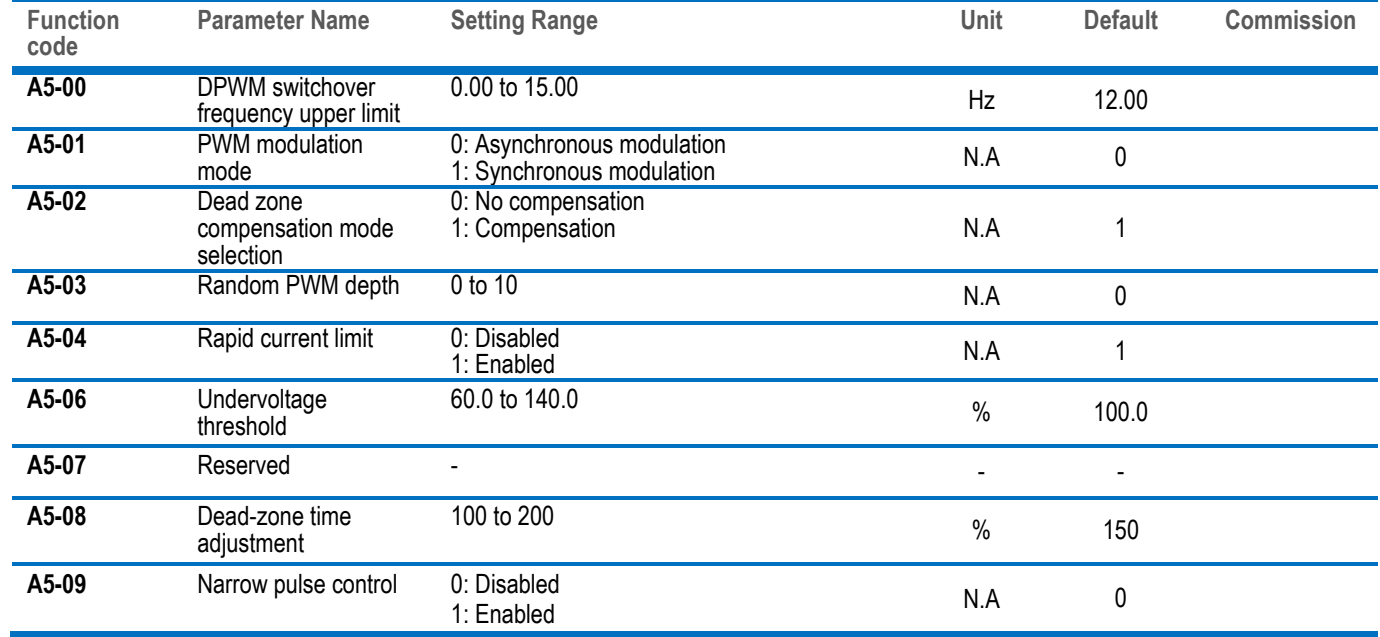

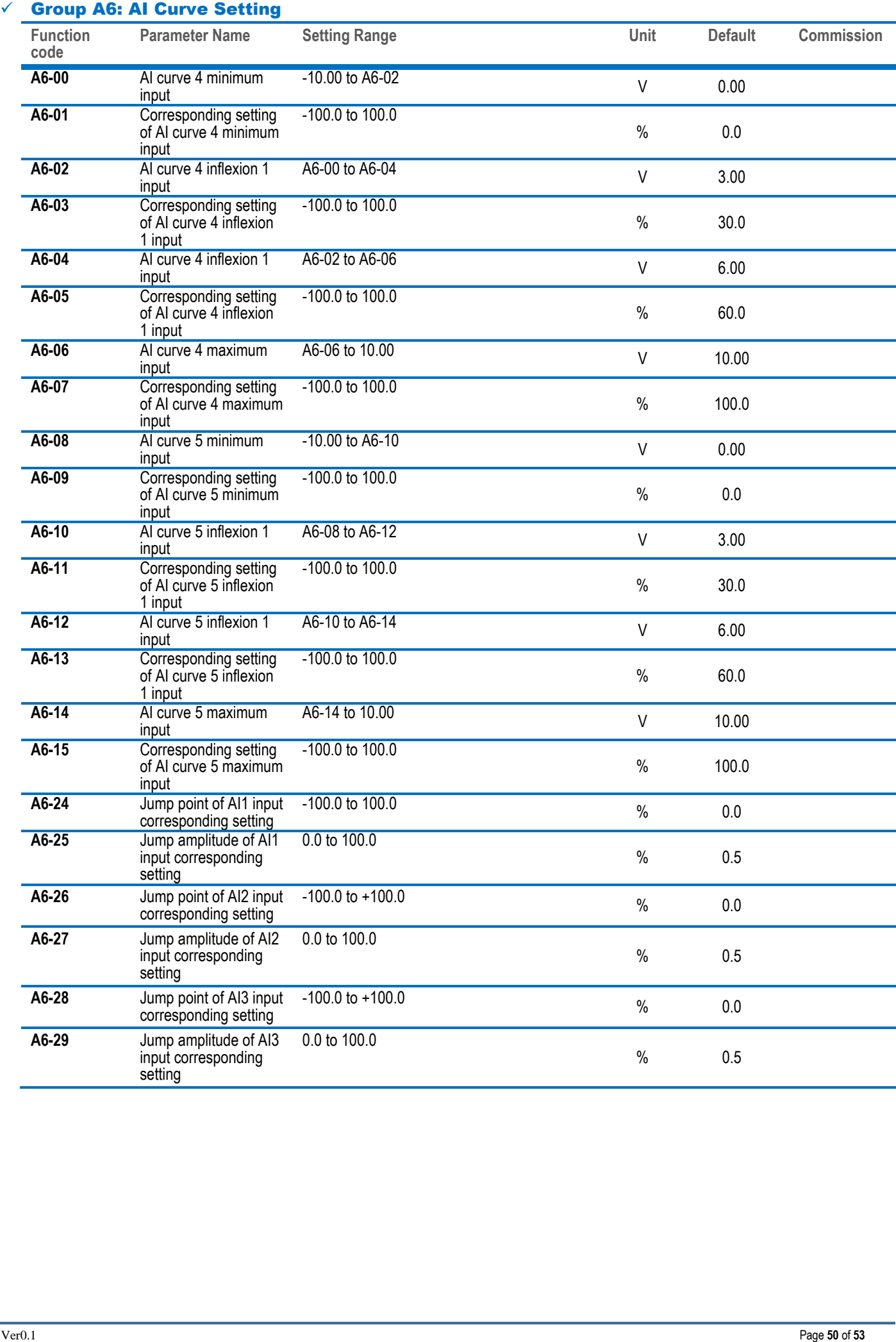

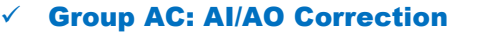

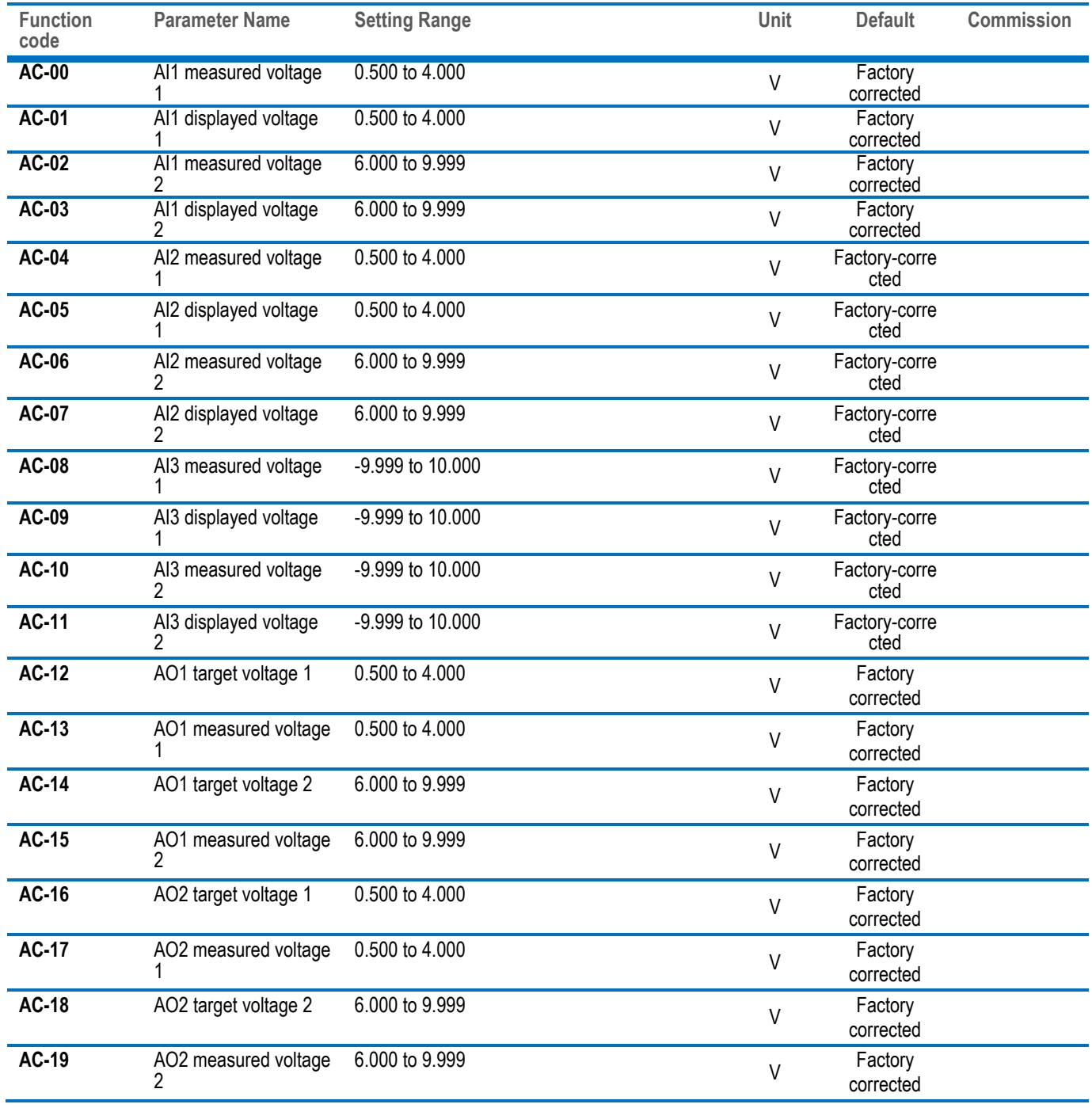

# <span id="page-53-0"></span>5.2 Monitoring Function Codes

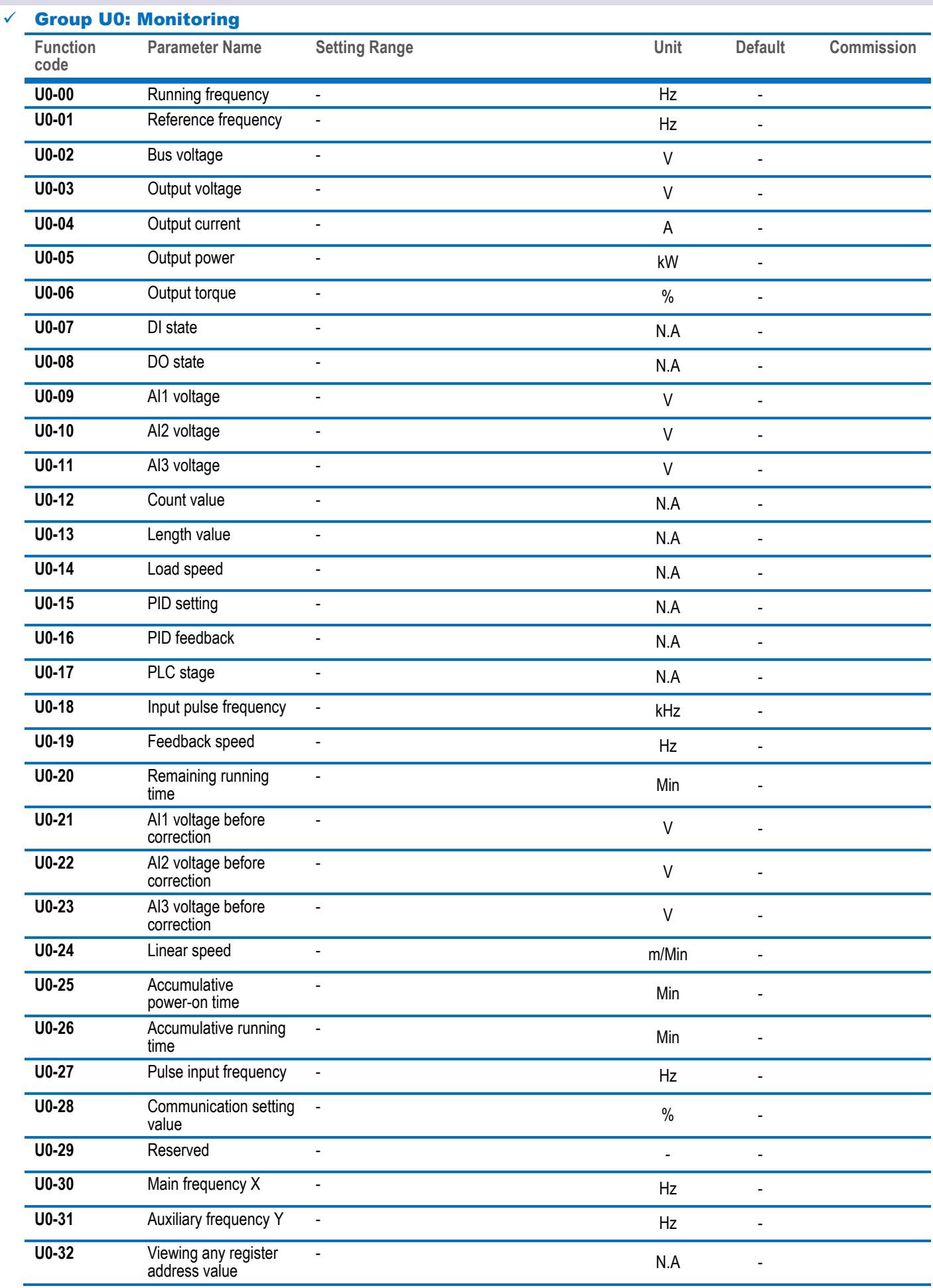

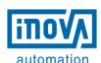

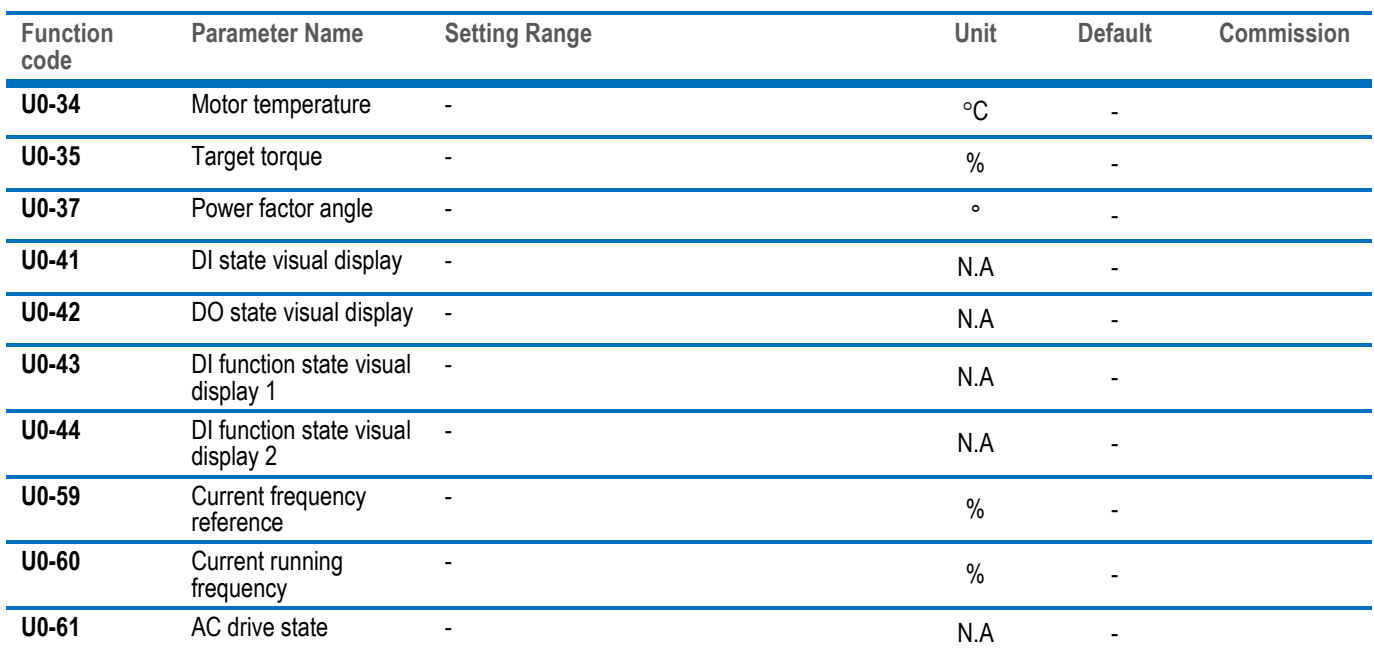